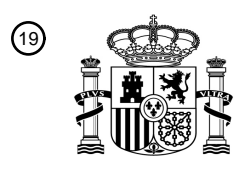

OFICINA ESPAÑOLA DE PATENTES Y MARCAS

ESPAÑA

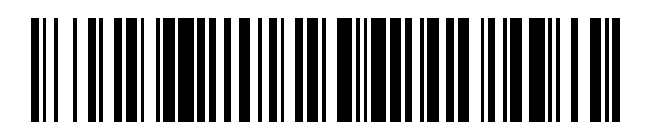

<sup>11</sup> **2 644 793** Número de publicación:

 $(51)$  Int. Cl.: *G06F 17/30* (2006.01)

#### <sup>12</sup> TRADUCCIÓN DE PATENTE EUROPEA T3

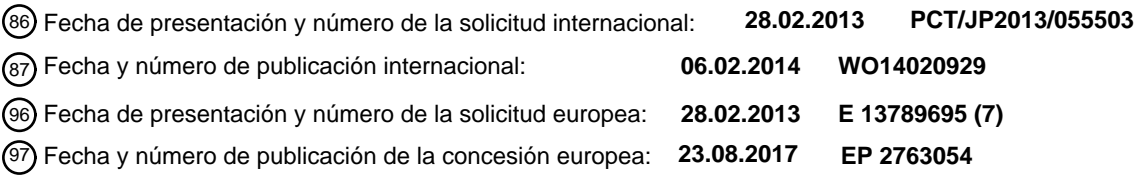

54) Título: Aparato para el procesamiento de la información, procedimiento para el procesamiento de la **información y programa para el procesamiento de la información**

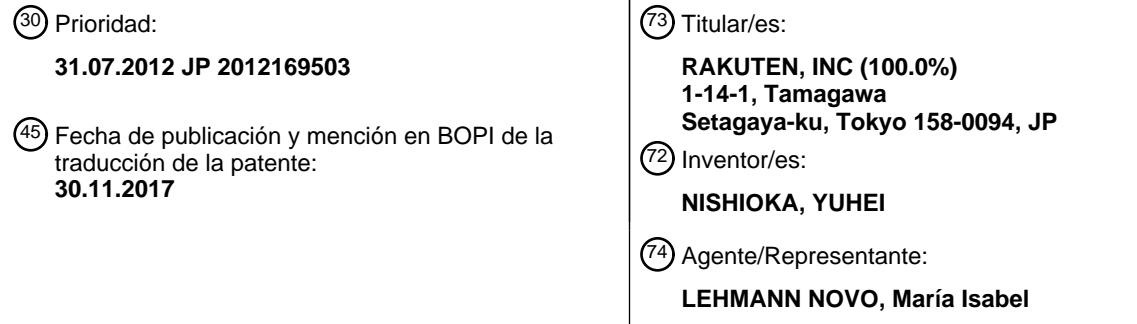

Aviso:En el plazo de nueve meses a contar desde la fecha de publicación en el Boletín Europeo de Patentes, de la mención de concesión de la patente europea, cualquier persona podrá oponerse ante la Oficina Europea de Patentes a la patente concedida. La oposición deberá formularse por escrito y estar motivada; sólo se considerará como formulada una vez que se haya realizado el pago de la tasa de oposición (art. 99.1 del Convenio sobre Concesión de Patentes Europeas).

#### **DESCRIPCIÓN**

Aparato para el procesamiento de la información, procedimiento para el procesamiento de la información y programa para el procesamiento de la información.

Campo técnico

5 La presente invención se refiere a un campo técnico de un aparato para el procesamiento de la información y un procedimiento para el procesamiento de la información que controle la visualización de la información relacionada con un objetivo de transacción.

#### Antecedentes de la técnica

- Convencionalmente, se conocen sistemas que realizan una búsqueda basándose en una condición de búsqueda 10 especificada por un usuario y hacen que se visualice un resultado de búsqueda. Por ejemplo, el Documento 1 de patente describe la visualización de objetos almacenados en un área de almacenamiento de un sistema de archivos en una ventana principal reemplazando los objetos con otros objetos de cada área de almacenamiento, visualizando objetos encontrados basándose en una clave de búsqueda en una ventana de visualización de los resultados de la búsqueda, y dibujando un objeto, en la ventana principal, que tiene la misma categoría que un objeto seleccionado
- 15 de la ventana de visualización de los resultados de la búsqueda como un objeto relacionado con el objeto seleccionado.

El Documento 2 de Patente describe un procedimiento para el descubrimiento de medios, que permite a un usuario navegar a través de un gran número de elementos de medios en un "espacio de medios" utilizando una interfaz de usuario basándose en tablas o en matrices.

20 Lista de citas

#### Documento de patente

Documento 1 de patente: Solicitud de patente japonesa abierta a consulta por el público N.º 10-254906;

Documento 2 de patente: Publicación de solicitud de patente de EE.UU. N.º US 2007/0220045 A1.

#### Compendio de la invención

25 Se proporcionan un aparato para el procesamiento de la información, un procedimiento para el procesamiento de la información y un programa para el procesamiento de la información según las reivindicaciones adjuntas.

Según la invención, la relación de números entre el número de celdas verticales y el número de celdas horizontales en la tabla corresponde a la relación de longitudes entre la longitud vertical y la longitud horizontal del área de visualización, y la tabla está configurada para ajustar el área de visualización de manera que toda la tabla esté 30 incluida en el área de visualización, permitiendo al usuario ver fácilmente toda la tabla.

#### Breve descripción de los dibujos

La Fig. 1 es un diagrama que ilustra un ejemplo de una configuración esquemática de un sistema S de procesamiento de la información según una realización.

35 La Fig. 2A es un diagrama que ilustra un ejemplo de nombres del atributo definidos para cada género.

La Fig. 2B es una información que ilustra un ejemplo de registro de valores del atributo.

La Fig. 3A es un diagrama que ilustra un ejemplo de visualización de una página principal de un centro comercial en línea.

La Fig. 3B es un diagrama que ilustra un ejemplo de visualización de una lista de marcas comerciales.

40 La Fig. 4 es un diagrama de secuencia que ilustra una visión general del proceso del sistema S para el procesamiento de la información según una realización.

La Fig. 5A es un diagrama que ilustra un ejemplo de visualización de una tabla de las variaciones del artículo a la venta.

La Fig. 5B es un diagrama que ilustra un ejemplo de visualización de una página de los resultados de la búsqueda.

45 La Fig. 6A es un diagrama que ilustra un ejemplo de la asociación entre variaciones del valor del atributo que corresponden al "número de botellas o latas" y números de fila.

La Fig. 6B es un diagrama que ilustra un ejemplo de la asociación entre variaciones del valor del atributo correspondientes a "volumen del contenido" y números de columna.

La Fig. 6C es un diagrama que ilustra un ejemplo de la asociación entre variaciones del valor del atributo correspondientes a "envase" y números de pestaña.

5 La Fig. 6D es un diagrama que ilustra un ejemplo de contenido de una tabla de las variaciones del artículo a la venta correspondientes a "botella".

La Fig. 6E es un diagrama que ilustra un ejemplo de contenido de una tabla de las variaciones del artículo a la venta correspondientes a "lata".

La Fig. 6F es un diagrama que ilustra un ejemplo de contenido de una tabla de las variaciones del artículo a la venta 10 correspondientes a "botella" de la que se suprimen filas y columnas donde todas las celdas están vacías.

La Fig. 6G es un diagrama que ilustra un ejemplo de contenido de una tabla de las variaciones del artículo a la venta correspondiente a "lata" de la que se suprimen filas y columnas donde todas las celdas están vacías.

La Fig. 7 es un diagrama que ilustra un ejemplo de visualización de una ventana 300 de las variaciones del artículo a la venta cuando un usuario hace clic con el ratón sobre "ABC" del área 200 de propuesta.

15 La Fig. 8 es un diagrama que ilustra un ejemplo de visualización de la ventana 300 de las variaciones del artículo a la venta cuando el usuario selecciona una pestaña 301c.

La Fig. 9 es un diagrama que ilustra un ejemplo de visualización de la ventana 300 de las variaciones del artículo a la venta cuando el usuario hace clic con el ratón sobre "QQQ" del área 200 de propuestas.

La Fig. 10 es un diagrama que ilustra un ejemplo de visualización de la ventana 300 de las variaciones del artículo a 20 la venta cuando el usuario selecciona una pestaña 301e.

La Fig. 11 es un diagrama de bloques que ilustra un ejemplo de una configuración esquemática de un servidor 1 del centro comercial en línea según una realización.

La Fig. 12A es un diagrama que ilustra un ejemplo del contenido registrado en una BD 12a de la información de miembros.

25 La Fig. 12B es un diagrama que ilustra un ejemplo del contenido registrado en una BD 12b de la información del género.

La Fig. 12C es un diagrama que ilustra un ejemplo de contenido incluido en la información de atributo.

La Fig. 12D es un diagrama que ilustra un ejemplo del contenido registrado en una BD 12c de la información de marca.

30 La Fig. 12E es un diagrama que ilustra un ejemplo del contenido registrado en una BD 12d de catálogo de artículos de marca.

La Fig. 12F es un diagrama que ilustra un ejemplo del contenido registrado en una BD 12f de la información de artículos de tienda.

La Fig. 13 es un diagrama que ilustra un ejemplo de bloques funcionales del servidor 1 del centro comercial en línea 35 según una realización.

La Fig. 14 es un diagrama de flujo que ilustra un ejemplo de proceso de un proceso de transmisión de datos en tablas de una unidad 14 de control de sistema del servidor 1 del centro comercial en línea según una realización.

La Fig. 15 es un diagrama de flujo que ilustra un ejemplo de proceso de un proceso de extracción de las variaciones de la unidad 14 de control del sistema del servidor 1 del centro comercial en línea según una realización.

40 La Fig. 16 es un diagrama de flujo que ilustra un ejemplo de proceso de un artículo relativo a la celda de un proceso de búsqueda de la venta de la unidad 14 de control de sistema del servidor 1 del centro comercial en línea según una realización.

La Fig. 17 es un diagrama de flujo que ilustra un ejemplo de proceso de un proceso de supresión de fila vacía y de columna vacía de la unidad 14 de control de sistema del servidor 1 del centro comercial en línea según una 45 realización.

Las Fig. 18A y 18B son diagramas que ilustran cada uno un ejemplo de visualización de una tabla de las variaciones del artículo a la venta en "ABB".

La Fig. 19 es un diagrama que ilustra un ejemplo de bloques funcionales de un servidor 1 del centro comercial en línea según una realización.

La Fig. 20 es un diagrama de flujo que ilustra un ejemplo de proceso de un proceso de transmisión de datos de tabla de una unidad 14 de control de sistema del servidor 1 del centro comercial en línea según una realización.

5 Las Fig. 21A a 21C son diagramas que ilustran un ejemplo de contenido de tablas de las variaciones del artículo a la venta en las que se suprimen filas y columnas donde todas las celdas están vacías.

La Fig. 22 es un diagrama que ilustra un ejemplo de bloques funcionales de un servidor 1 del centro comercial en línea según una realización.

La Fig. 23 es un diagrama de flujo que ilustra un ejemplo de proceso de un proceso de transmisión de datos de tabla 10 de una unidad 14 de control de sistema del servidor 1 del centro comercial en línea según una realización.

La Fig. 24 es un diagrama de flujo que ilustra un ejemplo de proceso de un proceso de determinación del eje fila y del eje columna de la unidad 14 de control de sistema del servidor 1 del centro comercial en línea según una realización.

La Fig. 25 es un diagrama que ilustra un ejemplo de visualización de una tabla de las variaciones del artículo a la 15 venta.

La Fig. 26 es un diagrama que ilustra un ejemplo de bloques funcionales de un servidor 1 del centro comercial en línea según una realización.

La Fig. 27 es un diagrama de flujo que ilustra un ejemplo de proceso de un proceso de transmisión de datos de tabla de una unidad 14 de control de sistema del servidor 1 del centro comercial en línea según una realización.

20 La Fig. 28 es un diagrama de flujo que ilustra un ejemplo de proceso de un proceso para la determinación del eje pestaña de la unidad 14 de control de sistema del servidor 1 del centro comercial en línea según una realización.

La Fig. 29 es un diagrama de secuencia que ilustra una visión general del proceso de un sistema S para el procesamiento de la información según una realización.

La Fig. 30 es un diagrama que ilustra un ejemplo de visualización de una ventana 300 de las variaciones del artículo 25 a la venta cuando un usuario selecciona una pestaña 301c.

La Fig. 31A es un diagrama que ilustra un ejemplo de visualización de una página de los resultados de la búsqueda.

La Fig. 31B es un ejemplo de visualización de una página de los artículos a la venta.

La Fig. 32 es un diagrama que ilustra un ejemplo de bloques funcionales de un servidor 1 del centro comercial en línea según una realización.

30 La Fig. 33 es un diagrama de flujo que ilustra un ejemplo de proceso de un proceso de transmisión de datos de tabla de una unidad 14 de control de sistema del servidor 1 del centro comercial en línea según una realización.

La Fig. 34 es un diagrama de flujo que ilustra un ejemplo de proceso de un proceso de búsqueda de un artículo a la venta de sustitución de la unidad 14 de control de sistema del servidor 1 del centro comercial en línea según una realización.

35 Descripción de las realizaciones

En lo sucesivo, se describirán en detalle realizaciones de la presente invención con referencia a los dibujos. Las realizaciones descritas a continuación son realizaciones donde la presente invención se aplica a un sistema para el procesamiento de la información.

- 1. Primera realización
- 40 1-1. Configuración Esquemática y Función del Sistema para el Procesamiento de la información

En primer lugar, se describirá una configuración de un sistema S para el procesamiento de la información según la presente realización con referencia a la Fig. 1. La Fig. 1 es un diagrama que ilustra un ejemplo de una configuración esquemática del sistema S para el procesamiento de la información según la presente realización.

Tal como se ilustra en la Fig. 1, el sistema S para el procesamiento de la información incluye un servidor 1 de centro 45 comercial en línea, una pluralidad de terminales 2 de tienda y una pluralidad de terminales 3 de usuario. El servidor 1 de centro comercial en línea, cada terminal 2 de tienda y cada terminal 3 de usuario pueden transmitir y recibir datos entre sí a través de una red NW utilizando, por ejemplo, TCP/IP como protocolo de comunicación. La red NW incluye, por ejemplo, Internet, una línea de comunicación específica (por ejemplo, una línea CATV (Televisión con Antena Comunitaria)), una red de comunicaciones móviles (que incluye una unidad central y similares) y una portal de acceso.

El servidor 1 del centro comercial en línea es un dispositivo servidor que ejecuta diversos procesos relacionados con un centro comercial en línea del que se pueden comprar artículos a la venta. El servidor 1 del centro comercial en

- 5 línea es un ejemplo de un aparato para el procesamiento de la información de la presente invención. Un usuario puede comprar un artículo deseado a la venta de una tienda deseada usando el centro comercial en línea. Por ejemplo, el servidor 1 del centro comercial en línea transmite una página web del centro comercial en línea y ejecuta procesos relacionados con una búsqueda y una compra de un artículo a la venta según una solicitud del terminal 3 de usuario. El artículo a la venta es un ejemplo de un objetivo de transacción de la presente invención.
- 10 El terminal 2 de tienda es un dispositivo terminal utilizado por un empleado o alguien de una tienda que está abierta en el centro comercial en línea. El terminal 2 de tienda tiene acceso a un dispositivo servidor tal como el servidor 1 del centro comercial en línea basándose en una operación de un empleado o similar. De este modo, el terminal 2 de tienda obtiene una página web del dispositivo servidor y muestra la página web. En el terminal 2 de tienda, está instalado software tal como un navegador y un cliente de correo electrónico. Por ejemplo, un empleado registra
- 15 información de un artículo a la venta que se vende en el centro comercial en línea y comprueba el contenido del pedido de un artículo a la venta usando el terminal 2 de tienda. La tienda es un ejemplo de un proveedor que proporciona objetivos de transacción.

El terminal 3 de usuario es un dispositivo terminal de un usuario que utiliza el centro comercial en línea. El terminal 3 de usuario obtiene una página web del servidor 1 del centro comercial en línea y muestra la página web accediendo 20 al servidor 1 del centro comercial en línea basándose en una operación del usuario. En el terminal 3 de usuario, está instalado un software tal como un navegador y un cliente de correo electrónico. Por ejemplo, como terminal 3 de usuario se utilizan un ordenador personal, un PDA (Asistente Digital Personal), un terminal portátil de la información tal como un teléfono inteligente y un teléfono móvil.

1-2. Atributo del artículo a la venta

25 A continuación, se describirán atributos de los artículos a la venta que se venden en el centro comercial en línea con referencia a la Fig. 2.

Cada uno de los artículos a la venta que se venden en el centro comercial en línea se categoriza por una tienda que vende el artículo a la venta. El género del artículo a la venta es una clasificación del artículo a la venta cuando el artículo a la venta se clasifica basándose en un criterio predeterminado. El género puede ser referido como una 30 categoría. Por ejemplo, un artículo a la venta se clasifica por el tipo del artículo a la venta. Un nombre del género que es un nombre de un género es, por ejemplo, un nombre común. Los géneros del artículo a la venta están jerárquicamente definidos por una estructura de árbol. En la estructura de árbol, un género correspondiente a un hijo de cierto género se conoce como un "género hijo". Un género que corresponde a un descendiente de un cierto género se conoce como un "género descendiente". Un género que corresponde a un padre de un cierto género se 35 conoce como un "género padre". Por ejemplo, hay géneros tales como "alimentos", "agua y bebidas sin alcohol" y

"cervezas y bebidas alcohólicas occidentales" como géneros padre. Como géneros hijo de la "cerveza y bebidas alcohólicas occidentales", por ejemplo, hay "cervezas", "bebidas alcohólicas occidentales", "licores" y similares. El género es un ejemplo de una clasificación en la presente invención.

Como clasificación de un artículo a la venta, además del género existe la marca. La marca indica la fuente (por 40 ejemplo, productor o vendedor) de un artículo a la venta. Un nombre de marca es básicamente un nombre propio. Ejemplos de tipo de marca incluyen una marca corporativa y una marca de producto. La marca corporativa es una marca de la propia empresa como productor o vendedor de un artículo a la venta. Una marca de producto es una marca de al menos uno, pero no todos, los artículos a la venta producidos o vendidos por una empresa. Las marcas están jerárquicamente definidas por una estructura de árbol. La marca ubicada en la capa más alta es la marca

45 corporativa. La marca ubicada en una capa inferior a la de la marca corporativa es la marca del producto. En la presente realización, el número de capas de la marca es dos. La marca ubicada en la primera capa es la marca corporativa y la marca ubicada en la segunda capa es la marca del producto. El número de jerarquías de la marca puede ser sólo una o pueden ser tres o más. Una marca que corresponde a un hijo de una determinada marca se denomina "marca hijo". Una marca que corresponde a un padre de una determinada marca se conoce como una 50 "marca padre". La marca es un ejemplo de una clasificación en la presente invención.

Cada artículo a la venta tiene atributos. El atributo se define con un nombre del atributo y un valor del atributo para cada artículo del atributo. El nombre del atributo es un nombre del atributo. El nombre del atributo indica un elemento o un tipo del atributo. El nombre del atributo es un ejemplo de la información del artículo del atributo en la presente invención. Un atributo de un artículo a la venta tiene un valor del atributo que corresponde al nombre del atributo. El 55 valor real del atributo es un valor numérico o una cadena de caracteres.

La Fig. 2A es un diagrama que ilustra un ejemplo de nombres del atributo definidos para cada género. En el centro comercial en línea, los nombres del atributo de los atributos de los artículos a la venta que pertenecen a un género están registrados para cada género en una BD 12b de la información del género descrita más adelante. Como se ilustra en la Fig. 2A, por ejemplo, se define como "número de botellas o latas", "volumen del contenido", "envase", "sabor" y "marca de producto" como nombres del atributo correspondientes a géneros de bebida tales como "agua y bebidas sin alcohol" y "cervezas y bebidas alcohólicas occidentales". Además, por ejemplo, "tipo de panel", "tamaño de pantalla", "consumo de energía" y "marca de producto" se definen como nombres del atributo correspondientes a

5 un género de "aparato de televisión". Además, por ejemplo, "capacidad", "número de puertas", "consumo de energía" y "marca de producto" se definen como nombres del atributo correspondientes a un género de "frigorífico". El orden de prioridad ilustrado en la Fig. 2A se describirá más adelante.

La Fig. 2B es una información que ilustra un ejemplo de registro de valores del atributo. En cuanto a cada artículo a la venta producido y/o vendido por una empresa que tiene una marca, en un catálogo de un artículo de la marca, se 10 registran los valores del atributo correspondientes a los nombres del atributo correspondientes a un género al que pertenece el artículo. La Fig. 2B ilustra un ejemplo de registro de valores del atributo de artículos de bebidas a la venta. Como se ilustra en la Fig. 2B, se registran los atributos correspondientes a cada uno de los "número de botellas o latas", "volumen del contenido", "envase", "sabor" y "marca de producto" para artículos de bebidas a la venta. En la Fig. 2B, "QQQ" es un nombre de una marca corporativa de una empresa Q que produce y vende 15 cerveza. "ABB" y "ABC" son nombres de marca de producto de la cerveza producida y vendida por la empresa Q.

"RRR" es un nombre de una marca corporativa de una empresa R que produce y vende bebidas sin alcohol. "DEF" es un nombre de marca de producto de zumo producido y vendido por la empresa R. Los valores del atributo correspondientes a "sabor" de la cerveza de las marcas de producto ABB y ABC se consideran valor no válido.

1-3. Visualización de la tabla de las variaciones del artículo a la venta

20 A continuación, se describirá una visualización de una tabla de las variaciones del artículo a la venta con referencia a las Fig. 3 a 10.

Cuando una marca es especificada por un usuario, el servidor 1 del centro comercial en línea hace que el terminal 3 de usuario muestre una tabla de las variaciones del artículo a la venta para artículos a la venta de la marca especificada. La tabla de las variaciones del artículo a la venta es una tabla que representa variaciones del artículo a

- 25 la venta de la marca especificada. Concretamente, la tabla de las variaciones del artículo a la venta es una tabla en la que los artículos a la venta están dispuestos utilizando las variaciones del valor del atributo y se muestran para artículos del atributo que tienen variaciones en el valor del atributo entre los elementos del atributo correspondientes a la marca especificada. La tabla de las variaciones del artículo a la venta es un ejemplo de una tabla en la presente invención.
- 30 Cuando el usuario selecciona uno cualquiera de los artículos a la venta de la tabla de las variaciones del artículo a la venta, el servidor 1 del centro comercial en línea busca el centro comercial en línea para el artículo seleccionado a la venta. Buscar el centro comercial en línea para el artículo a la venta es buscar el artículo a la venta de los artículos a la venta vendidos por una pluralidad de tiendas pero no buscar un catálogo de artículos de la marca del artículo a la venta.
- 35 La Fig. 3A es un diagrama que ilustra un ejemplo de visualización de una página principal de centro comercial en línea. La página principal es una página web ubicada al más alto nivel en el centro comercial en línea. Como se ilustra en la Fig. 3, la página principal incluye un área 100 de configuración de condiciones de búsqueda. El área 100 de configuración de las condiciones de búsqueda es un área en la que se muestran elementos y similares para especificar la condición de búsqueda. Concretamente, el área 100 de configuración de condiciones de búsqueda
- 40 incluye un campo 110 de entrada de palabras clave, un botón 120 de búsqueda y similares. El campo 110 de entrada de palabras clave es un área para introducir una palabra clave como una condición de búsqueda. Un usuario puede introducir una pluralidad de palabras clave introduciendo espacios en blanco como separadores entre palabras clave. Cuando se selecciona el botón 120 de búsqueda, el servidor 1 del centro comercial en línea busca el centro comercial en línea para artículos a la venta por la palabra clave introducida en el campo 110 de entrada de
- 45 palabras clave. La palabra clave introducida en el campo 110 de entrada de palabras clave es un ejemplo de una palabra en la presente invención. La introducción de una palabra clave en el campo 110 de entrada de palabras clave es un ejemplo de una operación relacionada con una búsqueda de un objetivo de transacción.

La Fig. 4 es un diagrama de secuencia que ilustra una visión general del proceso del sistema S de procesamiento de la información según la presente realización. Como se ilustra en la Fig. 4, cada vez que un usuario introduce un 50 carácter en el campo 110 de entrada de palabras clave (etapa E1), el terminal 3 de usuario transmite una cadena de caracteres que es introducida en el campo 110 de entrada de palabras clave hasta el servidor 1 del centro comercial en línea (etapa E2). El servidor 1 del centro comercial en línea que recibe la cadena de caracteres busca nombres de marca correspondientes a la primera palabra clave incluida en la cadena de caracteres (etapa E3). Los nombres de marca correspondientes a la palabra clave pueden ser, por ejemplo, al menos uno de un nombre de marca 55 idéntico a la palabra clave y nombres de marca parcialmente idénticos a la palabra clave. Además, los nombres de marca correspondientes a la palabra clave pueden ser, por ejemplo, nombres de marca cuya parte anterior es idéntica a la palabra clave o nombres de marca cuya parte posterior es idéntica a la palabra clave. Cuando el usuario introduce una pluralidad de palabras clave, el servidor 1 del centro comercial en línea puede buscar, por ejemplo, nombres de marca correspondientes a una cualquiera de la pluralidad de palabras clave.

A continuación, el servidor 1 del centro comercial en línea transmite una lista de los nombres de las marcas encontradas por la búsqueda hasta el terminal 3 de usuario (etapa E4). El terminal 3 de usuario muestra la lista recibida de los nombres de marca (etapa E5).

- La Fig. 3B es un diagrama que ilustra un ejemplo de visualización de la lista de los nombres de las marcas. Cuando 5 hay nombres de marcas correspondientes a la primera palabra clave incluida en la cadena de caracteres que se introduce en el campo de entrada de palabras clave 110, como se ilustra en la Fig. 3B, se muestra un área 200 de propuestas en la página principal. El área 200 de propuestas es un área en la que se muestra una lista de los nombres de las marcas como candidatos para una condición de búsqueda. Por ejemplo, cuando el usuario introduce "AB" en el campo 110 de entrada de palabras clave, se muestran, por ejemplo, nombres de marcas tales como 10 "ABA", "ABB" y "ABC" en el área 200 de propuestas
- Después de que se muestra la lista de los nombres de las marcas, cuando el usuario hace clic en uno cualquiera de los nombres de marcas del área 200 de propuestas, el servidor 1 del centro comercial en línea transmite una página web que muestra información relacionada con la marca indicada por el nombre de marca donde se hace clic hasta el terminal 3 de usuario. O, el servidor 1 del centro comercial en línea puede buscar el centro comercial en línea para
- 15 los artículos a la venta relacionados con la marca indicada por el nombre de marca donde se hace clic.

Por otra parte, si el usuario hace clic con el ratón o desplaza un puntero del ratón haciendo clic sobre uno cualquiera de los nombres de las marcas del área 200 de propuestas (etapa E6), el terminal 3 de usuario transmite una solicitud de tabla de las variaciones del artículo a la venta al servidor 1 de centro comercial (etapa E7). La solicitud de tabla de las variaciones del artículo a la venta incluye una ID de marca que corresponde al nombre de la marca tocado por

- 20 el puntero. La ID de marca es información de identificación de la marca. Tocar con el ratón sobre un nombre de una marca es un ejemplo de especificar del nombre de la marca. Por ejemplo, cuando el usuario maneja una tecla cursor y selecciona uno de los nombres de las marcas, se puede especificar el nombre de la marca. Especificar un nombre de marca es un ejemplo de una operación relacionada con una búsqueda de un objetivo de transacción.
- En la siguiente descripción, se describirá un ejemplo en el que el usuario selecciona "ABB" del área 200 de 25 propuestas. El servidor 1 del centro comercial en línea extrae un grupo del artículo a la venta, o un grupo del artículo a la venta, de una marca correspondiente a la ID de marca incluida en la solicitud de tabla de las variaciones del artículo a la venta de un catálogo de artículo de marca (etapa E8). Por ejemplo, como se ilustra en la Fig. 2B, hay tres artículos a la venta cuyo nombre de marca de producto son "ABB". Por lo tanto, el servidor 1 del centro comercial en línea extrae los tres artículos a la venta como un grupo del artículo a la venta.
- 30 El servidor 1 del centro comercial en línea determina si existen o no variaciones del valor del atributo en el grupo del artículo a la venta extraído para cada artículo del atributo. Cuando hay variaciones, significa que hay dos o más valores del atributo diferentes entre sí entre los valores del atributo de los artículos a la venta incluidos en el grupo del artículo a la venta. Dos o más valores del atributo diferentes entre sí en un artículo del atributo determinado son variaciones del valor del atributo. En un determinado artículo del atributo, el número de las variaciones del valor del
- 35 atributo se denomina "número de las variaciones". Cuando el número de las variaciones es de dos o más, hay variaciones. Por ejemplo, como se ilustra en la Fig. 2B, todos los valores del atributo correspondientes al "número de botellas o latas" de los artículos a la venta cuyo nombre de marca de producto sea "ABB" son "1". Por lo tanto, no hay variación en el número de botellas o latas. Todos los valores del atributo correspondientes al "sabor" son valores no válidos. Por lo tanto, no hay variación del sabor. No hay variación de la marca del producto. Por otro lado, los
- 40 valores del atributo correspondientes al "volumen del contenido" son "334", "350" y "500". Por lo tanto, hay tres variaciones del volumen del contenido. Los valores del atributo correspondientes a "envase" son "botella", "lata" y "lata". Por lo tanto, hay dos variaciones del envase.

A continuación, el servidor 1 del centro comercial en línea asocia un artículo del atributo donde hay variaciones del valor del atributo con un eje de coordenadas de celdas de la tabla de las variaciones del artículo a la venta (etapa 45 E10). Cuando supongamos que hay ejes de coordenadas de celdas correspondientes a la tabla de las variaciones del artículo a la venta, hay al menos un eje de coordenadas en dirección fila y un eje de coordenadas en dirección columna. El eje de coordenadas en dirección fila se denomina "eje columna". El eje de coordenadas en dirección

- columna se denomina "eje fila". Cuando el artículo del atributo está asociado con el eje fila, las variaciones del valor del atributo correspondiente al artículo del atributo están asociadas con las filas. Cuando el artículo del atributo está 50 asociado con el eje columna, las variaciones del valor del atributo correspondiente al artículo del atributo se asocian con las columnas. Como se ilustra en la Fig. 2A, se define una orden de prioridad para cada artículo del atributo. Por
- lo tanto, el servidor 1 del centro comercial en línea realiza la asociación basándose en el orden de prioridad. Concretamente, entre los artículos del atributo que tienen variaciones del valor del atributo, el servidor 1 del centro comercial en línea asocia un artículo del atributo que tiene el orden de prioridad más alto con el eje fila y asocia un
- 55 artículo del atributo que tiene el segundo orden de prioridad más alto con el eje columna. Por ejemplo, como se ilustra en la Fig. 2A, el orden de prioridad del número de botellas o latas es 1, el orden de prioridad del volumen del contenido es 2, el orden de prioridad del envase es 3, el orden de prioridad del sabor es 4 y el orden de prioridad de la marca de producto es 5. En cualquier género, el orden de prioridad de la marca de producto se puede establecer en el nivel más bajo. El servidor 1 del centro comercial en línea asocia el volumen del contenido con el eje fila y
- 60 asocia el envase con el eje columna para el grupo del artículo a la venta de "ABB". Por ejemplo, el servidor 1 del centro comercial en línea puede asociar un artículo del atributo que tenga el orden de prioridad más alto con el eje

columna y puede asociar un artículo del atributo que tenga el segundo orden de prioridad más alto con el eje fila.

A continuación, el servidor 1 del centro comercial en línea asocia las variaciones de los valores del atributo con los componentes de posición de las celdas en la tabla de las variaciones del artículo a la venta según la asociación entre los artículos del atributo y los ejes de coordenadas (etapa E11). Por ejemplo, el servidor 1 del centro comercial 5 en línea asocia "334", "350" y "500" del volumen del contenido con los números de fila 1, 2 y 3, respectivamente. Además, el servidor 1 del centro comercial en línea asocia "botella" y "lata" del envase con los números de columna 1 y 2, respectivamente.

A continuación, el servidor 1 del centro comercial en línea busca un artículo a la venta que tenga un atributo indicado por un valor del atributo correspondiente a la posición de una celda para cada celda de la tabla de las variaciones 10 del artículo a la venta del grupo del artículo a la venta de la marca especificada (etapa E12). Por ejemplo, los valores del atributo correspondientes a la celda del número de fila de 1 y el número de columna de 1 son "334" para el volumen del contenido y "botella" para el envase. Por lo tanto, tal como se ilustra en la Fig. 2B, se encuentra un artículo a la venta de "QQQ ABB botella 334 ml". Por ejemplo, los valores del atributo correspondientes a la celda del número de fila de 1 y del número de columna de 2 son "350" para el volumen del contenido y "botella" para el 15 envase. Por lo tanto, tal como se ilustra en la Fig. 2B, no hay ningún artículo a la venta correspondiente.

A continuación, el servidor 1 del centro comercial en línea genera datos de tabla (etapa E13). Los datos de tabla son datos para mostrar la tabla de las variaciones del artículo a la venta. El servidor 1 del centro comercial en línea añade enlaces que indican elementos encontrados para su venta en las celdas correspondientes y, por lo tanto, genera los datos de tabla (etapa E14). A continuación, el servidor 1 del centro comercial en línea transmite los datos 20 de tabla al terminal 3 de usuario.

El terminal 3 de usuario que recibe los datos de tabla muestra la tabla de las variaciones del artículo a la venta basándose en los datos de tabla en una pantalla (etapa E15). La Fig. 5A es un diagrama que ilustra un ejemplo de visualización de la tabla de las variaciones del artículo a la venta. Si el usuario hace clic con el ratón sobre uno cualquiera de los nombres de marca del área 200 de propuestas, como se ilustra en la Fig. 5A, la ventana 300 de las 25 variaciones del artículo a la venta se superpone y se muestra en la página principal. Una tabla de las variaciones del

artículo a la venta 310a se muestra en la ventana 300 de las variaciones del artículo a la venta.

La tabla 310a de las variaciones del artículo a la venta incluye una o más celdas Cy-x. Aquí, la letra y representa el número de fila y la letra x representa el número de columnas. Cuando hay un artículo a la venta que tiene atributos indicados por valores del atributo correspondientes a la posición de la celda Cy-x, una imagen 312 del artículo a la

- 30 venta y un nombre 313 del artículo a la venta se muestran en la celda Cy-x. La imagen 312 del artículo a la venta es información que representa un artículo a la venta que tiene los atributos indicados por los valores del atributo correspondientes a la posición de la celda Cy-x por una imagen. El nombre 313 del artículo a la venta es información que representa el artículo a la venta que tiene los atributos indicados por los valores del atributo correspondientes a la posición de la celda Cy-x por un nombre del artículo a la venta. Cada imagen 312 del artículo a la venta y el
- 35 nombre 313 del artículo a la venta es un ejemplo de la información de visualización en la presente invención. La imagen 312 del artículo a la venta y el nombre 313 del artículo de la venta son enlaces para buscar los artículos a la venta que se representan por estas piezas de la información de centro comercial en línea. La Fig. 5A ilustra un ejemplo de visualización de la tabla de las variaciones del artículo a la venta cuando el usuario hace clic con el ratón sobre "ABB" mediante un puntero de ratón PR del área 200 de propuestas. Por lo tanto, las imágenes 312 de los
- 40 artículos a la venta y los nombres 313 de los artículos a la venta se muestran en las celdas C1-1, C2-2 y C2-3, pero las imágenes 312 de los artículos a la venta y los nombres 313 de los artículos a la venta no se muestran en las celdas C1-2, C1-3 y C2-1. Una celda en la que la imagen 312 del artículo a la venta y el nombre 313 del artículo a la venta no se muestran se denomina "celda vacía". Sólo se puede mostrar uno cualquiera entre la imagen 312 del artículo a la venta y el nombre 313 de artículo a la venta. La información que representa un artículo a la venta no se 45 limita a una imagen o un nombre del artículo a la venta.

En la tabla 310a de las variaciones del artículo a la venta, se muestra un valor del atributo asociado a una fila en una celda de encabezado de cada fila y un valor del atributo asociado a una columna se muestra en una celda de encabezado de cada columna. Si es necesario, caracteres o similares que indican una unidad se añaden a un valor del atributo que se muestra en cada encabezado. Por ejemplo, "ml" se añade a "334" correspondiendo al "volumen

50 del contenido". Un nombre del atributo correspondiente puede mostrarse cerca del encabezado. No es necesario mostrar las celdas de encabezado. La razón de esto es porque el valor del atributo puede ser reconocido desde la imagen 312 del artículo a la venta y del nombre 313 del artículo a la venta.

Después de que se muestra la tabla de las variaciones del artículo a la venta, supongamos que el usuario selecciona una cualquiera de entre imagen 312 del artículo a la venta o el nombre 313 del artículo a la venta de cualquiera de 55 las celdas Cy-x (etapa E16). A continuación, el terminal 3 de usuario transmite una solicitud de búsqueda de los artículos a la venta al servidor 1 del centro comercial en línea (etapa E17). La solicitud de búsqueda incluye un código de producto de un artículo a la venta que está indicado por la imagen 312 del artículo a la venta o el nombre 313 del artículo a la venta seleccionados. El código de producto puede ser, por ejemplo, el código JAN (Código de Número de Artículo Japonés) o similar. El servidor 1 del centro comercial en línea busca el centro comercial en línea 60 para los artículos a la venta usando el código de producto incluido en la solicitud de búsqueda (etapa E18). Por

ejemplo, en la Fig. 5A, cuando el usuario selecciona la imagen 312 del artículo a la venta en la celda C2-2, el servidor 1 del centro comercial en línea busca artículos a la venta, cada uno de los cuales tiene un nombre de "QQQ ABB, lata de 350 ml" de la marca ABB. En cuanto al artículo a la venta que tiene el nombre de "QQQ ABB, lata de 350 ml", el volumen del contenido es 350 ml y el envase es una lata. A continuación, el servidor 1 del centro 5 comercial en línea transmite una página de los resultados de la búsqueda al terminal 3 de usuario (etapa E19). La página de los resultados de la búsqueda es una página web en la que se muestra el resultado de la búsqueda de los

La Fig. 5B es un diagrama que ilustra un ejemplo de visualización de la página de los resultados de la búsqueda. Como se ilustra en la Fig. 5B, la página de los resultados de la búsqueda incluye un área 100 de configuración de 10 condiciones de búsqueda, un área 400 de visualización de los resultados de la búsqueda y similares. En el área 100 de configuración de condición de búsqueda, por ejemplo, el usuario puede especificar una condición de búsqueda para restringir los artículos encontrados a la venta. En el área 400 de visualización de los resultados de la búsqueda, se muestra una lista de artículos encontrados a la venta. Concretamente, la información 410 del artículo a la venta buscado se muestra para cada artículo encontrado a la venta. En la información 410 del artículo a la venta buscado,

artículos a la venta.

- 15 por ejemplo, se muestran una imagen del artículo a la venta, un nombre del artículo a la venta, un nombre de tienda de una tienda que vende el artículo a la venta, un precio y similares. El nombre del artículo a la venta mostrado en la información 410 del artículo a la venta buscado es un nombre del artículo a la venta registrado por la tienda. El nombre del artículo a la venta mostrado en la información 410 del artículo a la venta buscado puede ser diferente del nombre del artículo a la venta registrado en el catálogo del artículo de la marca. Cuando el usuario selecciona una
- 20 cualquiera de las piezas de la información 410 del artículo a la venta buscado del área 400 de visualización de los resultados de la búsqueda, el terminal 3 de usuario muestra en la pantalla una página del artículo a la venta de un artículo a la venta correspondiente a la información 410 seleccionada del artículo a la venta buscado. La página del artículo a la venta es una página web en la que se muestra información detallada de un artículo específico a la venta. El usuario puede realizar una operación para comprar el artículo a la venta en la página del artículo a la venta.
- 25 De esta manera, el usuario selecciona un artículo a la venta de la tabla de las variaciones del artículo a la venta en la que las variaciones del artículo a la venta se disponen utilizando los valores del atributo y se muestran, de modo que el usuario puede buscar fácilmente artículos a la venta que tengan los atributos deseados por el usuario de entre los artículos a la venta de una marca deseada por el usuario. Por otra parte, supongamos que cuando el usuario especifica un nombre de marca del área 200 de propuestas, el servidor 1 del centro comercial en línea
- 30 busca el centro comercial en línea para los artículos a la venta que pertenecen al nombre de marca especificado. Además, supongamos que una lista de los artículos a la venta buscados se muestra en la página de los resultados de la búsqueda. En este caso, el usuario puede buscar artículos a la venta de una marca deseada por el usuario. Sin embargo, cuando sólo puede mostrarse directamente una lista de los artículos a la venta, el usuario no puede reconocer fácilmente qué atributos tiene cada artículo a la venta. Por lo tanto, por ejemplo, el usuario puede hacer
- 35 que se muestre una página de artículos a la venta seleccionando la información 410 del artículo a la venta buscado para comprobar qué atributos tiene cada artículo a la venta. Además, por ejemplo, el usuario puede solicitar la búsqueda de nuevo especificando una condición de búsqueda para restringir los artículos a la venta con el fin de encontrar el artículo a la venta que tenga los atributos deseados por el usuario. Cuando el servidor 1 del centro comercial en línea transmite una página de los artículos a la venta y/o realiza una búsqueda según las operaciones
- 40 descritas anteriormente, aumenta la carga de procesamiento del servidor 1 de centro comercial en línea. Por otra parte, según la presente realización, los artículos a la venta se disponen utilizando las variaciones de atributo y se muestran, de manera que es posible reducir la operación del usuario. Por lo tanto, es posible reducir la carga de procesamiento del servidor 1 de centro comercial en línea.

El ejemplo ilustrado en la Fig. 5A es un ejemplo de un caso donde hay dos artículos del atributo donde hay 45 variaciones del valor del atributo. El número de artículos del atributos donde hay variaciones del valor del atributo es el número de ejes de coordenadas de las celdas. Por lo tanto, el número de artículos del atributo donde hay variaciones del valor del atributo se denomina "número de dimensiones".

Por otra parte, cuando el número de dimensiones es de tres o más, sólo el eje fila y el eje columna son insuficientes para mostrar la tabla de las variaciones del artículo a la venta. Por lo tanto, con el fin de aumentar el número de ejes 50 de coordenadas, el servidor 1 del centro comercial en línea asocia cada una de una pluralidad de variaciones del valor del atributo correspondiente a un artículo del atributo cuyo orden de prioridad es menor que el segundo orden de prioridad más alta con cualquiera de una pluralidad de tablas de las variaciones del artículo a la venta. Por ejemplo, el servidor 1 del centro comercial en línea genera datos de tabla de modo que cada una de una pluralidad de tablas de las variaciones del artículo a la venta se puede mostrar cambiando las tablas utilizando una pestaña.

- 55 Cuando el número de artículos del atributo donde hay variaciones del valor del atributo es tres, una pestaña está asociada con una tabla de las variaciones del artículo a la venta. De esta manera, se proporciona un eje de coordenadas correspondiente a la pestaña. El eje de coordenadas correspondiente a la pestaña se denomina "eje pestaña". El componente de posición de una celda en el eje pestaña es un número de pestaña. El servidor 1 del centro comercial en línea asocia un artículo del atributo cuyo orden de prioridad es el más bajo con el eje pestaña.
- 60 Mientras tanto, cuando se muestran las variaciones del artículo a la venta por una pluralidad de tablas de variaciones del artículo a la venta, en una determinada tabla de las variaciones del artículo a la venta, todas las celdas de una cierta fila pueden ser celdas vacías y/o todas las celdas de una determinada columna pueden ser

celdas vacías. Las filas y las columnas donde todas las celdas están vacías no necesitan ser visualizadas. Por lo tanto, el servidor 1 del centro comercial en línea genera datos de tabla de modo que se muestren las tablas de las variaciones del artículo a la venta donde se suprimen las filas y columnas donde todas las celdas están vacías.

- A continuación, se describirá un ejemplo específico. El usuario hace clic con el ratón sobre "ABC" del área 200 de 5 propuestas ilustrada en la Fig. 3B. En cuanto al artículo a la venta cuyo nombre de marca del producto es "ABC", como se ilustra en la Fig. 2B, las variaciones del número de botellas o latas son "1", "6", "20" y "24". Las variaciones del volumen del contenido son "334", "350", "500" y "633". Las variaciones del envase son "botella" y "lata". No hay variación del sabor ni de la marca del producto. Por lo tanto, el servidor 1 del centro comercial en línea asocia el número de botellas o latas con la coordenada de fila, asocia el volumen del contenido con la coordenada columna, y 10 asocia el envase con la coordenada pestaña.
- 

La Fig. 6A es un diagrama que ilustra un ejemplo de la asociación entre variaciones del valor del atributo que corresponden al "número de botellas o latas" y números de fila. La Fig. 6B es un diagrama que ilustra un ejemplo de la asociación entre variaciones del valor del atributo correspondientes a "volumen del contenido" y números de columna. La Fig. 6C es un diagrama que ilustra un ejemplo de la asociación entre variaciones del valor del atributo 15 correspondientes a "envase" y números de pestaña. Como se ilustra en la Fig. 6C, la "botella" está asociada con el

número de pestaña 1 y la "lata" está asociada con el número de pestaña 2. Por lo tanto, las variaciones del artículo a la venta están divididas en una tabla de las variaciones del artículo a la venta correspondiente a la "botella" y una tabla de las variaciones del artículo a la venta correspondiente a la "lata" y se muestran. El número de filas y el número de columnas en cada tabla de las variaciones del artículo a la venta son cuatro y cuatro salvo la fila del 20 encabezado y la columna del encabezado.

La Fig. 6D es un diagrama que ilustra un ejemplo de contenido de la tabla de las variaciones del artículo a la venta correspondiente a "botella". La Fig. 6E es un diagrama que ilustra un ejemplo de contenido de la tabla de las variaciones del artículo a la venta correspondiente a "lata". La Fig. 6F es un diagrama que ilustra un ejemplo de contenido de la tabla de las variaciones del artículo a la venta correspondiente a "botella" de la que se suprimen las

- 25 filas y columnas donde todas las celdas estén vacías. La Fig. 6G es un diagrama que ilustra un ejemplo de contenido de la tabla de las variaciones del artículo a la venta correspondiente a "lata" de la que se suprimen las filas y columnas donde todas las celdas estén vacías. En las Fig. 6D a 6G, un campo donde esté escrito "O" representa una celda donde existe un artículo a la venta correspondiente y un campo en blanco representa una celda vacía donde no existe un artículo a la venta correspondiente. Entre los artículos a la venta de "ABC" cuyo envase es una
- 30 botella, no existe el artículo a la venta cuyo volumen del contenido es 350 ml, ni el artículo a la venta cuyo número de botellas o latas es 6 ni el artículo a la venta cuyo número de botellas o latas es 24. Por lo tanto, como se ilustra en la Fig. 6D, todas las celdas en una columna que corresponde al volumen del contenido de 350 ml, una fila que corresponde al número de botellas o latas de 6, y una fila que corresponde al número de botellas o latas de 24 son celdas vacías. Por lo tanto, tal como se ilustra en la Fig. 6F, estas filas y una columna son suprimidas, y se genera
- 35 una tabla de las variaciones del artículo a la venta de dos filas y tres columnas. Entre los artículos a la venta de "ABC" cuyo envase son latas, no existe el artículo a la venta cuyo volumen del contenido es de 334 ml, ni el artículo a la venta cuyo volumen del contenido es 633 ml ni el artículo a la venta cuyo número de botellas o latas es de 20. Por lo tanto, tal como se ilustra en la Fig. 6G, se genera una tabla de las variaciones del artículo a la venta de tres filas y dos columnas.
- 40 La Fig. 7 es un diagrama que ilustra un ejemplo de visualización de la ventana 300 de las variaciones del artículo a la venta cuando el usuario hace clic con el ratón sobre "ABC" del área 200 de propuestas. Como se ilustra en la Fig. 7, las pestañas 301b y 301c y una tabla 310b de las variaciones del artículo a la venta se muestran en la ventana 300 de las variaciones del artículo a la venta. En cada pestaña, se muestra un valor del atributo correspondiente. La pestaña 301b corresponde a "botella" y la pestaña 301c corresponde a "lata". La Fig. 7 ilustra un estado donde se 45 selecciona la pestaña 301b. Por lo tanto, la tabla 310b de las variaciones del artículo a la venta correspondiente a
- "botella" se muestra en la ventana 300 de las variaciones del artículo a la venta. Junto a la pestaña puede mostrarse un nombre del atributo correspondiente.

La Fig. 8 es un diagrama que ilustra un ejemplo de visualización de la ventana 300 de las variaciones del artículo a la venta cuando el usuario selecciona la pestaña 301c. Cuando el usuario selecciona la pestaña 301c, como se 50 ilustra en la Fig. 8, en la ventana 300 de las variaciones del artículo a la venta, las pestañas 301b y 301c se muestran de forma continua y se muestra una tabla 310c de las variaciones del artículo a la venta. La tabla 310c de las variaciones del artículo a la venta es una tabla de las variaciones del artículo a la venta correspondiente a "lata". El usuario puede reemplazar una tabla de las variaciones del artículo a la venta para que se muestre con otra de una pluralidad de tablas de las variaciones del artículo a la venta seleccionando una pestaña de esta manera.

- 55 Los ejemplos de las Fig. 5A, 7 y 8 son ejemplos de visualización de la tabla de las variaciones del artículo a la venta cuando el usuario especifica una marca de producto. El usuario puede especificar, por ejemplo, una marca corporativa. Por ejemplo, el usuario especifica "QQQ". En este caso, como se ilustra en la Fig. 2B, en el grupo de las variaciones del artículo a la venta del "QQQ", hay variaciones de un valor del atributo correspondiente para cada uno de entre "número de botellas o latas", "volumen del contenido", "envase" y "marca de producto". Por lo tanto, el
- 60 número de dimensiones es cuatro. Cuando el número de dimensiones es de cuatro, por ejemplo, el servidor 1 del centro comercial en línea genera datos de tabla de modo que se muestren una pluralidad de tablas de las

variaciones del artículo a la venta correspondientes a una pestaña. De esta manera, se proporciona un eje de coordenadas correspondiente a las tablas de las variaciones del artículo a la venta en una pestaña. El eje de coordenadas correspondiente a una pluralidad de tablas de las variaciones del artículo a la venta en una pestaña se denomina "eje de tabla dentro de la pestaña". El componente de posición de una celda en el eje de tabla dentro de

- 5 la pestaña es un número de tabla. Por ejemplo, el servidor 1 del centro comercial en línea asocia un artículo del atributo que tiene la tercera orden de prioridad más alta con el eje de tabla dentro de la pestaña y asocia un artículo del atributo que tiene la orden de prioridad más baja con el eje pestaña. En el caso de "QQQ", el "número de botellas o latas" está asociado con el eje fila, el "volumen del contenido" está asociado con el eje columna, el "envase" está asociado con el eje de tabla dentro de la pestaña y la "marca de producto" está asociada con el eje pestaña.
- 10 La Fig. 9 es un diagrama que ilustra un ejemplo de visualización de la ventana 300 de las variaciones del artículo a la venta cuando el usuario hace clic con el ratón sobre "QQQ" del área 200 de propuestas. Cuando el usuario introduce "QQQ" en el campo 110 de entrada de palabras clave y hace clic con el ratón sobre "QQQ" del área 200 de propuestas mostrada por la entrada de "QQQ", como se ilustra en la Fig. 9, en la ventana 300 de las variaciones del artículo a la venta, se muestran las pestañas 301d y 301e y las tablas 310d-1 y 310d-2 de las variaciones del
- 15 artículo a la venta. La pestaña 301d corresponde a "ABB" y la pestaña 301e corresponde a "ABC". La Fig. 9 ilustra un estado donde se selecciona la pestaña 301d. La tabla 310d-1 de las variaciones del artículo a la venta corresponde a "ABB" y "botella". La tabla 310d-2 de las variaciones del artículo a la venta corresponde a "ABB" y "lata". En el encabezado de cada tabla de las variaciones del artículo a la venta, se muestra un valor del atributo de un artículo del atributo correspondiente al eje de tabla dentro de la pestaña. Puede aparecer un nombre del atributo
- 20 correspondiente en el encabezado de la tabla de las variaciones del artículo a la venta o cerca del encabezado de la tabla de las variaciones del artículo a la venta.

La Fig. 10 es un diagrama que ilustra un ejemplo de visualización de la ventana 300 de las variaciones del artículo a la venta cuando el usuario selecciona la pestaña 301e. Cuando el usuario selecciona la pestaña 301e, como se ilustra en la Fig. 10, en la ventana 300 de las variaciones del artículo a la venta, las pestañas 301d y 301e se 25 muestran de forma continua y se muestran las tablas 310e-1 y 310e-2 de las variaciones del artículo a la venta. La

tabla 310e-1 de las variaciones del artículo a la venta corresponde a "ABC" y "botella". La tabla 310e-2 de las variaciones del artículo a la venta corresponde a "ABC" y "lata".

Incluso cuando el número de dimensiones es cinco o más, se puede aumentar el número de ejes de coordenadas. Por ejemplo, las tablas de las variaciones del artículo a la venta correspondientes a una pestaña se pueden disponer

- 30 y pueden mostrarse vertical y horizontalmente. Los ejes de coordenadas se pueden asignar a la disposición vertical y a la disposición horizontal respectivamente en una tabla. Además, puede proporcionarse una pluralidad de áreas para mostrar una pluralidad de tablas de las variaciones del artículo a la venta correspondientes a una pestaña. Se puede asignar un eje de coordenadas a las áreas. Además, se puede proporcionar una pluralidad de subpestañas a una pestaña. Se puede asignar un eje de coordenadas a las subpestañas. Un medio para reemplazar una tabla de
- 35 las variaciones del artículo a la venta que se muestre con otra de una pluralidad de tablas de las variaciones del artículo a la venta no se limita a la pestaña. Por ejemplo, una pluralidad de tablas de las variaciones del artículo a la venta puede ser cambiada y mostrada por un botón de opción, un cuadro de lista y similares. No es obligatorio cambiar y mostrar una pluralidad de tablas de las variaciones del artículo a la venta. Por ejemplo, todas las tablas de las variaciones del artículo a la venta pueden mostrarse al mismo tiempo.
- 40 No es obligatorio priorizar los artículos del atributo. El servidor 1 del centro comercial en línea puede asociar cualquier artículo del atributo con cualquier eje de coordenadas. Por ejemplo, el servidor 1 del centro comercial en línea puede asociar la marca de producto con el eje pestaña y puede asociar los otros artículos del atributo con otros ejes de coordenadas. Cuando el número de dimensiones es dos, el servidor 1 del centro comercial en línea puede asociar un artículo del atributo con el eje pestaña y puede asociar el otro artículo del atributo al eje fila o al eje 45 columna.
- 

#### 1-3. Configuración del Servidor de Centro Comercial en Línea

A continuación, se describirá una configuración del servidor 1 del centro comercial en línea con referencia a las Fig. 11 a 13.

- La Fig. 11 es un diagrama de bloques que ilustra un ejemplo de una configuración esquemática del servidor 1 del 50 centro comercial en línea según la presente realización. Como se ilustra en la Fig. 11, el servidor 1 del centro comercial en línea incluye una unidad 11 de comunicación, una unidad 12 de almacenamiento, una interfaz 13 de entradas/salidas, y una unidad 14 de control del sistema. La unidad 14 de control de sistema y la interfaz 13 de entrada/salida están conectadas entre sí a través de un bus 15 de sistema.
- La unidad 11 de comunicación se conecta a la red NW y controla el estado de comunicación con el terminal 2 de 55 tienda y el terminal 3 de usuario.

La unidad 12 de almacenamiento incluye, por ejemplo, una unidad de disco duro y similar. La unidad 12 de almacenamiento es un ejemplo de medios de almacenamiento de la información de artículos del atributo, un medio de almacenamiento de valores del atributo, un medio de almacenamiento de orden de prioridad y medios de

almacenamiento de la información de objetivos de transacción en la presente invención. En la unidad 12 de almacenamiento, se construyen bases de datos que son una BD 12a de la información de miembros, una BD 12b de la información del género, una BD 12c de la información de marca, una BD 12d de catálogo de artículos de marca y una BD 12e de la información de artículos de la tienda. "BD" es la abreviatura de base de datos.

- 5 La Fig. 12A es un diagrama que ilustra un ejemplo del contenido registrado en la BD 12a de la información de miembros. En la BD 12a de la información de miembros, se registra información de miembros que está relacionada con usuarios registrados en el centro comercial en línea como miembro. Concretamente, en la BD 12a de la información de miembros, los atributos de usuario se registran en asociación con unos y otros para cada usuario. Los atributos del usuario son una ID de usuario, una contraseña, un seudónimo, un nombre, una fecha de 10 nacimiento, un género, un código postal, una dirección, un número de teléfono, una dirección de correo electrónico y
- similares.

La Fig. 12B es un diagrama que ilustra un ejemplo del contenido registrado en la BD 12b de la información del género. En la BD 12b de información del género, se registra información del género relacionada con el género de los artículos a la venta. Concretamente, en la BD 12b de información del género, los atributos del género se registran en 15 asociación con unos y otros para cada género. Los atributos del género son una ID del género, un nombre del género, un nivel del género, una ID del género padre, una lista de ID del género hijo, una o más piezas de la información de atributo y similares. Por ejemplo, la información del género se establece por un administrador de centro comercial en línea.

- La ID del género es información de identificación del género definido por la información del género. El nivel del 20 género indica la profundidad de la capa del género. Por ejemplo, el nivel del género más alto es 1. Cuanto más profunda es la capa, mayor es el valor del nivel. La ID del género principal es una ID del género del género principal del género indicado por la ID del género. La lista de ID del género hijo es una lista de ID del género del género hijo del género indicado por la ID del género. La lista de ID del género hijo se establece cuando el género indicado por la ID del género tiene géneros hijos.
- 25 La Fig. 12C es una información que ilustra un ejemplo de contenido incluido en la información del atributo. La información de atributos es información de atributos mantenidos por artículos a la venta incluidos en el género indicado por la ID del género. La información de atributo se registra para cada artículo del atributo. Como se ilustra en la Fig. 12C, en la información de atributo, un nombre del atributo, un orden de prioridad y caracteres adicionales se incluyen en asociación con unos y otros. Los caracteres adicionales son caracteres que se agregan a un valor del
- 30 atributo y se muestran cuando el valor del atributo se muestra en un encabezado o en una pestaña en una tabla de las variaciones del artículo a la venta. Por ejemplo, los caracteres que indican una unidad se registran como caracteres adicionales. Cuando los artículos del atributo de todos los géneros descendientes de un género son iguales, la información de atributo puede registrarse sólo para el género que representa estos géneros. Cuando la unidad 14 de control del sistema necesita la información de atributo de los géneros descendientes, la unidad 14 de
- 35 control del sistema puede usar la información de atributo del género. Por ejemplo, los artículos del atributo de "cerveza", "bebida alcohólica occidental" y "licor", que son géneros hijos de "cerveza y bebidas alcohólicas occidentales", son los mismos, de modo que la información de atributo se registra sólo para "cerveza y bebidas alcohólicas occidentales".
- La Fig. 12D es un diagrama que ilustra un ejemplo del contenido registrado en la BD 12c de información de la 40 marca. En la BD 12c de información de la marca, se registra la información de marca relacionada con la marca. Concretamente, en la BD 12c de información de marca, una ID de marca, un nombre de marca, un nivel de la marca, una ID de marca padre, una lista de una ID de marca hijo y una ID del género están registrados en asociación con unos y otros para cada marca. Por ejemplo, la información de marca es establecida por un administrador de centro comercial en línea.
- 45 La ID de la marca es información de identificación de una marca definida por la información de marca. El nivel de la marca indica la profundidad de la capa de la marca. Por ejemplo, el nivel de la marca más alta es 1. Cuanto más profunda es la capa, mayor es el valor del nivel. La ID de marca padre es una ID de marca de la marca padre de la marca indicada por la ID de marca. La lista ID de marca hijo es una lista de ID de marca de marca hijo de la marca indicada por la ID de marca. La lista de identificación de marca hijo se establece cuando la marca indicada por la ID 50 de marca tiene marcas hijo. La ID del género indica un género al que pertenecen los artículos a la venta indicados
- por la ID de la marca.

La Fig. 12E es un diagrama que ilustra un ejemplo del contenido registrado en la BD 12d del catálogo de artículos de marca. La BD 12d del catálogo de artículos de marca corresponde a un catálogo de artículos de marca. En la BD 12d del catálogo de artículos de marca, se registra información de catálogo relacionada con artículos de marca. 55 Concretamente, en la BD 12d del catálogo de artículos de marca, un código de producto, un nombre del artículo a la

- venta, una ID de marca, un texto explicativo, un URL (Localizador de Recursos Uniforme) de una imagen del artículo a la venta y uno o más valores del atributo están registrados en asociación con cada uno para cada artículo de la marca. Por ejemplo, la información del catálogo es establecida por un administrador de centro comercial en línea. La ID de la banda indica una marca de producto del artículo a la venta. El texto explicativo indica una explicación del
- 60 artículo a la venta.

El valor del atributo incluido en la información de catálogo es un valor del atributo según el género al que pertenece el artículo a la venta. Concretamente, la ID del género correspondiente a la ID de marca incluida en la información de catálogo se identifica a partir de la BD 12c de la información de marca y la información de atributo correspondiente a la ID del género se identifica a partir de la BD 12b de la información del género. El valor del

- 5 atributo correspondiente al nombre del atributo incluido en la información de atributo se incluye en la información de catálogo. Por ejemplo, cuando la primera información de atributo de "cerveza" es información de atributo relacionada con el "número de botellas o latas" y la segunda información de atributo es información de atributo relacionada con el "volumen del contenido", el primer valor del atributo incluido en la información de catálogo es un valor del atributo correspondiente al "número de botellas o latas" y el segundo valor del atributo es un valor del atributo 10 correspondiente al "volumen del contenido" como los valores del atributo según el género. El nombre del atributo y el
- valor del atributo se pueden incluir en la información del catálogo en asociación con unos y otros.

La Fig. 12F es un diagrama que ilustra un ejemplo del contenido registrado en la BD 12e de la información de artículos de tienda. En la información de la BD 12e del artículo de la tienda, está registrada la información del artículo a la venta relacionada con artículos a la venta que se venden en el centro comercial en línea. La información

- 15 del artículo a la venta es información registrada por una tienda. Concretamente, en la información de la BD 12e de la tienda se registran una ID de tienda, una ID del artículo a la venta, un código de producto, una ID del género, un nombre del artículo a la venta, un URL de una imagen del artículo a la venta, una descripción del artículo a la venta, un precio del artículo a la venta, y similares en asociación de unos con otros para cada artículo a la venta vendido por la tienda. La ID de la tienda es información de identificación de la tienda que vende el artículo a la venta. La
- 20 identificación del artículo de la venta es información de identificación del artículo a la venta para la tienda que gestiona el artículo a la venta que es vendido por la tienda. El artículo a la venta se identifica mediante una combinación de la ID de la tienda y de la ID del artículo a la venta. El código del producto es un número de código para identificar el artículo a la venta. El código del producto puede ser, por ejemplo, el código JAN o similar. Cuando los mismos artículos a la venta son vendidos por una pluralidad de tiendas, los mismos códigos de producto se dan
- 25 a los artículos a la venta. La ID del género indica un género al que pertenece el artículo a la venta. La ID del género incluida en la información del artículo a la venta es básicamente una ID del género de un género de la capa más profunda. En otras palabras, se incluye una ID del género del género más subdividido. El nombre del artículo a la venta es un nombre del artículo a la venta dado por la tienda.
- A continuación, se describirá otra información almacenada en la unidad 12 de almacenamiento. La unidad 12 de 30 almacenamiento almacena diversos datos tales como documentos HTML (Lenguaje de Marcado para Hipertextos) para mostrar páginas web, documentos XML (Lenguaje de Marcado Extensible), datos de imagen, datos de texto y documentos electrónicos. La unidad 12 de almacenamiento almacena también varios valores que se establecieron.

Además, la unidad 12 de almacenamiento almacena varios programas tales como un sistema operativo, un programa de servidor WWW (Red Informática Mundial), un BDMS (Sistema de Gestión de Bases de Datos) y un 35 programa de gestión de comercio electrónico. El programa de gestión de comercio electrónico es un programa para ejecutar diversos procesos relacionados con el comercio electrónico. El programa de gestión del comercio electrónico es un ejemplo de un programa de procesamiento de la información en la presente invención. Por ejemplo, los diversos programas pueden ser adquiridos desde otro dispositivo servidor o similar a través de la red NW o pueden ser registrados en un medio de registro como un DVD (Disco Versátil Digital) y leer a través de un 40 dispositivo de accionamiento. El programa de gestión del comercio electrónico y similares puede ser un producto del programa.

La interfaz 13 de entradas/salidas ejecuta el procesamiento de la interfaz entre la unidad 11 de comunicación, la unidad 12 de almacenamiento y la unidad 14 de control del sistema.

La Fig. 13 es un diagrama de bloques que ilustra un ejemplo de bloques funcionales del servidor 1 del centro 45 comercial en línea según la presente realización. La unidad 14 de control del sistema incluye una CPU 14a, una ROM (Memoria de Solo Lectura) 14b, una RAM (Memoria de Acceso Aleatorio) 14c, y similares. La CPU 14a lee y ejecuta varios programas, de manera que, tal como se ilustra en la Fig. 13, la unidad 14 de control del sistema funciona como una unidad 141 de propuesta de nombre de marca, una unidad 142 de extracción de grupo del artículo a la venta, una unidad 143 de extracción de las variaciones, una unidad 144 de la asociación de valor del 50 atributo-componente de posición, una unidad 145 de búsqueda del artículo a la venta correspondiente a la celda, una unidad 146 de supresión de filas vacías y de columnas vacías, una unidad 147 de control de visualización de variaciones y una unidad 148 de búsqueda de artículos de la tienda.

La unidad 141 de propuesta de marca es un ejemplo de un medio de control de visualización de clasificación en la presente invención. La unidad 142 de extracción de grupo del artículo a la venta es un ejemplo de un medio de 55 identificación del grupo objetivo de transacción en la presente invención. La unidad 143 de extracción de las variaciones es un ejemplo de un medio de determinación de variaciones, un medio de adquisición de valor del atributo, un medio de adquisición de la información de artículo del atributo y un medio de adquisición de orden de prioridad en la presente invención. La unidad 144 de la asociación de valor del atributo-componente de posición es un ejemplo de un medio de determinación de artículo del atributo en la presente invención. La unidad 145 de 60 búsqueda del artículo a la venta correspondiente a la celda es un ejemplo de un medio de identificación de objetivo

de transacción en la presente invención. Una combinación de la unidad 143 de extracción de las variaciones y la

unidad 146 de supresión de fila vacía y de columna vacía es un ejemplo de un medio de la asociación en la presente invención. Una combinación de la unidad 146 de supresión de la fila vacía y de la columna vacía y la unidad 147 de control de visualización de las variaciones es un ejemplo de un medio de control de visualización de tabla en la presente invención. La unidad 148 de búsqueda de artículos de la tienda es un ejemplo de un medio de búsqueda y 5 un medio de control de visualización de los resultados de la búsqueda en la presente invención.

La unidad 141 de propuesta de nombre de marca recibe una cadena de caracteres que es introducida, que es transmitida del terminal 3 de usuario cada vez que un usuario introduce un carácter en el campo 110 de entrada de palabra clave en la página principal, a través de la unidad 11 de comunicación. A continuación, la unidad 141 de propuesta de marca busca nombres de marca correspondientes a la primera palabra clave incluida en la cadena de 10 caracteres recibida de la BD 12c de la información de marcas. A continuación, la unidad 141 de propuesta de nombre de marca transmite una lista de los nombres de marca encontrados al terminal 3 de usuario junto con las ID

- de marca correspondientes a los nombres de marca. De esta manera, la unidad 141 de propuesta de nombre de marca hace que el terminal 3 de usuario muestre la lista de marcas en una pantalla.
- La unidad 142 de extracción de grupo del artículo a la venta recibe una solicitud de tabla de las variaciones del 15 artículo a la venta que incluye una ID de marca, que fue especificada por el usuario de la lista de marcas, a través de la unidad 11 de comunicación. A continuación, la unidad 142 de extracción de grupo del artículo a la venta identifica un grupo del artículo a la venta que pertenece a la marca especificada por el usuario. Concretamente, la unidad 142 de extracción del grupo del artículo a la venta busca la BD 12d del catálogo de artículos de marca para la información de catálogo que incluye la ID de marca incluida en la solicitud de tabla de las variaciones del artículo a la 20 venta.

La unidad 143 de extracción de las variaciones adquiere información de atributo de un género al que pertenece el grupo del artículo a la venta identificado por la unidad 142 de extracción de grupo del artículo a la venta. Concretamente, la unidad 143 de extracción de las variaciones adquiere una ID del género correspondiente a la ID de marca incluida en la solicitud de tabla de las variaciones del artículo a la venta de la BD 12c de la información de

- 25 marca. A continuación, la unidad 143 de extracción de las variaciones adquiere información de atributo correspondiente a la ID del género adquirido de la BD 12b de la información del género. Además, la unidad 143 de extracción de las variaciones adquiere valores del atributo de cada artículo a la venta incluidos en el grupo del artículo a la venta identificado por la unidad 142 de extracción de grupos de los artículos a la venta. Concretamente, la unidad 143 de extracción de las variaciones adquiere valores del atributo correspondientes a un artículo del
- 30 atributo indicado por la información de atributo adquirido para cada artículo del atributo de cada pieza de la información de catálogo encontrada por la unidad 142 de extracción de grupo del artículo a la venta. A continuación, la unidad 143 de extracción de las variaciones calcula el número de las variaciones para cada artículo del atributo basándose en los valores del atributo adquiridos. A continuación, cuando el número de las variaciones es menor o igual a uno, la unidad 143 de extracción de las variaciones determina que no hay variación del valor del atributo y
- 35 cuando el número de las variaciones es mayor o igual a dos, la unidad 143 de extracción de las variaciones determina que hay variaciones del valor del atributo. A continuación, la unidad 143 de extracción de las variaciones extrae artículos del atributo donde hay variaciones del valor del atributo y las variaciones del valor del atributo.

La unidad 144 de la asociación de valor del atributo-componente de posición asocia cada uno de los artículos del atributo extraídos por la unidad 143 de extracción de las variaciones con un eje de coordenadas de celdas en la 40 tabla de las variaciones del artículo a la venta basándose en las prioridades. A continuación, la unidad 144 de la asociación de valor del atributo-componente de posición asocia cada pluralidad de variaciones del valor del atributo con un componente de posición a lo largo de un eje de coordenadas asociado con un artículo del atributo correspondiente.

La unidad 145 de búsqueda del artículo a la venta correspondiente a la celda busca artículos a la venta que tienen 45 un valor del atributo correspondiente a una posición de cada celda de una tabla de las variaciones del artículo a la venta del grupo del artículo a la venta identificado por la unidad 142 de extracción de grupos de los artículos a la venta basándose en la asociación entre un artículo del atributo y un eje de coordenadas y la asociación entre un valor del atributo y un componente de posición por la unidad 144 de la asociación de valor del atributo-componente de posición.

- 50 La unidad 146 de supresión de fila vacía y de columna vacía suprime filas y columnas donde todas las celdas están vacías debido a la ausencia de un artículo a la venta que tiene un valor del atributo correspondiente a la posición de las celdas de la tabla de las variaciones del artículo a la venta. Como resultado, cambia la asociación entre el valor del atributo y el componente de posición.
- La unidad 147 de control de visualización de las variaciones hace que el terminal 3 de usuario muestre en la pantalla 55 la tabla de las variaciones del artículo a la venta. Concretamente, la unidad 147 de control de visualización de las variaciones transmite un documento HTML de una página principal al terminal 3 de usuario según una solicitud del terminal 3 de usuario. En el documento HTML de la página principal, se describe un guión para hacer que la ventana 300 de las variaciones del artículo a la venta que se superponen y se muestran en la página principal y muestran la tabla de las variaciones del artículo a la venta en la ventana 300 de las variaciones del artículo a la venta. El guión
- 60 incluye comandos que hacen que la ventana 300 de las variaciones del artículo a la venta muestre pestañas y

reemplacen una tabla de las variaciones del artículo a la venta que se muestran con otra de una pluralidad de tablas de las variaciones del artículo a la venta reescribiendo el contenido de la ventana 300 de las variaciones del artículo a la venta según la selección del usuario de una pestaña. Además, la unidad 147 de control de visualización de las variaciones genera datos de tabla que muestran una tabla de las variaciones del artículo a la venta basándose en la

- 5 asociación entre un artículo del atributo y un eje de coordenadas y la asociación entre un valor del atributo y un componente de posición por la unidad 144 de la asociación de valor del atributo-componente de posición y la información de catálogo del artículo a la venta identificaba la unidad 145 de búsqueda del artículo a la venta correspondiente a la celda. El contenido de los datos de tabla es arbitrario. Por ejemplo, los datos de tabla pueden ser datos en los que la tabla de las variaciones del artículo a la venta está escrita en un lenguaje tal como HTML. La
- 10 unidad 147 de control de visualización de las variaciones transmite los datos de tabla generados al terminal 3 de usuario a través de la unidad 11 de comunicación.

Cuando se selecciona uno cualquiera de entre la imagen 312 del artículo a la venta o el nombre 313 del artículo a la venta de la tabla de las variaciones del artículo a la venta visualizada por el terminal 3 de usuario, la unidad 148 de búsqueda de artículos de la tienda busca el centro comercial en línea para artículos a la venta indicados por la

- 15 imagen 312 del artículo a la venta o el nombre 313 del artículo a la venta seleccionados. Concretamente, la unidad 148 de búsqueda del artículo de tienda recibe una solicitud de búsqueda transmitida del terminal 3 de usuario a través de la unidad 11 de comunicación. A continuación, la unidad 148 de búsqueda del artículo a la venta busca la BD 12e de la información del artículo a la venta para la información del artículo a la venta que incluye el código del producto incluido en la solicitud de búsqueda recibida. Además, la unidad 148 de búsqueda de artículos de la tienda
- 20 hace que el terminal 3 de usuario muestre en la pantalla el resultado de búsqueda de los artículos a la venta de centro comercial en línea. Concretamente, la unidad 148 de búsqueda de artículos de la tienda genera un documento HTML de la página de los resultados de la búsqueda basándose en la información del artículo a la venta encontrado. A continuación, la unidad 148 de búsqueda de artículos de la tienda transmite el documento HTML generado al terminal 3 de usuario a través de la unidad 11 de comunicación.
- 25 El servidor 1 del centro comercial en línea puede incluir una pluralidad de dispositivos servidores. Por ejemplo, un dispositivo servidor que ejecuta el procesamiento, como buscar artículos a la venta y hacer la solicitud de un artículo a la venta en el centro comercial en línea, un dispositivo servidor que controla la visualización de la tabla de las variaciones del artículo a la venta, un dispositivo servidor que transmite una página web según una solicitud del terminal 3 de usuario, un dispositivo servidor que gestiona bases de datos, y similares, pueden conectarse entre sí 30 mediante una LAN o similar.

#### 1-4. Operación del Sistema de Procesamiento de la Información

A continuación, se describirá la operación del sistema S de procesamiento de la información con referencia a las Fig. 14 a 17.

- La Fig. 14 es un diagrama de flujo que ilustra un ejemplo de proceso de un proceso de transmisión de datos de tabla 35 de la unidad 14 de control del sistema del servidor 1 del centro comercial en línea según la presente realización. Cuando el área 200 de propuestas se muestra en la página principal, un usuario especifica una marca haciendo clic con el ratón sobre uno cualquiera de los nombres de marcas de una lista de los nombres de marcas visualizadas en el área 200 de propuestas. A continuación, el terminal 3 de usuario transmite una solicitud de tabla de variaciones del artículo a la venta que incluye una ID de marca de la marca especificada al servidor 1 de centro comercial en 40 línea. El proceso de transmisión de datos de tabla se inicia cuando el servidor 1 del centro comercial en línea recibe la solicitud de tabla de las variaciones del artículo a la venta.
- Como se ilustra en la Fig. 14, la unidad 143 de extracción de las variaciones establece el número de dimensiones N a 0 (etapa E31). A continuación, la unidad 143 de extracción de las variaciones ejecuta un proceso de extracción de las variaciones (etapa E32). En el proceso de extracción de las variaciones, los artículos del atributo donde hay 45 variaciones del valor del atributo, se extraen las variaciones del valor del atributo y el número de las variaciones.
- Además, en el proceso de extracción de las variaciones, el número de dimensiones N se establece en el número de artículos del atributo donde hay variaciones del valor del atributo. Los detalles del proceso de extracción de las variaciones se describirán más adelante.
- Después del proceso de extracción de las variaciones, la unidad 147 de control de visualización de las variaciones 50 determina si el número de dimensiones N es o no mayor que uno (etapa E33). En este momento, si la unidad 147 de control de visualización de las variaciones determina que el número de dimensiones N es mayor que uno (SÍ en la etapa E33), la unidad 147 de control de visualización de las variaciones avanza a la etapa E34. Por otra parte, si la unidad 147 de control de visualización de las variaciones determina que el número de dimensiones N es menor o igual a uno (NO en la etapa E33), la unidad 147 de control de visualización de las variaciones avanza a la etapa 55 E35.

En la etapa E34, la unidad 147 de control de visualización de las variaciones genera una matriz de celdas de N dimensiones. Un elemento de la matriz de celdas se representa por una celda (primer índice, segundo índice,...índice N-ésimo). Cada índice de la matriz de celdas se corresponde con un componente de posición de una celda. En la presente realización, la asociación entre el número ordinal del índice de la matriz de celdas y el eje de

coordenadas de la celda se determina de antemano. Concretamente, el primer índice de la matriz de celdas corresponde al número de fila. El segundo índice de la matriz de celdas corresponde al número de columna. Cuando el número de dimensiones N es tres o más, el índice N-ésimo de la matriz de celdas corresponde al número de pestaña. Cuando el número de dimensiones N es cuatro o más, el tercer índice del índice (N-1)-ésimo de la matriz

- 5 de celdas corresponde a un número de tabla dentro de la pestaña o similar. Los datos de un enlace que indican un artículo a la venta que tiene un valor del atributo correspondiente al índice se almacenan en un elemento de la matriz de celdas. Por ejemplo, los datos de un enlace son datos escritos en un lenguaje como HTML. Un valor del atributo se almacena en un elemento de la matriz correspondiente a una celda del encabezado de la fila y del encabezado de la columna. Un elemento de la matriz donde el segundo índice de la matriz de celdas es 0 corresponde a una
- 10 celda del encabezado de columna y un elemento de la matriz donde el primer índice de la matriz de celdas es 0 corresponde a una celda del encabezado de fila. A continuación, la unidad 147 de control de visualización de las variaciones avanza a la etapa E37.

En la etapa E35, la unidad 147 de control de visualización de las variaciones determina si el número de dimensiones N es uno o no. En este momento, si la unidad 147 de control de visualización de las variaciones determina que el 15 número de dimensiones N es uno (SÍ en la etapa E35), la unidad 147 de control de visualización de las variaciones avanza a la etapa E36. Por otra parte, si la unidad 147 de control de visualización de las variaciones determina que el número de dimensiones N no es uno (NO en la etapa E35), la unidad 147 de control de visualización de las variaciones finaliza el proceso de transmisión de datos de tabla.

En la etapa E36, la unidad 147 de control de visualización de las variaciones genera una matriz de celdas 20 bidimensional. La razón de esto es porque se requieren los elementos de la matriz correspondientes a las celdas del encabezado de la fila y del encabezado de la columna. A continuación, la unidad 147 de control de visualización de las variaciones avanza a la etapa E37.

En la etapa E37, la unidad 145 de búsqueda del artículo a la venta correspondiente a la celda establece el número ordinal i del índice de la matriz de celdas para el número de dimensiones N. A continuación, la unidad 145 de 25 búsqueda de artículo a la venta correspondiente a la celda realiza un proceso de búsqueda de artículo a la venta correspondiente a la celda (etapa E38). En el proceso de búsqueda de artículo a la venta correspondientes de la celda, se busca un artículo a la venta que tenga valores del atributo correspondientes a los índices de cada elemento en la matriz de celdas. En el proceso de búsqueda del artículo a la venta correspondiente a la celda, los datos de un enlace para un artículo a la venta encontrado se almacenan en un elemento de la matriz de celdas. El 30 número ordinal i se utiliza en el proceso de búsqueda del artículo a la venta correspondiente a la celda. Más adelante se describirán los detalles del proceso de búsqueda del artículo a la venta correspondiente a la celda.

Después del proceso de búsqueda de artículo a la venta correspondiente a la celda, la unidad 146 de supresión de filas vacías y de columnas vacías realiza un proceso de supresión de filas vacías y de columnas vacías (etapa E39). En el proceso de supresión de filas vacías y de columnas vacías, los elementos de la matriz de celdas son 35 desplazados. De esta manera, prácticamente se suprimen las filas y columnas donde todas las celdas están vacías. Más adelante se describirán los detalles del proceso de supresión de las filas vacías y de las columnas vacías.

Después del proceso de supresión de filas vacías y de columnas vacías, la unidad 147 de control de visualización de las variaciones genera datos de tabla basándose en la asociación entre los artículos del atributo y los ejes de coordenadas (etapa E40). Concretamente, la unidad 147 de control de visualización de las variaciones genera los

- 40 datos de tabla de modo que las imágenes 312 de los artículos a la venta y los nombres 313 de los artículos a la venta se muestran en la tabla de las variaciones del artículo a la venta basándose en datos de enlaces almacenados en la matriz de celdas. Además, la unidad 147 de control de visualización de las variaciones genera los datos de tabla de modo que los valores del atributo se muestren en los encabezados de filas y en los encabezados de columnas en la tabla de las variaciones del artículo a la venta basándose en los valores del atributo almacenados en
- 45 la matriz de celdas. Además, la unidad 147 de control de visualización de las variaciones genera datos de tabla de modo que se muestren valores del atributo en los encabezados de la pestaña y un encabezado de la tabla basándose en el nombre (1) del atributo hasta el nombre (N) del atributo. A continuación, la unidad 147 de control de visualización de las variaciones transmite los datos de tabla generados hasta el terminal 3 de usuario que es la fuente de transmisión de la solicitud de tabla de las variaciones del artículo a la venta (etapa E41). Después de 50 completar este proceso, la unidad 147 de control de visualización de las variaciones finaliza el proceso de
- transmisión de los datos de la tabla.

El terminal 3 de usuario muestra en la pantalla la tabla de las variaciones del artículo a la venta basándose en los datos de tabla recibidos del servidor 1 de centro comercial en línea. De este modo, por ejemplo, se muestran las tablas de las variaciones del artículo a la venta ilustradas en las Fig. 5A, 7, o 9. Además, mediante la operación de 55 seleccionar una pestaña, se muestran las tablas de las variaciones del artículo a la venta ilustradas en las Fig. 8 o 10.

La Fig. 15 es un diagrama de flujo que ilustra un ejemplo de proceso de un proceso de extracción de las variaciones de la unidad 14 de control del sistema del servidor 1 del centro comercial en línea según la presente realización.

Tal como se ilustra en la Fig. 15, la unidad 143 de extracción de las variaciones determina si una marca especificada

por un usuario es o no una marca corporativa (etapa E51). Concretamente, la unidad 143 de extracción de las variaciones adquiere información de la marca que incluye una ID de la marca incluida en una solicitud de tabla de las variaciones del artículo a la venta a partir de la BD 12c de la información de la marca. A continuación, la unidad 143 de extracción de las variaciones determina si un nivel incluido en la información de la marca adquirida se establece o

- 5 no en 1. Si el nivel se establece en 1, la marca especificada es una marca corporativa. Si el nivel se establece en 2, la marca especificada es una marca de producto. Si la unidad 143 de extracción de las variaciones determina que la marca especificada es una marca de producto (NO en la etapa E51), la unidad 143 de extracción de las variaciones avanza a la etapa E52. Por otra parte, si la unidad 143 de extracción de las variaciones determina que la marca especificada es una marca corporativa (SÍ en la etapa E51), la unidad 143 de extracción de las variaciones avanza a
- 10 la etapa E53.

En la etapa E52, la unidad 142 de extracción de grupo del artículo a la venta busca la BD 12d del catálogo de artículos de la marca de la información de catálogo que incluye una ID de marca de la marca especificada. A continuación, la unidad 142 de extracción de grupo del artículo a la venta avanza a la etapa E54.

En la etapa E53, la unidad 142 de extracción de grupo del artículo a la venta busca la BD 12d del catálogo de 15 artículos de la marca de la información de catálogo que incluye una ID de marca de una marca de producto perteneciente a la marca especificada. Concretamente, la unidad 142 de extracción de grupo del artículo a la venta adquiere una ID de marca de una marca de producto de una lista de una ID de marca hija incluida en información de la marca adquirida a partir de la BD 12c de la información de la marca. A continuación, la unidad 142 de extracción de grupo del artículo a la venta busca información de catálogo que incluye la ID de marca para cada ID de la marca 20 adquirida. A continuación, la unidad 142 de extracción del grupo del artículo a la venta avanza a la etapa E54.

En la etapa E54, la unidad 143 de extracción de las variaciones adquiere información del género de un género al que pertenece un artículo a la venta de la marca especificada de la BD 12b de la información del género. Concretamente, la unidad 143 de extracción de las variaciones adquiere una ID del género de la información de marca adquirida a partir de la BD 12c de la información de la marca. A continuación, la unidad 143 de extracción de 25 las variaciones busca información del género que incluye la ID del género adquirido.

A continuación, la unidad 143 de extracción de las variaciones adquiere una pieza de la información de atributo cuyo orden de prioridad es el más alto entre las piezas de la información de atributo incluidas en la información del género adquirido (etapa E55). A continuación, la unidad 143 de extracción de las variaciones determina si el nombre del atributo incluido en la información de atributo adquirido es o no una "marca de producto" (etapa E56). En este 30 momento, si la unidad 143 de extracción de las variaciones determina que el nombre del atributo no es la "marca de

- producto" (NO en la etapa E56), la unidad 143 de extracción de las variaciones avanza a la etapa E57. Por otra parte, si la unidad 143 de extracción de las variaciones determina que el nombre del atributo es la "marca de producto" (SÍ en la etapa E56), la unidad 143 de extracción de las variaciones avanza a la etapa E63.
- En la etapa E57, la unidad 143 de extracción de las variaciones adquiere valores del atributo correspondientes a un 35 artículo del atributo incluido en la información de atributo adquirida de cada pieza de la información de catálogo encontrada en la etapa E52 o E53. La información de catálogo buscada en la etapa E52 o E53 se denomina "grupo de la información de catálogo de una marca especificada". A continuación, la unidad 143 de extracción de las variaciones calcula el número de las variaciones del valor del atributo basándose en los valores del atributo adquiridos (etapa E58). Concretamente, cuando hay una pluralidad de valores del atributo cuyos valores son los 40 mismos entre los valores del atributo adquiridos, la unidad 143 de extracción de las variaciones suprime todos los valores del atributo cuyos valores sean iguales salvo un valor del atributo. De este modo, la unidad 143 de
- extracción de las variaciones extrae variaciones del valor del atributo. A continuación, la unidad 143 de extracción de las variaciones cuenta el número de valores del atributo restantes como el número de las variaciones.
- A continuación, la unidad 143 de extracción de las variaciones determina si el número de las variaciones es o no 45 mayor o igual que dos (etapa E59). En este momento, si la unidad 143 de extracción de las variaciones determina que el número de las variaciones es mayor o igual que dos (SÍ en la etapa E59), la unidad 143 de extracción de las variaciones avanza a la etapa E60. Por otra parte, si la unidad 143 de extracción de las variaciones determina que el número de las variaciones es menor que dos (NO en la etapa E59), la unidad 143 de extracción de las variaciones avanza a la etapa E64.
- 50 En la etapa E60, la unidad 143 de extracción de las variaciones añade 1 al número de dimensiones N. A continuación, la unidad 143 de extracción de las variaciones establece el nombre (N) del atributo en el nombre del atributo incluido en la información de atributo adquirida. Además, la unidad 143 de extracción de las variaciones establece el número de las variaciones NV (N) al número calculado de las variaciones (etapa E61).
- A continuación, la unidad 144 de la asociación de valor del atributo-componente de posición establece los valores 55 (N, 1) a (N, VN (N)) del atributo a las variaciones extraídas del valor del atributo (etapa E62). El valor del primer índice de la matriz de valores del atributo corresponde al número ordinal del índice de la matriz de celdas. Por lo tanto, el valor del primer índice de la matriz de valores del atributo corresponde al eje de coordenadas de las celdas. El valor del segundo índice de la matriz de valores del atributo corresponde al componente de posición en un eje de coordenadas asociado con el valor del primer índice. Por lo tanto, mediante los procesos de las etapas E61 y E62,

un artículo del atributo donde hay variaciones del valor del atributo está asociado con un eje de coordenadas basándose en la orden de prioridad y cada una de las variaciones del valor del atributo está asociada con un componente de posición. Después de completar este proceso, la unidad 144 de la asociación de valor del atributocomponente de posición avanza a la etapa E64.

- 5 En la etapa E63, la unidad 143 de extracción de las variaciones determina si la marca especificada por el usuario es o no una marca corporativa. En este momento, si la unidad 143 de extracción de las variaciones determina que la marca especificada es una marca corporativa (SÍ en la etapa E63), la unidad 143 de extracción de las variaciones avanza a la etapa E57. En este caso, hay una probabilidad de que existan variaciones de la marca del producto en la marca corporativa especificada. Por lo tanto, en la etapa E57, la unidad 143 de extracción de las variaciones
- 10 adquiere la ID de marca de la marca de producto como el valor del atributo. Por otra parte, si la unidad 143 de extracción de las variaciones determina que la marca especificada es una marca de producto (NO en la etapa E63), la unidad 143 de extracción de las variaciones avanza a la etapa E64.

En la etapa E64, la unidad 143 de extracción de las variaciones determina si existe o no información de atributo que todavía no se haya adquirido de la información del género. En este momento, si la unidad 143 de extracción de las

- 15 variaciones determina que existe información de atributo que no se ha adquirido (SÍ en la etapa E64), la unidad 143 de extracción de las variaciones avanza a la etapa E65. En la etapa E65, la unidad 143 de extracción de las variaciones adquiere una pieza de la información de atributo cuyo orden de prioridad es el más alto entre piezas de la información de atributo que todavía no se han adquirido de la información del género. A continuación, la unidad 143 de extracción de las variaciones avanza a la etapa E56. Por otra parte, si la unidad 143 de extracción de las 20 variaciones determina que se han adquirido todas las piezas de la información de atributo (NO en la etapa E64), la
- unidad 143 de extracción de las variaciones finaliza el proceso de extracción de las variaciones.

La Fig. 16 es un diagrama de flujo que ilustra un ejemplo de proceso del proceso de búsqueda del artículo a la venta correspondiente a la celda de la unidad 14 de control del sistema del servidor 1 del centro comercial en línea según la presente realización.

- 25 Como se ilustra en la Fig. 16, la unidad 145 de búsqueda del artículo a la venta correspondiente a la celda establece el índice i-ésimo de la matriz de celdas en 1 (etapa E81). A continuación, la unidad 145 de búsqueda del artículo a la venta correspondiente a la celda determina si el número ordinal i es o no mayor que uno (etapa E82). En este momento, si la unidad 145 de búsqueda del artículo a la venta correspondiente a la celda determina que el número ordinal i es mayor que uno (SÍ en la etapa E82), la unidad 145 de búsqueda del artículo a la venta correspondiente a 30 la celda avanza a la etapa E83. Por otra parte, si la unidad 145 de búsqueda del artículo a la venta correspondiente
- a la celda determina que el número ordinal i es 1 (NO en la etapa E82), la unidad 145 de búsqueda del artículo a la venta correspondiente a la celda avanza a la etapa E86.

En la etapa E83, la unidad 145 de búsqueda del artículo a la venta correspondiente a la celda sustrae 1 del número ordinal i. A continuación, la unidad 145 de búsqueda del artículo a la venta correspondiente a la celda realiza el 35 proceso de búsqueda de artículo a la venta correspondiente a la celda mediante llamada recursiva (etapa E84). A continuación, la unidad 145 de búsqueda del artículo a la venta correspondiente a la celda añade 1 al número ordinal i (etapa E85). A continuación, la unidad 145 de búsqueda del artículo a la venta correspondiente a la celda avanza a la etapa E91.

- Cuando la unidad 145 de búsqueda del artículo a la venta correspondiente a la celda avanza a la etapa E86, se 40 completa la configuración de todos los índices del primer índice hasta el índice N-ésimo en la matriz de celdas. Por lo tanto, en la etapa E86, la unidad 145 de búsqueda de artículo a la venta correspondiente a la celda busca información de catálogo de un artículo a la venta que tiene un valor del atributo correspondiente a los índices de conjunto del grupo de la información de catálogo de la marca especificada. Concretamente, la unidad 145 de búsqueda del artículo a la venta correspondiente a la celda busca información de catálogo en la que el valor del 45 atributo correspondiente al nombre (1) del atributo es el valor (1, primer índice) del atributo, el valor del atributo
- correspondiente al nombre (2) de atributo el valor (2, segundo índice) del atributo, ..., y el valor del atributo correspondiente al nombre (N) del atributo es el valor (N, índice N-ésimo) del atributo.

A continuación, la unidad 145 de búsqueda del artículo a la venta correspondiente a la celda determina si se encuentra o no la información de catálogo (etapa E87). En este momento, si la unidad 145 de búsqueda del artículo 50 a la venta correspondiente a la celda determina que se encuentra la información de catálogo (SÍ en la etapa E87), la unidad 145 de búsqueda del artículo a la venta correspondiente a la celda avanza a la etapa E88. Por otra parte, si la unidad 145 de búsqueda del artículo a la venta correspondiente a la celda determina que la información de catálogo no se encuentra (NO en la etapa E87), la unidad 145 de búsqueda del artículo a la venta correspondiente a la celda avanza a la etapa E91.

55 En la etapa E88, la unidad 147 de control de visualización de las variaciones adquiere un nombre del artículo a la venta, un URL de una imagen del artículo a la venta y un código de producto de la información de catálogo encontrada. A continuación, la unidad 147 de control de visualización de las variaciones genera datos de enlace que indican el artículo a la venta basándose en la información adquirida (etapa E89). Concretamente, la unidad 147 de control de visualización de las variaciones genera los datos de enlace de modo que la imagen 312 del artículo a la

venta y el nombre 313 del artículo a la venta se muestren en una celda de la tabla de las variaciones del artículo a la venta. Además, la unidad 147 de control de visualización de las variaciones genera datos de enlace de manera que una solicitud de búsqueda que incluye un código de producto es transmitida cuando se selecciona la imagen 312 del artículo a la venta o el nombre 313 del artículo a la venta.

5 A continuación, la unidad 147 de control de visualización de las variaciones almacena los datos de enlace generados en una celda (primer índice, segundo índice, ...índice N-ésimo) (etapa E90). A continuación, la unidad 147 de control de visualización de las variaciones avanza a la etapa E91.

En la etapa E91, la unidad 145 de búsqueda del artículo a la venta correspondiente a la celda determina si el valor del índice i-ésimo es o no menor que el NV (N). En este momento, si la unidad 145 de búsqueda del artículo a la 10 venta correspondiente a la celda determina que el valor del índice i-ésimo es menor que el NV (N) (SÍ en la etapa E91), la unidad 145 de búsqueda del artículo a la venta correspondiente a la celda avanza a la etapa E92. En la etapa E92, la unidad 145 de búsqueda del artículo a la venta correspondiente a la celda añade 1 al índice i-ésimo. A continuación, la unidad 145 de búsqueda del artículo a la venta correspondiente a la celda avanza a la etapa E82. Por otra parte, si la unidad 145 de búsqueda del artículo a la venta correspondiente a la celda determina que el valor 15 del índice i-ésimo es mayor o igual que el NV (N) (NO en la etapa E91), la unidad 145 de búsqueda del artículo a la

venta correspondiente a la celda finaliza el proceso de búsqueda de artículo a la venta correspondiente a la celda.

Mediante la llamada recursiva del proceso de búsqueda del artículo a la venta correspondiente a la celda y la resolicitud de las etapas E82 a E92, se busca un artículo a la venta correspondiente a cada elemento de la matriz de celdas, y se establecen los datos de enlaces que indican el artículo a la venta encontrado.

20 La Fig. 17 es un diagrama de flujo que ilustra un ejemplo de proceso del proceso de supresión de fila vacía y de columna vacía de la unidad 14 de control de sistema del servidor 1 del centro comercial en línea según la presente realización.

Como se ilustra en la Fig. 17, la unidad 146 de supresión de filas vacías y de columnas vacías identifica una matriz parcial bidimensional correspondiente a una tabla de variaciones del artículo a la venta de una matriz de celdas 25 basándose en la asociación entre un índice y el eje fila y la asociación entre un índice y el eje columna en la matriz de celdas (etapa E101). En la presente realización, el primer índice de la matriz de celdas corresponde al eje fila y el segundo índice corresponde al eje columna. Aquí, la matriz parcial identificada se conoce como "matriz de tabla".

- Cada matriz monodimensional correspondiente a una fila en la matriz tabla se conoce como "matriz de filas". Cada matriz monodimensional correspondiente a una columna en la matriz tabla se conoce como "matriz de columnas".
- 30 A continuación, la unidad 147 de control de visualización de las variaciones almacena el contenido de la matriz de valores del atributo correspondiente a un artículo del atributo asociado al eje fila en una matriz de columnas correspondiente a un encabezado de fila de la tabla de las variaciones del artículo a la venta que está en la matriz de tabla identificada (E102). En este caso, cuando la información de atributo correspondiente al artículo del atributo asociado con el eje fila incluye caracteres adicionales, la unidad 147 de control de visualización de las variaciones 35 añade los caracteres adicionales a los valores del atributo y almacena los valores del atributo.

A continuación, la unidad 146 de supresión de filas vacías y de columnas vacías determina si se almacenan o no datos de enlace en todos los elementos de una matriz de filas para cada matriz de filas de la matriz de tabla identificada. Cuando hay una matriz de filas en la que no se almacenan datos de enlace en todos los elementos, la unidad 146 de supresión de filas vacías y de columnas vacías desplaza el contenido de matrices de fila detrás de la 40 matriz de filas hacia adelante por una fila (etapa E103).

A continuación, la unidad 146 de supresión de filas vacías y de columnas vacías determina si el número de dimensiones N es o no mayor que uno (etapa E104). En este momento, si la unidad 146 de supresión de filas vacías y de columnas vacías determina que el número de dimensiones N es mayor que uno (SÍ en la etapa E104), la unidad 146 de supresión de filas vacías y de columnas vacías avanza a la etapa E105. Por otra parte, si la unidad 146 de 45 supresión de filas vacías y de columnas vacías determina que el número de dimensiones N es menor o igual a uno (NO en la etapa E104), la unidad 146 de supresión de filas vacías y de columnas vacías avanza a la etapa E107.

En las etapas E105 y E106, la unidad 147 de control de visualización de las variaciones y la unidad 146 de supresión de filas vacías y de columnas vacías realizan el mismo proceso ejecutado en las filas en las etapas E102 y E103 en las columnas. A continuación, la unidad 146 de supresión de filas vacías y de columnas vacías avanza a 50 la etapa E107.

En la etapa E107, la unidad 146 de supresión de filas vacías y de columnas vacías determina si existe o no una matriz de tabla que todavía no se ha identificado de la matriz de celdas. En este momento, si la unidad 146 de supresión de fila vacía y de columna vacía determina que hay una matriz de tabla que todavía no se ha identificado (SÍ en la etapa E107), la unidad 146 de supresión de filas vacías y de columnas vacías avanza a la etapa E108. En

55 la etapa E108, la unidad 146 de supresión de filas vacías y de columnas vacías identifica una de las matrices de tabla que todavía no se han identificado de la matriz de celdas. A continuación, la unidad 146 de supresión de filas vacías y de columnas vacías avanza a la etapa E101. Por otra parte, si la unidad 146 de supresión de filas vacías y de columnas vacías determina que todas las matrices de tabla han sido identificadas (NO en la etapa E107), la unidad 146 de supresión de filas vacías y de columnas vacías finaliza el proceso de supresión de filas vacías y de columnas vacías.

Como se ha descrito anteriormente, según la presente realización, la unidad 14 de control del sistema determina, para un grupo del artículo a la venta identificado basándose en hacer un clic de ratón sobre un nombre de marca por

- 5 un usuario de entre una pluralidad de los artículos a la venta, cada uno de los cuales tiene un atributo indicado por un valor del atributo correspondiente a un artículo del atributo, independientemente de que haya o no dos o más valores del atributo para cada artículo del atributo, asocia cada una de las variaciones de los valores del atributo que se determina que hay dos o más con una tabla de las variaciones del artículo a la venta, una fila o una columna de la tabla de las variaciones del artículo a la venta, identifica un artículo a la venta que tiene el atributo indicado por una
- 10 variación correspondiente a una celda para cada celda de entre el grupo del artículo a la venta identificado basándose en la asociación, y hace que el terminal 3 de usuario muestre una tabla de las variaciones del artículo a la venta en la que las celdas incluyen imágenes de los artículos a la venta y un nombre de los artículos a la venta que indican los artículos a la venta identificados. Por lo tanto, es posible disponer artículos a la venta mediante el uso de las variaciones de atributo en una tabla y hacer que la tabla se muestre.
- 15 Además, la unidad 14 de control del sistema adquiere un nombre del atributo de un género al que pertenece al grupo del artículo a la venta identificado de la unidad 12 de almacenamiento que almacena un nombre del atributo que indica un artículo del atributo para cada género del artículo a la venta, adquiere un valor del atributo de cada artículo a la venta incluido en el grupo del artículo a la venta identificado de la unidad 12 de almacenamiento que almacena un valor del atributo de cada artículo a la venta para cada artículo del atributo, y determina si hay o no variaciones
- 20 del valor del atributo basándose en los valores del atributo adquiridos para el artículo del atributo indicado por el nombre del atributo adquirido. Por lo tanto, un administrador puede establecer un artículo del atributo adecuado para un género de un artículo a la venta como un artículo del atributo donde las variaciones del valor del atributo se representan en la tabla de las variaciones del artículo a la venta.
- Además, un grupo del artículo a la venta se identifica por una marca de producto, de manera que es posible reducir 25 el número de celdas vacías que no incluyen una imagen del artículo a la venta y un nombre del artículo a la venta. La razón de esto es porque es muy probable que cuando una empresa produce y/o vende un artículo a la venta que pertenece a una marca de producto, la empresa prepara artículos a la venta que se aplican a una amplia gama de campos de entre diversas combinaciones de variaciones del valor del atributo determinadas por la empresa, tal como, por ejemplo, una combinación del volumen del contenido y el número de botellas o latas.
- 30 Además, cuando hay tres o más artículos del atributo donde hay variaciones del valor del atributo, la unidad 14 de control de sistema determina un artículo del atributo donde las variaciones del valor del atributo están asociadas con filas, un artículo del atributo donde las variaciones del valor del atributo se asocian con columnas, y artículos del atributo donde las variaciones del valor del atributo están asociadas con pestañas o tablas en una pestaña, y permiten que el terminal 3 de usuario muestre cada una de una pluralidad de tablas de las variaciones del artículo a
- 35 la venta. Por lo tanto, incluso cuando hay tres o más artículos del atributo donde hay variaciones del valor del atributo, es posible hacer que una tabla de las variaciones del artículo a la venta incluya imágenes de los artículos a la venta y nombres de los artículos a la venta correspondientes a combinaciones de las variaciones de valores del atributo que se mostrarán.
- Además, la unidad 14 de control del sistema adquiere prioridades de artículos del atributo en un género al que 40 pertenece el grupo del artículo a la venta identificado de la unidad 12 de almacenamiento que almacena prioridades de artículos del atributo en asociación con los artículos del atributo para cada género y determina un artículo del atributo donde la variación está asociada con una de una pluralidad de tablas de las variaciones del artículo a la venta. Por lo tanto, cuando un administrador establece un orden de prioridad en cada artículo del atributo para cada género, es posible hacer que una tabla de las variaciones del artículo a la venta se muestre en un formulario según 45 las prioridades.

Además, la unidad 14 de control del sistema hace que se muestren una o más marcas que se identifican a partir de una pluralidad de marcas de los artículos a la venta basándose en una palabra clave incluida en una cadena de caracteres que se introducen en el campo 110 de entrada de palabras clave por el usuario, identifica un grupo del artículo a la venta pertenecientes a una marca que es especificada por el usuario a partir de una o más marcas

- 50 visualizadas, y determina si hay o no variaciones del valor del atributo en el grupo del artículo a la venta perteneciente a la marca especificada, y cuando una cualquiera de las imágenes de los artículos a la venta o de uno cualquiera de los nombres de los artículos a la venta es especificado por el usuario a partir de la tabla de las variaciones del artículo a la venta visualizado, la unidad 14 de control de sistema busca información del artículos a la venta relacionado con artículos a la venta indicados por la imagen del artículo a la venta o el nombre del artículo a la
- 55 venta especificado de la unidad 12 de almacenamiento que almacena información del artículo a la venta del artículo a la venta vendido por cada una de una pluralidad de tiendas diferentes entre sí que pueden vender los mismos artículos a la venta, y la página de los resultados de la búsqueda es visualizada por el terminal 3 de usuario. Por lo tanto, si hay una o más tiendas que venden un artículo a la venta indicado por la imagen del artículo a la venta o el nombre del artículo a la venta especificados por el usuario entre una pluralidad de tiendas, la información
- 60 relacionada con el artículo a la venta de cada tienda se muestra como un resultado de búsqueda. Por lo tanto, es posible buscar fácilmente un artículo a la venta que pertenece a una marca deseada por el usuario y tiene un

#### atributo deseado por el usuario.

#### 1-5. Ejemplos modificados

A continuación se describirán ejemplos modificados. Los ejemplos modificados descritos más adelante pueden aplicarse a realizaciones descritas después de los ejemplos modificados.

#### 5 Ejemplo modificado 1

La clasificación para identificar un grupo del artículo a la venta no se limita a la marca. Por ejemplo, la clasificación para identificar un grupo del artículo a la venta puede ser del género. Concretamente, el servidor 1 del centro comercial en línea busca nombres del géneros correspondientes a una palabra clave introducida en el campo 110 de entrada de palabras clave y realiza un control de modo que los nombres del género buscados se muestren en el

- 10 área 200 de propuestas. Cuando se especifica un nombre del género del área 200 de propuestas, el servidor 1 del centro comercial en línea identifica un grupo del artículo a la venta perteneciente a un género indicado por el nombre del género especificado y realiza un control de modo que se muestre una tabla de las variaciones del artículo a la venta del grupo del artículo a la venta identificado. En este caso, hay un ejemplo en el que el artículo a la venta de una pluralidad de marcas de empresa pertenece a un género. Por lo tanto, el servidor 1 del centro comercial en línea
- 15 puede definir la marca corporativa como un artículo del atributo y determinar si existen o no variaciones de la marca corporativa. El orden de prioridad de la marca corporativa se puede establecer en el nivel más bajo.

#### Ejemplo modificado 2

El servidor 1 del centro comercial en línea puede mostrar la tabla de las variaciones del artículo a la venta en una página web diferente de la página principal en lugar de superponer y mostrar la tabla de las variaciones del artículo a 20 la venta en la página principal. Por ejemplo, cuando el usuario hace clic en alguna clasificación del área 200 de propuestas, puede mostrarse una página web de la tabla de las variaciones del artículo a la venta. Además, cuando el usuario selecciona una de las clasificaciones a partir de una página web en la que se muestra una lista de clasificaciones, puede mostrarse una página web de la tabla de las variaciones del artículo a la venta.

#### Ejemplo modificado 3

- 25 El servidor 1 del centro comercial en línea puede realizar un control de modo que el usuario pueda especificar una pluralidad de clasificaciones que tienen al menos un artículo del atributo diferente de cada uno de los otros. Las clasificaciones pueden especificarse arbitrariamente. Por ejemplo, se puede seleccionar una pluralidad de clasificaciones en una página web en la que se muestra una lista de clasificaciones. Cuando se seleccionan una pluralidad de clasificaciones, por ejemplo, el servidor 1 del centro comercial en línea puede identificar un artículo del
- 30 atributo común entre la pluralidad de clasificaciones y realizar un control para mostrar variaciones del artículo a la venta para el artículo común del atributo. Por ejemplo, el servidor 1 del centro comercial en línea identifica un artículo del atributo común determinando si los nombres del atributo son iguales o no.

Por ejemplo, supongamos que el usuario especifica un aparato de televisión y un frigorífico como géneros. Como se ilustra en la Fig. 2B, los artículos del atributo comunes entre el aparato de televisión y un frigorífico son el consumo 35 de energía y la marca del producto. Por lo tanto, el servidor 1 del centro comercial en línea determina si existen o no

- variaciones del valor del atributo para cada uno de los consumos de energía y la marca del producto y genera datos de tabla basándose en el resultado de la determinación. En este caso, puede haber una pluralidad de los artículos a la venta que tienen un atributo indicado por un valor del atributo correspondiente a la posición de una celda en la tabla de las variaciones del artículo a la venta. En este caso, una pluralidad de combinaciones de la imagen 312 del 40 artículo a la venta y del nombre 313 del artículo a la venta se pueden incluir en una celda. La marca corporativa puede incluirse en los artículos comunes del atributo.
	- Ejemplo modificado 4

Una pluralidad de marcas de productos cuyo género es diferente de unos a otros puede pertenecer a una marca corporativa. Por ejemplo, supongamos que "SSS" es un nombre de marca de una empresa S que produce y vende 45 productos eléctricos. Además, "GHI", "JKL" y "MNO" son nombre de marcas de productos mantenidos por la empresa S. Por ejemplo, "GHI" es una marca de producto de un aparato de televisión, "JKL" es una marca de producto de un dispositivo de grabación y "MNO" es una marca de producto de reproductor de música. Los géneros del aparato de televisión, del dispositivo de grabación y del reproductor de música son diferentes entre sí. Por lo tanto, al menos un artículo del atributo es diferente entre el aparato de televisión, el dispositivo de grabación y el 50 reproductor de música. En este caso, por ejemplo, de la misma manera que en el ejemplo modificado 3, el servidor 1 del centro comercial en línea puede realizar un control para mostrar una tabla de las variaciones del artículo a la venta para el artículo común del atributo.

O, por ejemplo, el servidor 1 del centro comercial en línea puede asociar las marcas de producto con el eje pestaña y ejecutar el control de modo que se muestre una tabla de las variaciones del artículo a la venta independiente 55 basándose en artículos del atributo correspondientes a cada marca de producto. Por ejemplo, cuando se selecciona una pestaña correspondiente a "GHI", se muestra una tabla de las variaciones del artículo a la venta para artículos

21

del atributos donde hay variaciones del valor del atributo entre el tipo de panel, el tamaño de pantalla y el consumo de energía. Cuando se selecciona una pestaña correspondiente a "JKL", por ejemplo, se muestra una tabla de las variaciones del artículo a la venta para artículos del atributo donde hay variaciones del valor del atributo entre un tipo de disco óptico reproducible, capacidad de disco duro, número de programas grabables simultáneamente y 5 similares.

#### 1.6. Configuración de la tabla

A continuación, se describirán procesos para configurar la tabla con referencia a las Fig. 18 a 20. El servidor 1 del centro comercial en línea determina si un artículo del atributo donde hay variaciones del valor del atributo está asociado con el eje fila o el eje columna de modo que una relación de números entre el número de celdas verticales 10 y el número de celdas horizontales en una tabla de las variaciones del artículo a la venta corresponde a una relación de longitudes entre la longitud vertical y la longitud horizontal de la pantalla del terminal 3 de usuario sobre la que se muestra la tabla de las variaciones del artículo a la venta.

Las Fig. 18A y 18B son diagramas que ilustran un ejemplo de visualización de una tabla de las variaciones del artículo a la venta en "ABB". Considerando el artículo a la venta de "ABB", el número de las variaciones del número 15 de botellas o latas es de dos y el número de las variaciones del volumen del contenido es de tres. Por lo tanto, la tabla de las variaciones del artículo a la venta es una tabla de dos filas y tres columnas o una tabla de tres filas y dos columnas.

La Fig. 18A es un ejemplo de visualización de la tabla de las variaciones del artículo a la venta cuando la longitud horizontal de la pantalla D1 es mayor que la longitud vertical. En este caso, el servidor 1 del centro comercial en 20 línea determina si cada uno de los números de botellas o latas y el volumen del contenido está asociado con el eje fila o el eje columna de modo que el número de celdas horizontales es mayor que el número de celdas verticales. Por lo tanto, el número de botellas o latas está asociado con el eje fila y el volumen del contenido está asociado con el eje columna. Por lo tanto, tal como se ilustra en la Fig. 18A, se muestra una tabla 310a de las variaciones del artículo a la venta de dos filas y tres columnas en la ventana de las variaciones del artículo a la venta. La pantalla del

25 terminal 3 de usuario es un ejemplo de un área en el que se muestra la tabla de las variaciones del artículo a la venta.

La Fig. 18B es un ejemplo de visualización de la tabla de las variaciones del artículo a la venta cuando la longitud vertical de la pantalla D2 es mayor que la longitud horizontal. En este caso, el servidor 1 del centro comercial en línea determina si cada uno de los números de botellas o latas y el volumen del contenido está asociado con el eje 30 fila o el eje columna de modo que el número de celdas verticales es mayor que el número de celdas horizontales. En

- este caso, el volumen del contenido está asociado con el eje fila y el número de botellas o latas está asociado con el eje columna. Por lo tanto, tal como se ilustra en la Fig. 18B, se muestra una tabla 310f de las variaciones del artículo a la venta de tres filas y dos columnas en la ventana de las variaciones del artículo a la venta.
- De esta manera, la relación de números de los números de celdas en la tabla de las variaciones del artículo a la 35 venta corresponde a la relación de longitudes de la pantalla, de modo que el usuario puede ver fácilmente toda la tabla de las variaciones del artículo a la venta. Concretamente, existe una alta probabilidad de que toda la tabla de las variaciones del artículo a la venta esté incluida en la pantalla. O, incluso si no se incluye toda la tabla de las variaciones del artículo a la venta en la pantalla, se reduce una operación de usuario necesaria para ver cada parte de la tabla de las variaciones del artículo a la venta.
- 40 Cuando el número de dimensiones es dos, el servidor 1 del centro comercial en línea puede determinar si uno de los dos artículos del atributo donde hay variaciones del valor del atributo está asociado con el eje fila o el eje columna. De este modo, se determina automáticamente el eje de coordenadas con el que está asociado el artículo del atributo que queda. Cuando el número de dimensiones es de tres o más, por ejemplo, el servidor 1 del centro comercial en línea puede determinar si uno de los dos artículos del atributo cuyas prioridades son el nivel más alto y el segundo 45 nivel más alto está asociado con el eje fila o el eje columna. Cuando el número de dimensiones es uno, el servidor 1
- del centro comercial en línea puede determinar si un artículo del atributo donde hay variaciones del valor del atributo está asociado con el eje fila o el eje columna.

La Fig. 19 es un diagrama de bloques que ilustra un ejemplo de bloques funcionales del servidor 1 del centro comercial en línea según la presente realización. En la Fig. 19, los mismos componentes que los de la Fig. 13 se 50 indican con los mismos números de referencia. Como se ilustra en la Fig. 19, la unidad 14 de control del sistema funciona como una unidad 141 de propuesta de nombre de marca, una unidad 142 de extracción de grupo del artículo a la venta, una unidad 143 de extracción de las variaciones, una unidad 144 de la asociación de valor del atributo-componente de posición, una unidad 145 de búsqueda del artículo a la venta correspondiente a la celda, una unidad 146 de supresión de filas vacías y de columnas vacías, una unidad 147 de control de visualización de las

55 variaciones, una unidad 148 de búsqueda de artículos de la tienda y una unidad 149 de cambio de asociación. La unidad 149 de cambio de la asociación es un ejemplo de un medio de determinación de fila y columna en la presente invención.

La unidad 149 de cambio de la asociación intercambia el artículo del atributo asociado con el eje fila y el artículo del

atributo asociado con el eje columna cuando la relación de números entre el número de celdas verticales y el número de celdas horizontales no corresponde a la relación de longitudes entre la longitud vertical y la longitud horizontal de la pantalla como resultado de la asociación entre los artículos del atributo y los ejes de coordenadas ejecutados por la unidad 144 de la asociación de valor del atributo-componente de posición basándose en las

- 5 prioridades. La unidad 149 de cambio de la asociación adquiere información que indica la relación de longitudes entre la longitud vertical y la longitud horizontal de la pantalla de, por ejemplo, una solicitud de tabla de las variaciones del artículo a la venta transmitida del terminal 3 de usuario. Por ejemplo, la unidad 149 de cambio de la asociación puede adquirir información del agente de usuario del encabezado de la solicitud y determinar el tipo del terminal 3 de usuario basándose en la información adquirida. Después, la unidad 149 de cambio de la asociación
- 10 puede determinar la relación de longitudes basándose en el tipo del terminal 3 de usuario. Cuando la resolución de la pantalla está incluida en el encabezado de la solicitud, la unidad 149 de cambio de la asociación puede determinar la relación de longitudes basándose en la resolución incluida. La unidad 149 de cambio de la asociación puede usar otro procedimiento que puede determinar la relación de longitudes.
- Cuando una tabla de las variaciones del artículo a la venta que se va a mostrar es reemplazada por otra de una 15 pluralidad de tablas de las variaciones del artículo a la venta usando pestañas, por ejemplo, la unidad 149 de cambio de la asociación puede determinar la relación de números basándose en el número de celdas verticales y el número de celdas horizontales de la tabla de las variaciones del artículo a la venta que se muestra primero. Cuando una pluralidad de tablas de las variaciones del artículo a la venta se muestran al mismo tiempo, por ejemplo, la unidad 149 de cambio de la asociación puede determinar la relación de números basándose en el número de celdas
- 20 verticales y el número de celdas horizontales de la tabla de las variaciones del artículo a la venta que se muestra en la posición más alta y más a la izquierda. La unidad 149 de cambio de la asociación puede determinar la relación de números basada, por ejemplo, en un valor medio entre el número de celdas verticales y el número de celdas horizontales.
- La Fig. 20 es un diagrama de flujo que ilustra un ejemplo de proceso de un proceso de transmisión de datos de tabla 25 de la unidad 14 de control de sistema del servidor 1 del centro comercial en línea según la presente realización. En la Fig. 20, los mismos procesos que los de la Fig. 14 se indican con los mismos números de referencia.

Como se ilustra en la Fig. 20, después de que se ejecutan las etapas E31 a E39, la unidad 149 de cambio de la asociación determina si la longitud vertical de la pantalla es mayor o no que la longitud horizontal basándose en la solicitud de tabla de las variaciones del artículo a la venta (etapa E121). En este momento, si la unidad 149 de 30 cambio de la asociación determina que la longitud vertical es mayor que la longitud horizontal (SÍ en la etapa E121), la unidad 149 de cambio de la asociación avanza a la etapa E122. Por otra parte, si la unidad 149 de cambio de la asociación determina que la longitud vertical no es mayor que la longitud horizontal (NO en la etapa E121), la unidad 149 de cambio de la asociación avanza a la etapa E123.

- En la etapa E122, la unidad 149 de cambio de la asociación determina si el número de celdas verticales en la tabla 35 de las variaciones del artículo a la venta es menor o no que el número de celdas horizontales. En el proceso de extracción de las variaciones, un artículo del atributo indicado por el nombre (1) del atributo está asociado con el eje fila y un artículo del atributo indicado por el nombre (2) de atributo está asociado con el eje columna. En el proceso de supresión de filas vacías y de columnas vacías, los valores del atributo se almacenan en las matrices de columnas correspondientes a los encabezados de fila y las matrices de fila correspondientes a los encabezados de
- 40 columna basándose en la asociación entre los artículos del atributo y los ejes de coordenadas. Por lo tanto, la unidad 149 de cambio de la asociación calcula el número de celdas verticales y el número de celdas horizontales basándose en el contenido de las matrices de columnas correspondientes a los encabezados de fila y las matrices de filas correspondientes a los encabezados de columna. Si la unidad 149 de cambio de la asociación determina que el número de celdas verticales es no menor que el número de celdas horizontales (NO en la etapa E122), la unidad
- 45 149 de cambio de la asociación avanza a la etapa E40. Por otra parte, si la unidad 149 de cambio de la asociación determina que el número de celdas verticales es menor que el número de celdas horizontales (SÍ en la etapa E122), la unidad 149 de cambio de la asociación avanza a la etapa E124.

En la etapa E123, la unidad 149 de cambio de la asociación determina si el número de celdas verticales en la tabla de las variaciones del artículo a la venta es mayor o no que el número de celdas horizontales. En este momento, si 50 la unidad 149 de cambio de la asociación determina que el número de celdas verticales es mayor que el número de

- celdas horizontales (SÍ en la etapa E123), la unidad 149 de cambio de la asociación avanza a la etapa E124. Por otra parte, si la unidad 149 de cambio de la asociación determina que el número de celdas verticales no es mayor que el número de celdas horizontales (NO en la etapa E123), la unidad 149 de cambio de la asociación avanza a la etapa E40.
- 55 En la etapa E124, la unidad 149 de cambio de la asociación asocia el artículo del atributo indicado por el nombre (1) del atributo con el eje columna y asocia el artículo del atributo indicado por el nombre (2) del atributo con el eje fila. A continuación, la unidad 147 de control de visualización de las variaciones ejecuta las etapas E40 y E41 y finaliza el proceso de transmisión de datos de tabla.
- Como se ha descrito anteriormente, según la presente realización, la unidad 14 de control del sistema determina si 60 una variación del valor del atributo, correspondiente a al menos uno de los artículos del atributo donde se determina

que hay variaciones del valor del atributo, está asociada con el eje fila o el eje columna de manera que la relación de números entre el número de celdas verticales y el número de celdas horizontales en la tabla de las variaciones del artículo a la venta coincide con la relación de longitudes entre la longitud vertical y la longitud horizontal de la pantalla del terminal 3 de usuario sobre la que se muestra la tabla de las variaciones del artículo a la venta. Por lo 5 tanto, el usuario puede ver fácilmente toda la tabla de las variaciones del artículo a la venta.

2. Segunda realización

A continuación, se describirá una segunda realización con referencia a las Fig. 21 a 24. En la segunda realización, cuando el número de dimensiones es de tres o más, el servidor 1 del centro comercial en línea determina los artículos del atributo que se van a asociar con el eje fila y el eje columna, respectivamente, de modo que el número 10 de celdas vacías entre las celdas en una pluralidad de tablas de las variaciones del artículo a la venta que se muestran es la más pequeña.

Cuando el número de dimensiones es de tres o más, el número de celdas vacías cambia dependiendo de los artículos del atributo asociados con el eje fila y el eje columna, respectivamente, entre los ejes de coordenadas de las celdas. Cuando el número de celdas vacías es relativamente grande para el número de celdas en la tabla de las 15 variaciones del artículo a la venta, significa que el número de las variaciones del artículo a la venta que se muestra

en la tabla de las variaciones del artículo a la venta es pequeño en comparación con un número total de celdas en la tabla de las variaciones del artículo a la venta. No es apropiado proporcionar una tabla de las variaciones del artículo a la venta en la que el número de las variaciones del artículo a la venta sea pequeño para un usuario. Por lo tanto, el servidor 1 del centro comercial en línea asocia artículos del atributo con los ejes de coordenadas de modo que el 20 número de celdas vacías sea el más pequeño.

A continuación se describirá un ejemplo específico. Supongamos que la marca especificada por el usuario es "ABC". El número de dimensiones de "ABC" es tres, de modo que dos artículos del atributo están asociados con el eje fila y el eje columna y el otro artículo del atributo está asociado con el eje pestaña.

Las Fig. 21A a 21C son diagramas que ilustran un ejemplo de contenido de tablas de las variaciones del artículo a la 25 venta en la que se suprimen filas y columnas donde todas las celdas están vacías. Un campo en el que se escribe "O" representa una celda donde existe un artículo a la venta correspondiente y un campo en blanco representa una celda vacía donde no existe un artículo a la venta correspondiente. La Fig. 21A ilustra el contenido de tablas de las variaciones del artículo a la venta en las que el número de botellas o latas está asociado con el eje fila y el volumen del contenido está asociado con el eje columna. El número de las variaciones del envase es dos, de modo que la

- 30 tabla de las variaciones del artículo a la venta está dividida en dos tablas. En este caso, como se ilustra en la Fig. 21A, el número de celdas vacías es dos. La Fig. 21B ilustra el contenido de las tablas de las variaciones del artículo a la venta en las que el número de botellas o latas está asociado con el eje fila y el envase está asociado con el eje columna. El número de las variaciones del volumen del contenido es cuatro, de modo que la tabla de las variaciones del artículo a la venta está dividida en cuatro tablas. En este caso, como se ilustra en la Fig. 21B, el número de
- 35 celdas vacías es tres. La Fig. 21C ilustra el contenido de tablas de las variaciones del artículo a la venta en las que el volumen del contenido está asociado con el eje fila y el envase está asociado con el eje columna. El número de las variaciones del número de botellas o latas es cuatro, de modo que la tabla de las variaciones del artículo a la venta está dividida en cuatro tablas. En este caso, como se ilustra en la Fig. 21C, el número de celdas vacías es tres. Por lo tanto, finalmente, el número de botellas o latas está asociado con el eje fila y el volumen del contenido
- 40 está asociado con el eje columna. Así, las tablas de las variaciones del artículo a la venta se muestran como se ilustra en la Fig. 7 u 8 en la ventana 300 de las variaciones del artículo a la venta. Cuando el eje fila y el eje columna se sustituyen entre sí, el resultado es el mismo.

La Fig. 22 es un diagrama de bloques que ilustra un ejemplo de bloques funcionales del servidor 1 del centro comercial en línea según la presente realización. En la Fig. 22, los mismos componentes que los de la Fig. 13 se 45 indican con los mismos números de referencia. Como se ilustra en la Fig. 22, la unidad 14 de control del sistema funciona como una unidad 141 de propuesta de nombre de marca, una unidad 142 de extracción de grupo del artículo a la venta, una unidad 143 de extracción de las variaciones, una unidad 144 de la asociación de valor del atributo-componente de posición, una unidad 145 de búsqueda de artículo a la venta correspondiente a la celda, una unidad 146 de supresión de fila vacía y de columna vacía, una unidad 147 de control de visualización de las 50 variaciones, una unidad 148 de búsqueda de artículos de la tienda y una unidad 150 de determinación del eje fila y

- del eje columna. La unidad 150 de determinación de eje fila y del eje columna es un ejemplo de un medio de la determinación de un artículo del atributo en la presente invención. La unidad 150 de determinación del eje fila y del eje columna asocia artículos del atributo con los ejes de coordenadas de modo que el número de celdas vacías sea el más pequeño.
- 55 La Fig. 23 es un diagrama de flujo que ilustra un ejemplo de proceso del proceso de transmisión de datos de tabla de la unidad 14 de control de sistema del servidor 1 del centro comercial en línea según la presente realización. En la Fig. 23, los mismos procesos que los de la Fig. 14 se indican con los mismos números de referencia.

Como se ilustra en la Fig. 23, se ejecutan las etapas E31 a E38. Aquí, la asociación entre los artículos del atributo y los ejes de coordenadas en el proceso de extracción de las variaciones se puede cambiar posteriormente. Después

de que se ejecuta la etapa E38, la unidad 150 de determinación del eje fila y del eje columna determina si el número de dimensiones N es o no mayor o igual que tres (etapa E131). En este momento, si la unidad 150 de determinación del eje fila y del eje columna determina que el número de dimensiones N es menor que tres (NO en la etapa E131), la unidad 147 de control de visualización de las variaciones ejecuta las etapas E40 y E41 y finaliza el proceso de 5 transmisión de datos de tabla. Por otra parte, si la unidad 150 de determinación del eje fila y del eje columna

- determina que el número de dimensiones N es mayor o igual que tres (SÍ en la etapa E131), la unidad 150 de determinación de eje fila y del eje columna ejecuta un proceso de determinación del eje fila y del eje columna (etapa E132).
- La Fig. 24 es un diagrama de flujo que ilustra un ejemplo de proceso del proceso de determinación del eje fila y del 10 eje columna de la unidad 14 de control de sistema del servidor 1 del centro comercial en línea según la presente realización.

Como se ilustra en la Fig. 24, la unidad 150 de determinación del eje fila y del eje columna establece el número mínimo de celdas vacías de un número total de celdas en la tabla de las variaciones del artículo a la venta calculadas basándose en los números de las variaciones NV (1) a NV (N) (etapa E141). A continuación, la unidad 15 150 de determinación del eje fila y del eje columna selecciona una combinación de dos nombres del atributo de entre el nombre (1) del atributo y el nombre (N) del atributo (etapa E142).

- A continuación, la unidad 150 de determinación del eje fila y del eje columna asocia temporalmente un artículo del atributo indicado por un nombre del atributo incluido en la combinación seleccionada con el eje fila y asocia temporalmente un artículo del atributo indicado por el otro nombre del atributo incluido en la combinación 20 seleccionada con el eje columna (etapa E143). La unidad 150 de determinación del eje fila y del eje columna puede
- asociar un artículo del atributo con un orden de prioridad más alto entre los artículos del atributo indicados por los nombres del atributo incluidos en la combinación seleccionada con el eje fila. A continuación, la unidad 150 de determinación del eje de fila y del eje de columna asocia temporalmente artículos del atributo indicados por nombres del atributos distintos de los nombres del atributo incluidos en la combinación seleccionada entre el nombre (1) del
- 25 atributo y el nombre (N) del atributo con el eje pestaña, el eje de tabla dentro de la pestaña, y similares, respectivamente (etapa E144). La unidad 150 de determinación del eje fila y del eje columna puede realizar la asociación según las prioridades de los artículos del atributo.
- A continuación, la unidad 150 de determinación del eje de fila y del eje columna genera una copia de la matriz de celdas donde se realiza el ajuste en el proceso de búsqueda del artículo a la venta correspondiente a la celda (etapa 30 E145). A continuación, la unidad 146 de supresión de filas vacías y de columnas vacías ejecuta el proceso de supresión de fila vacía y de columna vacía (etapa E146). En la presente realización, el proceso de supresión de filas vacías y de columnas vacías se ejecuta en la copia de la matriz de celdas. Una matriz de tabla se identifica según la asociación entre los artículos del atributo y los ejes de coordenadas en las etapas E143 y E144.
- A continuación, la unidad 150 de determinación del eje fila y del eje columna calcula el número de celdas vacías en 35 la tabla de las variaciones del artículo a la venta según la asociación entre los artículos del atributo y los ejes de coordenadas en las etapas E143 y E144 basándose en el contenido de la copia en la que se realiza el proceso de supresión de fila vacía y de columna vacía (etapa E147). A continuación, la unidad 150 de determinación del eje fila y del eje columna determina si el número de celdas vacías es o no menor que el número mínimo de celdas vacías (etapa E148). En este momento, si la unidad 150 de determinación del eje fila y del eje columna determina que el 40 número de celdas vacías es menor que el número mínimo de celdas vacías (SÍ en la etapa E148), la unidad 150 de
- determinación del eje fila y del eje columna avanza a la etapa E149. Por otra parte, si la unidad 150 de determinación del eje fila y del eje columna determina que el número de celdas vacías es mayor o igual que el número mínimo de celdas vacías (NO en la etapa E148), la unidad 150 de determinación del eje de fila y de eje de columna avanza a la etapa E150.
- 45 En la etapa E149, la unidad 150 de determinación del eje fila y del eje columna establece el número mínimo de celdas vacías al número de celdas vacías. Además, la unidad 150 de determinación del eje fila y del eje columna guarda un estado de la asociación temporal entre los artículos del atributo y los ejes de coordenadas en la etapa E144. A continuación, la unidad 150 de determinación del eje fila y del eje columna avanza a la etapa E150.
- En la etapa E150, la unidad 150 de determinación del eje fila y del eje columna determina si existe o no una 50 combinación que todavía no se ha seleccionado entre las combinaciones de dos nombres del atributo que pueden seleccionarse entre el nombre (1) del atributo al nombre (N) del atributo. En este momento, si la unidad 150 de determinación del eje fila y del eje columna determina que hay una combinación que todavía no ha sido seleccionada (SÍ en la etapa E150), la unidad 150 de determinación del eje fila y del eje columna avanza a la etapa E151. Por otra parte, si la unidad 150 de determinación del eje fila y del eje columna determina que se han 55 seleccionado todas las combinaciones (NO en la etapa E150), la unidad 150 de determinación del eje fila y del eje columna avanza a la etapa E152.

En la etapa E151, la unidad 150 de determinación del eje fila y del eje columna selecciona una de las combinaciones de dos nombres del atributo que aún no se han seleccionado entre el nombre (1) del atributo y el nombre (N) del atributo. A continuación, la unidad 150 de determinación del eje fila y del eje columna avanza a la etapa E143.

En la etapa E152, la unidad 150 de determinación del eje fila y del eje columna lee el estado de la asociación entre los artículos del atributo y los ejes de coordenadas que se guarda finalmente en la etapa E149 y realiza la asociación entre los artículos del atributo y los ejes de coordenadas en la mismo estado que el estado de lectura. Después de completar este proceso, la unidad 150 de determinación del eje fila y del eje columna finaliza el proceso de 5 determinación del eje fila y del eje columna.

Después del proceso de determinación del eje fila y del eje columna, como se ilustra en la Fig. 23, la unidad 147 de control de visualización de las variaciones genera datos de tabla basándose en la asociación entre los artículos del atributo y los ejes de coordenadas en el proceso de determinación del eje fila y del eje columna, la copia de la matriz de celdas según la asociación, y el nombre (1) del atributo al nombre (N) del atributo (etapa E133). A continuación, 10 la unidad 147 de control de visualización de las variaciones avanza a la etapa E41.

Como se ha descrito anteriormente, la unidad 14 de control del sistema da lugar a una tabla de las variaciones del artículo a la venta de la que se suprimen de ser mostradas las filas y columnas que no incluyen una imagen del artículo a la venta ni un nombre de artículo a la venta y determina artículos del atributo donde se asocian variaciones con uno de una pluralidad de tablas de las variaciones del artículo a la venta de modo que el número de celdas que

- 15 no incluyen una imagen del artículo a la venta y un nombre del artículo a la venta entre celdas en una pluralidad de tablas de las variaciones del artículo a la venta es el más pequeño. Por lo tanto, es posible dar lugar a una tabla de las variaciones del artículo a la venta en la que el número de las celdas que no incluyen una imagen del artículo a la venta y un nombre del artículo a la venta es pequeño para que se muestre.
- El servidor 1 del centro comercial en línea puede realizar la asociación entre los artículos del atributo y los ejes de 20 coordenadas combinando la segunda realización con la primera realización. Por ejemplo, después de realizar la asociación entre los artículos del atributo y los ejes de coordenadas basándose en el número de celdas vacías, el servidor 1 del centro comercial en línea puede determinar si el eje fila y el eje columna se sustituyen o no entre ellos basándose en la relación de longitudes de la pantalla del terminal 3 de usuario.

#### 3. Tercera Realización

- 25 A continuación, se describirá una tercera realización con referencia a las Fig. 25 a 28. En la tercera realización, el servidor 1 del centro comercial en línea determina un artículo del atributo que se ha de asociar con el eje pestaña basándose en una palabra clave incluida en una cadena de caracteres que es introducida por un usuario en el campo 110 de entrada de palabras clave.
- Por ejemplo, el usuario puede querer saber variaciones del artículo a la venta en un grupo del artículo a la venta que 30 tiene un atributo específico entre grupos de los artículos a la venta de una determinada marca. Por ejemplo, el usuario quiere saber las variaciones del artículo a la venta cuyo volumen del contenido es de 500 ml entre los artículos a la venta de "ABC". En este caso, por ejemplo, en una pantalla como se ilustra en las Fig. 7 y 8, la tabla de las variaciones del artículo a la venta se divide en dos pestañas, de modo que el usuario no puede ver, al mismo tiempo, todas las variaciones del artículo a la venta cuyo volumen del contenido es de 500 ml. Además, por ejemplo, 35 en una pantalla como se ilustra en la Fig. 10, el usuario puede ser capaz de ver todas las variaciones del artículo a la
- venta cuyo volumen del contenido es de 500 ml al mismo tiempo. Sin embargo, la información de los artículos a la venta cuyo volumen del contenido no es de 500 ml se incluye en cada tabla de las variaciones del artículo a la venta, de modo que es difícil para el usuario comprobar las variaciones que el usuario quiere conocer.

Por lo tanto, si el usuario introduce un valor del atributo siguiendo un nombre de marca en el campo 110 de entrada 40 de palabras clave, el servidor 1 del centro comercial en línea identifica una variación correspondiente al valor del atributo introducido de entre las variaciones extraídas del valor del atributo. A continuación, el servidor 1 del centro comercial en línea asocia un artículo del atributo correspondiente a la variación identificada con el eje pestaña. Además, el servidor 1 del centro comercial en línea realiza el control de modo que la tabla de las variaciones del artículo a la venta de la pestaña correspondiente a la variación identificada se muestra en primer lugar.

- 45 La Fig. 25 es un diagrama que ilustra un ejemplo de visualización de la tabla de las variaciones del artículo a la venta. Por ejemplo, el usuario introduce "ABC 500 ml" en el campo 110 de entrada de palabras clave. Posteriormente, el usuario hace clic con el ratón sobre "ABC" mostrado en el área 200 de propuestas. En cuanto al artículo a la venta de "ABC", hay una variación de "500" para el "volumen del contenido". Por lo tanto, el "volumen del contenido" está asociado con el eje pestaña. Por lo tanto, tal como se ilustra en la Fig. 25, las pestañas 301g a
- 50 301j y una tabla 310i de las variaciones del artículo a la venta se muestran en la ventana 300 de las variaciones del artículo a la venta. Un valor del atributo correspondiente al "volumen del contenido" está asociado con cada una de las pestañas 301g a 301j. Concretamente, la pestaña 301g corresponde a 334 ml, la pestaña 301h corresponde a 350 ml, la pestaña 301i corresponde a 500 ml, y la pestaña 301j corresponde a 633 ml. Entre las pestañas 301g a 301j, se selecciona la pestaña 301i. La tabla 310i de las variaciones del artículo a la venta es una tabla de las
- 55 variaciones del artículo a la venta correspondiente a 500 ml. Por lo tanto, las variaciones del artículo a la venta cuyo volumen del contenido es de 500 ml se muestran en la tabla 310i de las variaciones del artículo a la venta.

La Fig. 26 es un diagrama de bloques que ilustra un ejemplo de bloques funcionales del servidor 1 del centro comercial en línea según la presente realización. En la Fig. 26, los mismos componentes que los de la Fig. 13 se

indican con los mismos números de referencia. Como se ilustra en la Fig. 26, la unidad 14 de control del sistema funciona como una unidad 141 de propuesta de nombre de marca, una unidad 142 de extracción de grupo del artículo a la venta, una unidad 143 de extracción de las variaciones, una unidad 144 de asociación del valor del atributo-componente de posición, una unidad 145 de búsqueda del artículo a la venta correspondiente a la celda,

5 una unidad 146 de supresión de filas vacías y de columnas vacías, una unidad 147 de control de visualización de las variaciones, una unidad 148 de búsqueda de artículos de la tienda y una unidad 151 de determinación del eje pestaña. La unidad 151 de determinación del eje pestaña es un ejemplo de un medio de determinación de artículos del atributo en la presente invención. Una combinación de la unidad 147 de control de visualización de las variaciones y la unidad 151 de determinación del eje pestaña es un ejemplo de los medios de control de 10 visualización de la tabla en la presente invención.

Cuando se incluyen dos o más palabras clave en la cadena de caracteres que se introducen en el campo 110 de entrada de palabras clave, la unidad 151 de determinación del eje pestaña busca una variación correspondiente a la segunda palabra clave de entre las variaciones del valor del atributo. La variación correspondiente a la palabra clave puede ser, por ejemplo, al menos una de una variación idéntica a la palabra clave y una variación parcialmente

- 15 idéntica a la palabra clave. Además, la variación correspondiente a la palabra clave puede ser, por ejemplo, una variación cuya parte anterior es idéntica a la palabra clave y una variación cuya parte posterior es idéntica a la palabra clave. Para un artículo del atributo que incluye un carácter adicional, la unidad 151 de determinación del eje pestaña realiza una búsqueda en el artículo del atributo al cual se añaden los caracteres adicionales. Por ejemplo, en el caso del número de botellas o latas, los valores del atributo añadidos a los caracteres adicionales son "1
- 20 botella", "6 botellas" y similares. Cuando existe una variación correspondiente a la segunda palabra clave, la unidad 151 de determinación del eje pestaña asocia un artículo del atributo correspondiente a la variación con el eje pestaña. A continuación, la unidad 151 de determinación del eje pestaña determina la pestaña correspondiente a la variación correspondiente a la segunda palabra clave como un objeto que se mostrará en primer lugar. La unidad 151 de determinación del eje pestaña puede buscar una variación de un valor del atributo correspondiente a una
- 25 palabra clave distinta de la segunda palabra clave.

La Fig. 27 es un diagrama de flujo que ilustra un ejemplo de proceso del proceso de transmisión de datos de tabla de la unidad 14 de control de sistema del servidor 1 del centro comercial en línea según la presente realización. En la Fig. 27, los mismos procesos que los de la Fig. 14 se indican con los mismos números de referencia.

- Como se ilustra en la Fig. 27, se ejecutan las etapas E31 a E38. A continuación, la unidad 151 de determinación del 30 eje pestaña establece un valor inicial de número de pestaña en 1 (etapa E161). El valor inicial de número de pestaña es un número de pestaña de una tabla de variaciones del artículo a la venta que se muestra primero en la ventana 300 de variaciones del artículo a la venta. A continuación, la unidad 151 de determinación del eje pestaña determina si el número de dimensiones N es mayor o no que tres (etapa E162). En este momento, si la unidad 151 de determinación del eje pestaña determina que el número de dimensiones N es no mayor que o igual a tres (NO en la 35 etapa E162), la unidad 151 de determinación del eje pestaña avanza a la etapa E39. Por otra parte, si la unidad 151
- de determinación del eje pestaña determina que el número de dimensiones N es mayor que o igual a tres (SÍ en la etapa E162), la unidad 151 de determinación del eje pestaña avanza a la etapa E163. En la etapa E163, la unidad 151 de determinación del eje pestaña ejecuta un proceso de determinación del eje pestaña.

La Fig. 28 es un diagrama de flujo que ilustra un ejemplo de proceso del proceso de determinación del eje pestañas 40 de la unidad 14 de control del sistema del servidor 1 del centro comercial en línea según la presente realización.

Como se ilustra en la Fig. 28, la unidad 151 de determinación del eje pestaña determina si se incluyen o no dos o más palabras clave en la cadena de caracteres que está siendo introducida y transmitida del terminal 3 de usuario en la etapa E2 de la Fig. 4 (etapa E171). En este momento, si la unidad 151 de determinación del eje pestaña determina que se incluyen dos o más palabras clave (SÍ en la etapa E171), la unidad 151 de determinación del eje

45 pestaña avanza a la etapa E172. Por otra parte, si la unidad 151 de determinación del eje pestaña determina que no se incluyen dos o más palabras clave (NO en la etapa E171), la unidad 151 de determinación del eje pestaña finaliza el proceso de determinación del eje pestaña.

En la etapa E172, la unidad 151 de determinación del eje pestaña busca un valor del atributo correspondiente a la segunda palabra clave incluida en la cadena de caracteres que se introduce entre el valor del atributo (1, 1) y el valor 50 del atributo (N, NV (N))). A continuación, la unidad 151 de determinación del eje pestaña determina si se encuentra o no el valor del atributo (etapa E173). En este momento, si la unidad 151 de determinación del eje pestaña determina que se encuentra el valor del atributo (SÍ en la etapa E173), la unidad 151 de determinación del eje pestaña avanza a la etapa E174. Por otra parte, si la unidad 151 de determinación del eje pestaña determina que no se encuentra el valor del atributo (NO en la etapa E173), la unidad 151 de determinación del eje pestaña finaliza el proceso de 55 determinación del eje pestaña.

En la etapa E174, la unidad 151 de determinación del eje pestaña establece un índice IX en un valor del primer índice correspondiente a un elemento de la matriz del valor del atributo buscado. Además, la unidad 151 de determinación del eje pestaña establece el valor inicial del número de pestaña en un valor del segundo índice correspondiente al elemento de la matriz del valor del atributo buscado.

A continuación, la unidad 151 de determinación del eje pestaña asocia un artículo del atributo indicado por un nombre del atributo (IX) con el eje pestaña (etapa E175). A continuación, la unidad 151 de determinación del eje pestaña asocia los artículos del atributo indicados por los nombres del atributo del nombre (1) del atributo al nombre (N) del atributo salvo el nombre del atributo (IX) con el eje fila, el eje columna, el eje de la tabla dentro de la pestaña, 5 y similares (etapa E176). Después de completar este proceso, la unidad 151 de determinación del eje pestaña finaliza el proceso de determinación del eje pestaña.

Después del proceso de determinación del eje pestaña, como se ilustra en la Fig. 27, la unidad 146 de supresión de filas vacías y de columnas vacías ejecuta la etapa E39. Después de la etapa E39, la unidad 147 de control de visualización de las variaciones genera datos de tabla basándose en la asociación entre los artículos del atributo y 10 los ejes de coordenadas, el nombre (1) del atributo con el nombre (N) del atributo, la matriz de celdas y el valor inicial del número de pestaña (etapa E164). En este momento, la unidad 147 de control de visualización de las variaciones establece el valor inicial del número de pestaña en los datos de la tabla. A continuación, la unidad 147 de control de visualización de las variaciones realiza la etapa E41 y finaliza el proceso de transmisión de datos de

- 15 El terminal 3 de usuario muestra la tabla de las variaciones del artículo a la venta en la pantalla basándose en los datos de tabla recibidos del servidor 1 de centro comercial en línea. En este momento, el terminal 3 de usuario muestra la tabla de las variaciones del artículo a la venta correspondiente a una pestaña indicada por el valor inicial del número de pestaña establecido en los datos de tabla.
- Tal como se ha descrito anteriormente, según la presente realización, la unidad 14 de control del sistema identifica 20 una variación correspondiente a una palabra clave incluida en una cadena de caracteres que se introduce en el campo 110 de entrada de palabras clave de entre las variaciones del valor del atributo, determina un artículo del atributo correspondiente a la variación identificada para ser un artículo del atributo cuya variación está asociada con una pluralidad de tablas de las variaciones del artículo a la venta, permite que se muestre una pluralidad de tablas de las variaciones del artículo a la venta de modo que se muestre una tabla de las variaciones del artículo a la venta
- 25 con otra de una pluralidad de tablas de las variaciones del artículo a la venta, y hace que una tabla de las variaciones del artículo a la venta correspondiente a la variación correspondiente a la palabra clave se muestre primero entre la pluralidad de tablas de las variaciones del artículo a la venta. Por lo tanto, es posible hacer que una tabla de las variaciones del artículo a la venta correspondiente a un artículo a la venta que tenga un atributo deseado por el usuario se muestre entre una pluralidad de tablas de las variaciones del artículo a la venta.
- 30 El servidor 1 del centro comercial en línea puede realizar la asociación entre los artículos del atributo y los ejes de coordenadas combinando la tercera realización con al menos una de las realizaciones primera y segunda. Por ejemplo, el servidor 1 del centro comercial en línea puede determinar un artículo del atributo que se asocia con el eje pestaña basándose en una palabra clave y después puede realizar una asociación entre los artículos del atributo y los ejes de coordenadas basándose en el número de celdas vacías entre los artículos del atributo distintos del 35 artículo del atributo asociado con el eje pestaña.
	- 4. Cuarta realización

tabla.

A continuación, se describirá una cuarta realización con referencia a las Fig. 29 a 34. En la cuarta realización, cuando una celda vacía aparece en una tabla de las variaciones del artículo a la venta, el servidor 1 del centro comercial en línea identifica un artículo a la venta de sustitución según un valor del atributo correspondiente a la 40 posición de la celda vacía. A continuación, el servidor 1 del centro comercial en línea realiza el control de modo que una imagen del artículo a la venta y un nombre del artículo a la venta del artículo a la venta de sustitución se muestren en la celda correspondiente.

Cuando el número de dimensiones es dos o más, puede aparecer una celda vacía en una tabla de las variaciones del artículo a la venta. Sin embargo, cuando una pluralidad de los mismos artículos a la venta se recogen para 45 formar un conjunto de los artículos a la venta, el conjunto de los artículos a la venta puede ser sustancialmente el mismo que un artículo a la venta que debe tener un valor del atributo correspondiente a la posición de la celda vacía. El servidor 1 del centro comercial en línea identifica un determinado artículo a la venta que satisface la condición de que una pluralidad de determinados artículos a la venta sean sustancialmente los mismos que el artículo a la venta correspondiente a la posición de la celda vacía cuando se reúne la pluralidad de ciertos artículos a la venta.

- 50 Por ejemplo, en el caso de "ABC", no hay ningún artículo a la venta donde el número de latas sea 24, el volumen del contenido sea de 350 ml y el envase sea una lata. Por lo tanto, tal como se ilustra en la Fig. 8, la celda C3-1 es una celda vacía. Sin embargo, hay un artículo a la venta donde el número de latas es 1, el volumen del contenido es de 350 ml, y el envase es una lata. Por lo tanto, si el usuario compra 24 piezas del artículo a la venta, es prácticamente lo mismo que comprar un artículo a la venta donde el número de latas sea 24, el volumen del contenido sea 350 ml y
- 55 el envase sea una lata. Lo mismo ocurre con un caso en el que el usuario compra cuatro piezas de un artículo a la venta, donde el número de latas es 6, el volumen del contenido es de 350 ml, y el envase es una lata. Cuando se obtiene un conjunto de los artículos a la venta que son equivalentes a un artículo a la venta que tiene un atributo indicado por un valor del atributo correspondiente a la posición de una celda, el número de los artículos a la venta que componen el conjunto se denomina "cantidad requerida".

La Fig. 29 es un diagrama de una secuencia que ilustra una visión general del proceso del sistema S de procesamiento de la información según la presente realización. En la Fig. 29, los mismos procesos que los de la Fig. 4 se indican con los mismos números de referencia. Después de las etapas E1 a E12 ilustradas en la Fig. 4, como se ilustra en la Fig. 29, el servidor 1 del centro comercial en línea busca un artículo a la venta de sustitución 5 correspondiente a una celda vacía de un grupo del artículo a la venta de la marca especificada (etapa E201). A continuación, el servidor 1 del centro comercial en línea genera datos de tabla y transmite los datos de tabla (etapas E13 y E14). El terminal 3 de usuario muestra una tabla de las variaciones del artículo a la venta basándose en los datos de tabla en la pantalla (etapa E15).

- La Fig. 30 es un diagrama que ilustra un ejemplo de visualización de la ventana 300 de las variaciones del artículo a 10 la venta cuando el usuario selecciona la pestaña 301c. Como se ilustra en la Fig. 30, la imagen 312 del artículo a la venta y el nombre 314 del artículo a la venta se muestran en la celda C3-1 que es una celda vacía en la Fig. 8. La imagen 312 del artículo a la venta es, por ejemplo, una imagen de un artículo a la venta donde el número de latas es 6, el volumen del contenido es de 350 ml y el envase es una lata. Como el nombre 314 del artículo a la venta, por ejemplo, se muestra "4 conjuntos de QQQ ABC Lata 350 ml × 6". Aquí, "QQQ ABC Lata 350 ml × 6" es el nombre
- 15 del artículo a la venta original. El "4 conjuntos de" indica la cantidad requerida del artículo a la venta de sustitución. Puesto que se muestra la cantidad requerida, el usuario puede reconocer cuántos artículos a la venta substitutos debería comprar el usuario. El nombre 314 del artículo a la venta es un ejemplo de la información de visualización en la presente invención. Por ejemplo, la cantidad requerida de imágenes 312 de los artículos a la venta puede mostrarse en la celda C3-1 junto con la visualización de la cantidad requerida en el nombre 314 de los artículos a la 20 venta o en lugar de la visualización de la cantidad requerida en el nombre 314 del artículo a la venta.
- El usuario selecciona uno de entre la imagen 312 del artículo a la venta y el nombre 314 del artículo a la venta del artículo a la venta de sustitución(etapa E16). A continuación, el terminal 3 de usuario transmite una solicitud de búsqueda de los artículos a la venta al servidor 1 del centro comercial en línea (etapa E202). La solicitud de búsqueda en este caso incluye un código de producto y una cantidad requerida del artículo a la venta de sustitución.
- 25 El servidor 1 del centro comercial en línea busca artículos a la venta por el código de producto incluido en la solicitud de búsqueda (etapa E18). A continuación, el servidor 1 del centro comercial en línea genera una página de los artículos a la venta. En este momento, el servidor 1 del centro comercial en línea genera una página de los artículos a la venta que incluye una muestra de la cantidad requerida. A continuación, el servidor 1 del centro comercial en línea transmite una página de los resultados de la búsqueda al terminal 3 de usuario (etapa E203).
- 30 La Fig. 31A es un diagrama que ilustra un ejemplo de visualización de la página de los resultados de la búsqueda. Como se ilustra en la Fig. 31A, la página de los resultados de la búsqueda incluye un área 100 de configuración de condiciones de búsqueda, una área 400 de visualización de los resultados de la búsqueda, un mensaje 420 y similares. En el área 400 de visualización de resultados de la búsqueda, se muestra una lista del artículo a la venta de sustitución encontrado. El mensaje 420 indica la cantidad requerida. Por ejemplo, cuando el usuario selecciona 35 uno de entre la imagen 312 del artículo a la venta y el nombre 314 del artículo a la venta en la celda C3-1 a partir de
- la tabla de las variaciones del artículo a la venta ilustrada en la Fig. 30, por ejemplo, un mensaje "Si compra 4 conjuntos, el número total será de 24" se muestra como el mensaje 420.

Si el usuario selecciona una de las piezas de la información 410 del artículo a la venta buscado del área 400 de visualización de los resultados de la búsqueda (etapa E204), el terminal 3 de usuario transmite una solicitud de 40 página del artículo a la venta al servidor 1 del centro comercial en línea (etapa E205). La solicitud de la página del artículo a la venta incluye un URL de la página del artículo a la venta del artículo a la venta de sustitución correspondiente a la información 410 seleccionada del artículo a la venta buscado y la cantidad requerida. Una solicitud normal de página del artículo a la venta no incluye la cantidad requerida. El servidor 1 del centro comercial en línea transmite una página de los artículos a la venta que incluye una visualización de la cantidad requerida hasta 45 el terminal 3 de usuario según la solicitud de página del artículo a la venta (etapa E206). El terminal 3 de usuario muestra en la pantalla la página del artículo a la venta recibida.

La Fig. 31B es un ejemplo de visualización de la página de los artículos a la venta. Como se ilustra en la Fig. 31B, un nombre del artículo a la venta, una imagen del artículo a la venta, una ID del artículo a la venta, un precio del artículo a la venta, una descripción del artículo a la venta y similares se muestran en la página de los artículos a la venta.

- 50 Además, se muestra un mensaje 510, un botón 520 de registro del carrito de la compra y un campo 530 de entrada de la cantidad en la página del artículo a la venta. El mensaje 510 indica la cantidad requerida. El contenido del mensaje 510 puede ser, por ejemplo, el mismo que el del mensaje 420. El botón 520 de registro del carrito de la compra es un botón para poner un artículo a la venta en el carrito de la compra. El carrito de la compra es un recipiente virtual en el que se coloca un artículo a la venta seleccionado por el usuario como objeto a comprar. El
- 55 usuario puede comprar artículos a la venta entre los artículos a la venta colocados en el carrito de la compra. El campo 530 de entrada de la cantidad es un campo de entrada para la introducción de una cantidad de los artículos a la venta que se van a poner en el carrito de la compra. La cantidad requerida se introduce previamente en el campo 530 de entrada de cantidad.
- Cuando el usuario selecciona el botón 520 de registro del carrito de la compra, el terminal 3 de usuario transmite al 60 servidor 1 del centro comercial en línea una solicitud de registro del carrito de la compra (etapa E208). La solicitud de registro del carrito de la compra incluye una combinación de una ID de tienda y una ID del artículo a la venta de

los artículos a la venta y la cantidad introducida en el campo 530 de entrada de la cantidad. El servidor 1 del centro comercial en línea realiza un proceso para registrar artículos a la venta en el carrito de la compra, que está indicado por la combinación de la ID de la tienda y la ID del artículo a la venta y cuya cantidad es la cantidad incluida en la solicitud de registro del carrito de la compra (etapa E209).

- 5 El mensaje 420 y el mensaje 510 se muestran como se ilustra en las Fig. 31A y 31B, de modo que el usuario pueda reconocer cuántos artículos a la venta de sustitución debería comprar el usuario. La cantidad requerida se establece en el campo 530 de entrada de la cantidad, de modo que el usuario puede ahorrar tiempo y esfuerzo para introducir la cantidad requerida. No es necesario realizar toda la visualización del mensaje 420, la visualización del mensaje 510 y el ajuste de la cantidad requerida en el campo 530 de entrada de la cantidad. Por ejemplo, pueden ejecutarse
- 10 uno o dos o puede que no se ejecuten ninguno de ellos.

La Fig. 32 es un diagrama de bloques que ilustra un ejemplo de bloques funcionales del servidor 1 del centro comercial en línea según la presente realización. En la Fig. 32, los mismos componentes que los de la Fig. 13 se indican con los mismos números de referencia. Como se ilustra en la Fig. 32, la unidad 14 de control del sistema funciona como una unidad 141 de propuesta de nombre de marca, una unidad 142 de extracción de grupo del

- 15 artículo a la venta, una unidad 143 de extracción de las variaciones, una unidad 144 de la asociación de valor del atributo-componente de posición, una unidad 145 de búsqueda de artículos a la venta correspondientes a la celda, una unidad 146 de supresión de filas vacía y de columnas vacías, una unidad 147 de control de visualización de las variaciones, una unidad 148 de búsqueda de artículos de la tienda y una unidad 152 de búsqueda del artículo a la venta de sustitución. Una combinación de la unidad 145 de búsqueda del artículo a la venta correspondiente a la
- 20 celda y la unidad 152 de búsqueda del artículo a la venta de sustitución es un ejemplo de los medios de identificación de objetivo de transacción en la presente invención.

La unidad 152 de búsqueda de los artículos a la venta de sustitución determina si existe o no un artículo del atributo correspondiente para sustituir un artículo a la venta entre artículos del atributo donde hay variaciones del valor del atributo. Por ejemplo, con respecto a bebidas, el número de botellas o latas corresponde al que sustituye, pero el

- 25 envase no corresponde al que sustituye. Esto se debe a que no es posible reemplazar una lata por una botella. La información de atributo que está registrada en la BD 12b de la información del género incluye un indicador correspondiente al de sustitución para determinar un artículo del atributo correspondiente al que sustituye. El indicador correspondiente al que sustituye indica si un artículo del atributo corresponde o no para sustituir un artículo a la venta. Cuando hay un artículo del atributo correspondiente para sustituir un artículo a la venta, la unidad 152 de
- 30 búsqueda de artículo a sustituir busca un artículo a la venta de sustitución correspondiente a una celda vacía. Un administrador del centro comercial en línea puede determinar arbitrariamente un artículo del atributo correspondiente para sustituir un artículo a la venta para cada género. Por ejemplo, el número de elementos puede ser un artículo del atributo correspondiente para sustituir un artículo a la venta. Si un artículo del atributo puede corresponder o no para sustituir un artículo a la venta puede ser diferente dependiendo del género. Por ejemplo, el volumen del contenido, el
- 35 peso, la longitud y similares pueden corresponder para sustituir un artículo a la venta en un género de material, pero no corresponden para sustituir un artículo a la venta en un género de electrodomésticos.

La Fig. 33 es un diagrama de flujo que ilustra un ejemplo de proceso del proceso de transmisión de datos de tabla de la unidad 14 de control de sistema del servidor 1 del centro comercial en línea según la presente realización. En la Fig. 33, los mismos procesos que los de la Fig. 14 se indican los mismos números de referencia.

- 40 Como se ilustra en la Fig. 33, se realizan las etapas E31 a E39. A continuación, la unidad 152 de búsqueda de artículos a la venta de sustitución determina si existe o no un artículo del atributo correspondiente para sustituir un artículo a la venta entre artículos del atributo indicados por el nombre (1) del atributo al nombre (N) del atributo basándose en los indicadores correspondientes al de sustitución (etapa E221). En este momento, si la unidad 152 de búsqueda de los artículos a la venta de sustitución determina que existe un artículo del atributo correspondiente
- 45 para sustituir un artículo a la venta (SÍ en la etapa E221), la unidad 152 de búsqueda del artículo a la venta de sustitución avanza a la etapa E222. Por otra parte, si la unidad 152 de búsqueda de los artículos a la venta de sustitución determina que no hay ningún artículo del atributo correspondiente para sustituir un artículo a la venta (NO en la etapa E221), la unidad 152 de búsqueda de los artículos a la venta de sustitución avanza a la etapa E40. En la etapa E222, la unidad 152 de búsqueda de los artículos a la venta de sustitución ejecuta un proceso de búsqueda de
- 50 los artículos a la venta de sustitución.

La Fig. 34 es un diagrama de flujo que ilustra un ejemplo de proceso del proceso de búsqueda de los artículos a la venta de sustitución de la unidad 14 de control del sistema del servidor 1 del centro comercial en línea según la presente realización.

- Como se ilustra en la Fig. 34, la unidad 152 de búsqueda de artículos a la venta de sustitución selecciona un 55 elemento de la matriz correspondiente a una celda vacía de la matriz de celdas (etapa E231). A continuación, la unidad 152 de búsqueda de artículo a la venta de sustitución busca, de entre el grupo de la información de catálogo de la marca especificada, información de catálogo que incluya un valor del atributo correspondiente a un artículo del atributo que no corresponde para sustituir un artículo a la venta entre valores del atributo correspondientes al elemento de la matriz seleccionado (etapa E232). A continuación, la unidad 152 de búsqueda de los artículos a la
- 60 venta de sustitución busca, de entre la información de catálogo encontrada en la etapa E232, información de

catálogo que incluya un verdadero divisor de un valor del atributo correspondiente a un artículo del atributo correspondiente para sustituir un artículo a la venta como un valor del atributo entre valores del atributo correspondientes al elemento de la matriz seleccionado (etapa E233).

- A continuación, la unidad 152 de búsqueda de los artículos a la venta de sustitución determina si la información de 5 catálogo se encuentra o no en la etapa E233 (etapa E234). En este momento, si la unidad 152 de búsqueda de los artículos a la venta de sustitución determina que se encuentra información de catálogo (SÍ en la etapa E234), la unidad 152 de búsqueda de los artículos a la venta de sustitución avanza a la etapa E235. Por otra parte, si la unidad 152 de búsqueda de los artículos a la venta de sustitución determina que no se encuentra información de catálogo (NO en la etapa E234), la unidad 152 de búsqueda de los artículos a la venta de sustitución avanza a la 10 etapa E239.
- 

En la etapa E235, la unidad 147 de control de visualización de las variaciones divide el valor del atributo correspondiente a un artículo del atributo correspondiente para sustituir un artículo a la venta entre valores del atributo correspondiente al elemento de la matriz seleccionado por un valor del atributo correspondiente a un artículo del atributo correspondiente para sustituir un artículo a la venta entre los valores del atributo incluidos en la 15 información de catálogo encontrada. De este modo, la unidad 147 de control de visualización de las variaciones

calcula la cantidad requerida. Cuando se selecciona una pluralidad de piezas de la información de catálogo, la unidad 147 de control de visualización de las variaciones puede usar cualquier pieza de la información de catálogo.

A continuación, la unidad 147 de control de visualización de las variaciones adquiere un nombre del artículo a la venta, un URL de una imagen del artículo a la venta y un código de producto de la información de catálogo buscada

- 20 (etapa E236). A continuación, la unidad 147 de control de visualización de las variaciones genera datos de enlace que indican un artículo a la venta basándose en la información adquirida y la cantidad requerida (etapa E237). En este momento, la unidad 147 de control de visualización de las variaciones genera datos de enlace de manera que se transmite una solicitud de búsqueda que incluye el código de producto y la cantidad requerida, cuando se selecciona la imagen 312 del artículo a la venta o el nombre 314 del artículo a la venta. A continuación, la unidad
- 25 147 de control de visualización de las variaciones almacena los datos de enlace generados en el elemento seleccionado de la matriz (etapa E238). A continuación, la unidad 147 de control de visualización de las variaciones avanza a la etapa E239.

En la etapa E239, la unidad 152 de búsqueda de los artículos a la venta de sustitución determina si existe o no un elemento de la matriz que todavía no se ha seleccionado entre los elementos de la matriz correspondientes a una 30 celda vacía de la matriz de celdas. En este momento, si la unidad 152 de búsqueda de los artículos a la venta de sustitución determina que hay un elemento de la matriz que todavía no se ha seleccionado (SÍ en la etapa E239), la unidad 152 de búsqueda de los artículos a la venta de sustitución avanza a la etapa E240. En la etapa E240, la unidad 152 de búsqueda de los artículos a la venta de sustitución selecciona un elemento de la matriz que todavía no se ha seleccionado entre los elementos de la matriz correspondientes a una celda vacía. A continuación, la 35 unidad 152 de búsqueda de los artículos a la venta de sustitución avanza a la etapa E232. Por otra parte, si la

unidad 152 de búsqueda de los artículos a la venta de sustitución determina que se han seleccionado todos los elementos de la matriz correspondientes a una celda vacía (NO en la etapa E239), la unidad 152 de búsqueda de los artículos a la venta de sustitución finaliza el proceso de búsqueda de artículo a la venta de sustitución.

Después del proceso de búsqueda de los artículos a la venta de sustitución, como se ilustra en la Fig. 33, la unidad 40 147 de control de visualización de las variaciones ejecuta las etapas E40 y E41 y finaliza el proceso de transmisión de datos de tabla.

Como se ha descrito anteriormente, según la presente realización, la unidad 14 de control del sistema identifica un artículo a la venta que es un componente de un artículo a la venta y una cantidad requerida de los componentes de modo que un artículo a la venta tiene un atributo indicado por una variación correspondiente a una celda vacía 45 cuando el artículo a la venta está formado por una pluralidad de los mismos artículos a la venta de una celda vacía

- que no tiene un artículo a la venta que tenga un atributo indicado por una variación correspondiente, y hace que se muestre una tabla de las variaciones del artículo a la venta en la que la celda incluye una imagen del artículo a la venta y un nombre del artículo a la venta según el artículo a la venta identificado y la cantidad requerida identificada. Por lo tanto, incluso para una celda vacía, cuando se compra una pluralidad de los artículos a la venta, si los
- 50 artículos a la venta son prácticamente equivalentes a una artículo a la venta que tenga un atributo indicado por un valor del atributo correspondiente a la celda vacía, una imagen del artículo a la venta y un nombre del artículo a la venta del artículo a la venta se muestran en contenido según la cantidad requerida. Por lo tanto, el usuario puede reconocer fácilmente que hay un artículo a la venta de sustitución.

El servidor 1 del centro comercial en línea puede realizar el procesamiento combinando la cuarta realización con al 55 menos una de las realizaciones primera a tercera.

En las realizaciones descritas anteriormente, cuando el usuario selecciona uno de entre la imagen 312 del artículo a la venta y el nombre 313 del artículo a la venta, el servidor 1 del centro comercial en línea busca artículos a la venta y hace que el terminal 3 de usuario muestre una página de los resultados de la búsqueda. Sin embargo, el servidor 1 del centro comercial en línea puede hacer que el terminal 3 de usuario muestre una página web relacionada con un artículo a la venta indicado por la imagen 312 del artículo a la venta o el nombre 313 del artículo a la venta seleccionados basándose, por ejemplo, en la información de catálogo. En la página web, por ejemplo, se muestran un nombre del artículo a la venta, un nombre de marca, un nombre del género, una descripción del artículo a la venta, cada valor del atributo y similares.

- 5 El servidor 1 del centro comercial en línea puede realizar una asociación entre los artículos del atributo y los ejes de coordenadas basándose en una imagen del artículo a la venta. Por ejemplo, el servidor 1 del centro comercial en línea compara las imágenes de los artículos a la venta correspondientes entre variaciones del valor del atributo para un artículo del atributo donde hay variaciones del valor del atributo. De este modo, el servidor 1 del centro comercial en línea calcula un grado de similitud de imagen entre las imágenes de los artículos a la venta. A continuación, el
- 10 servidor 1 del centro comercial en línea asocia un artículo del atributo cuyo grado de similitud de imagen es el más bajo con el eje pestaña. De este modo, se muestra una tabla de las variaciones del artículo a la venta de los artículos a la venta cuyas apariencias son relativamente similares entre sí. El servidor 1 del centro comercial en línea puede establecer prioridades de modo que cuanto mayor sea el grado de similitud de un artículo del atributo, mayor será el orden de prioridad del artículo del atributo, y realizará una asociación entre los artículos del atributo y los ejes
- 15 de coordenadas en función de las prioridades.

El servidor 1 del centro comercial en línea no tiene que realizar la asociación de una o más partes de las variaciones entre las variaciones del valor del atributo. El servidor 1 del centro comercial en línea sólo tiene que realizar la asociación de al menos una variación.

En las realizaciones descritas anteriormente, la presente invención se aplica al centro comercial en línea en el que 20 los artículos a la venta se venden desde una pluralidad de tiendas. Sin embargo, la presente invención se puede aplicar a un sitio web de comercio electrónico en el que los artículos a la venta se venden desde un único distribuidor.

En las realizaciones descritas anteriormente, el objetivo de transacción de la presente invención se aplica a un artículo a la venta. Sin embargo, el objetivo de la transacción de la presente invención se puede aplicar a un tema 25 que puede tratarse comercialmente. Por ejemplo, el objetivo de transacción de la presente invención se puede aplicar a un servicio. Por ejemplo, la presente invención puede aplicarse a una reserva de una instalación de alojamiento, a una reserva de un billete, a una reserva de un asiento en una instalación de transporte, y similares. En el caso de un servicio, existe una marca de servicio como marca del objetivo de transacción.

- En las realizaciones descritas anteriormente, el aparato para el procesamiento de la información de la presente 30 invención se aplica a un dispositivo servidor en un sistema cliente-servidor. Sin embargo, el aparato para el procesamiento de la información de la presente invención puede aplicarse a un aparato para el procesamiento de la información distinto del dispositivo servidor. Por ejemplo, el aparato para el procesamiento de la información de la presente invención puede aplicarse al terminal 3 de usuario o similar. Por ejemplo, una unidad de control incluida en un aparato para el procesamiento de la información funciona como un medio en la presente invención y, de ese
- 35 modo, la unidad de control puede hacer que la tabla según la presente invención sea visualizada por un medio de visualización tal como una pantalla. En este caso, los medios de visualización pueden estar incluidos en el aparato para el procesamiento de la información. O bien, los medios de visualización pueden ser un dispositivo separado del aparato para el procesamiento de la información.

#### **REIVINDICACIONES**

1. Un aparato para el procesamiento de la información que comprende:

un medio (142) de identificación del grupo objetivo de la transacción configurado para identificar un grupo del artículo a la venta que comprende una pluralidad de artículos basándose en una operación de usuario, en donde 5 cada artículo del grupo del artículo a la venta está asociado con un atributo indicado por un valor del atributo correspondiente a un nombre del atributo;

un medio (143) de determinación configurado para determinar, para el grupo del artículo a la venta, dos nombres del atributo cada uno correspondiente a dos o más valores del atributo diferentes asociados con los artículos respectivos en el grupo del artículo a la venta;

- 10 un medio (144) de la asociación configurado para asociar los nombres del atributo determinados con los respectivos ejes de coordenadas de una tabla que comprende una pluralidad de celdas, teniendo la tabla dos ejes de coordenadas, y el número de celdas a lo largo de un eje de coordenadas correspondiente al número de diferentes valores del atributo a los que corresponde el nombre del atributo asociado;
- un medio (145) de identificación de objetivo de transacción configurado para identificar, sobre la base de la 15 asociación entre el nombre del atributo determinado y el eje de coordenadas de la tabla realizada por los medios de asociación, para cada artículo en el grupo del artículo a la venta, una celda correspondiente en la tabla basándose en el atributo indicado por el valor respectivo del atributo;

un medio (147) de control de visualización de tabla configurado para:

adquirir información de visualización para cada artículo en el grupo del artículo a la venta;

20 generar datos de enlace para cada artículo en el grupo del artículo a la venta, en donde los datos de enlace están configurados para transmitir una solicitud de búsqueda que incluye un código de producto para el artículo respectivo cuando la información de visualización respectiva es especificada por el usuario; y

hacer que la tabla se visualice en un terminal de usuario, en donde la tabla visualizada incluye la información de visualización y los datos de enlace respectivos para cada artículo en el grupo del artículo a la venta, en donde 25 para cada artículo la información de visualización indica la celda correspondiente identificada por el medio de identificación del objetivo de la transacción; y

un medio (148) de búsqueda configurado para, cuando cualquier información de visualización es especificada por el usuario de la tabla visualizada, busca un medio de almacenamiento de la información objetivo de transacción para información de artículo, en respuesta a la recepción de una solicitud de búsqueda correspondiente a los datos 30 de enlace asociados con la información de visualización especificada por el usuario;

en donde el medio (144) de la asociación incluye un medio de determinación de fila-columna configurado para:

determinar si la longitud vertical de un área de visualización en la que se va a mostrar la tabla es mayor que la longitud horizontal del área de visualización; y

en el caso de que se determine que la longitud vertical es mayor que la longitud horizontal, asociar los nombres 35 del atributo determinados con los respectivos ejes de coordenadas de modo que el número de celdas verticales es mayor que el número de celdas horizontales, y en el caso que se determina que la longitud horizontal es mayor que la longitud vertical, asociar los nombres del atributo determinados con los respectivos ejes de coordenadas de tal manera que el número de celdas horizontales sea mayor que el número de celdas verticales,

de manera que la tabla está configurada para adaptarse al área de visualización de manera que toda la tabla 40 esté incluida en el área de visualización.

2. El aparato para el procesamiento de la información según la reivindicación 1, que comprende además:

un medio de adquisición de la información del nombre del atributo configurado para adquirir información del nombre del atributo de una clasificación a la que pertenece el grupo del artículo a la venta de un medio de almacenamiento de la información del nombre del atributo que almacena la información del nombre del atributo que 45 indica el nombre del atributo para cada clasificación del artículo; y

un medio de adquisición de valor del atributo configurado para adquirir el valor del atributo de cada artículo incluido en el grupo del artículo a la venta desde un medio de almacenamiento de valor del atributo que almacena el valor del atributo de cada artículo,

en donde el medio de determinación está configurado para determinar si hay o no dos o más valores del atributo 50 sobre la base del valor del atributo adquirido por el medio de adquisición del valor del atributo para el nombre del atributo indicado por la información del nombre del atributo adquirida por los medios de adquisición de la información del nombre del atributo.

3. El aparato para el procesamiento de la información según la reivindicación 1 o 2, en donde

el grupo del artículo a la venta es identificado usando una marca del artículo, que está colocada en una capa inferior que la de una marca corporativa en una jerarquía de marcas.

5 4. El aparato para el procesamiento de la información según una cualquiera de las reivindicaciones 1 a 3, en donde

el medio de la asociación incluye un medio de determinación del nombre del atributo configurado para determinar el nombre del atributo que está asociado con las filas de la tabla, el nombre del atributo que está asociado con las columnas de la tabla y el nombre del atributo que está asociado con una pluralidad de tablas cuando hay tres o más nombres del atributo donde se determina que hay dos o más valores del atributo mediante el medio de 10 determinación, y

el medio de control de visualización de la tabla está configurado para permitir que se visualice cada pluralidad de las tablas.

- 5. El aparato para el procesamiento de la información según la reivindicación 4, que comprende además:
- un medio de adquisición de orden de prioridad configurado para adquirir un orden de prioridad para cada uno de 15 los nombres del atributo en la clasificación a la que pertenece el grupo del artículo a la venta de un medio de almacenamiento de orden de prioridad que almacena órdenes de prioridad para cada uno de los nombres del atributo para cada clasificación,

en donde el medio de determinación del nombre del atributo está configurado para determinar el nombre del atributo que está asociado con la pluralidad de tablas sobre la base del orden de prioridad adquirido por el medio de 20 adquisición del orden de prioridad.

6. El aparato para el procesamiento de la información según la reivindicación 4 o 5, en donde

el medio de control de visualización de la tabla está configurado para hacer que la tabla de la que se elimine la visualización de una fila y una columna que no incluyan la información de visualización, y

el medio de determinación del nombre del atributo configurado para determinar el nombre del atributo que está 25 asociado con la pluralidad de tablas de modo que se minimice un número de celdas que no incluyan la información de visualización entre celdas en la pluralidad de tablas.

7. El aparato para el procesamiento de la información según una cualquiera de las reivindicaciones 4 a 6, que comprende además:

un medio de identificación de valor del atributo configurado para identificar el valor del atributo correspondiente a 30 una condición de búsqueda especificada basándose en la operación de usuario entre los valores del atributo donde se determina que hay dos o más de ellos mediante los medios de determinación,

en donde el medio de determinación del nombre del atributo está configurado para determinar el nombre del atributo correspondiente al valor del atributo identificado por el medio de identificación del valor del atributo que sea el nombre del atributo asociado con la pluralidad de tablas, y

35 el medio de control de visualización de la tabla está configurado para permitir que cada una pluralidad de tablas que se muestre de modo que una tabla que se va a mostrar pueda ser reemplazada con otra tabla de la pluralidad de tablas, y hace que la tabla correspondiente al valor del atributo identificado por el medio de identificación del valor del atributo que se mostrará primero entre la pluralidad de tablas.

8. El aparato para el procesamiento de la información según una cualquiera de las reivindicaciones 1 a 7, en donde

- 40 para la celda en la que no hay artículo que tenga el atributo indicado por el valor del atributo correspondiente, el medio de identificación del objetivo de transacción está configurado para identificar un artículo que sea un componente de un artículo y un número de componentes de modo que el artículo tenga el atributo indicado por el valor del atributo correspondiente a la celda cuando una pluralidad de los mismos artículos componen un artículo, y
- el medio de control de visualización de la tabla configurado para hacer que la tabla en la que la celda incluya la 45 información de visualización según el artículo y el número que son identificados por el medio de identificación del objetivo de transacción que se mostrará.

9. El aparato para el procesamiento de la información según una cualquiera de las reivindicaciones 1 a 8, que comprende además:

un medio de control de visualización de la clasificación configurado para hacer que una o más clasificaciones 50 identificadas basándose en una palabra incluida en una cadena de caracteres de búsqueda introducida por un

usuario se muestre entre una pluralidad de clasificaciones del artículo;

un medio de identificación del grupo objetivo de la transacción configurado para identificar el grupo del artículo a la venta perteneciente a la clasificación especificada por el usuario desde una o más divisiones visualizadas; y

un medio de control de visualización de los resultados de la búsqueda configurado para hacer que se muestre un 5 resultado de búsqueda por el medio de búsqueda,

en donde el medio de almacenamiento de la información objetivo de transacción está configurado para almacenar la información de artículos relacionada con el artículo proporcionado desde cada pluralidad de proveedores que pueden proporcionar los mismos artículos, siendo los proveedores diferentes entre sí; y

el medio de determinación está configurado para determinar si existen o no dos o más valores del atributo para el 10 grupo del artículo a la venta identificado por los medios de identificación del grupo objetivo de la transacción.

10. Procedimiento de procesamiento de la información realizado por un ordenador, comprendiendo el procedimiento:

una etapa de identificación del grupo objetivo de transacción que identifica un grupo del artículo a la venta que comprende una pluralidad de artículos basándose en una operación de usuario, en donde cada artículo del grupo del artículo a la venta está asociado con un atributo indicado por un valor del atributo correspondiente a un nombre del 15 atributo;

una etapa de determinación para determinar, para el grupo del artículo a la venta, dos nombres del atributo correspondiendo cada uno a dos o más valores del atributo diferentes asociados con los artículos respectivos en el grupo del artículo a la venta;

una etapa de la asociación de asociar los nombres del atributo determinados con ejes de coordenadas 20 respectivos de una tabla que comprende una pluralidad de celdas, teniendo la tabla dos ejes de coordenadas, y el número de celdas a lo largo de un eje de coordenadas correspondiente al número de diferentes valores del atributo a los que corresponde el nombre del atributo asociado;

una etapa de identificación de objetivo de transacción de identificar, sobre la base de la asociación entre el nombre del atributo determinado y el eje de coordenadas de la tabla realizada en la etapa de asociación, para cada 25 artículo del grupo del artículo a la venta, una celda correspondiente en la tabla basándose en el atributo indicado por el respectivo valor del atributo;

una etapa de control de visualización de tabla de adquirir información de visualización para cada artículo del grupo del artículo a la venta; generar datos de enlace para cada artículo del grupo del artículo a la venta, en donde los datos de enlace están configurados para transmitir una solicitud de búsqueda que incluye un código de producto 30 para el elemento respectivo cuando la información de visualización respectiva es especificada por el usuario; y hacer que la tabla se muestre en un terminal de usuario, en donde la tabla visualizada incluye la información de visualización y los datos de enlace respectivos para cada artículo del grupo del artículo a la venta, en donde para cada artículo la información de visualización indica la celda correspondiente identificada en la etapa de identificación del objetivo de la transacción; y

35 una etapa de búsqueda que, cuando cualquier información de visualización es especificada por el usuario de la tabla visualizada, busca un medio de almacenamiento de la información objetivo de transacción para la información del artículo, en respuesta a la recepción de una solicitud de búsqueda correspondiente a datos de enlace asociados con la información de visualización especificada por el usuario;

en donde la etapa de la asociación incluye:

40 determinar si la longitud vertical de un área de visualización en la que la tabla se va a mostrar es mayor que la longitud horizontal del área de visualización; y

en el caso de que se determine que la longitud vertical es mayor que la longitud horizontal, asociando los nombres del atributo determinados con los respectivos ejes de coordenadas de manera que el número de celdas verticales sea mayor que el número de celdas horizontales, y en el caso de que se determine que la longitud 45 horizontal es mayor que la longitud vertical, asociando los nombres del atributo determinados con los respectivos ejes de coordenadas de manera que el número de celdas horizontales sea mayor que el número de celdas verticales,

de manera que la tabla esté configurada para adaptarse al área de visualización de modo que toda la tabla esté incluida en el área de visualización.

50 11. Un programa para el procesamiento de la información que hace que un ordenador funcione como:

un medio (142) de identificación del grupo objetivo de transacción configurado para identificar un grupo del artículo a la venta que comprende una pluralidad de artículos basándose en una operación de usuario, en donde

cada artículo del grupo del artículo a la venta está asociado con un atributo indicado por un valor del atributo correspondiente a un nombre del atributo;

un medio (143) de determinación configurado para determinar, para el grupo del artículo a la venta, dos nombres del atributo correspondiente cada uno a dos o más valores del atributo diferentes asociados con los elementos 5 respectivos en el grupo del artículo a la venta;

un medio (144) de la asociación configurado para asociar los nombres del atributo determinados con los respectivos ejes de coordenadas de una tabla que comprende una pluralidad de celdas, teniendo la tabla dos ejes de coordenadas, y el número de celdas a lo largo de un eje de coordenadas correspondiente al número de diferentes valores del atributo a los que corresponde el nombre del atributo asociado;

10 un medio (145) de identificación de objetivo de transacción configurado para identificar, sobre la base de la asociación entre el nombre del atributo determinado y el eje de coordenadas de la tabla realizada por el medio de la asociación, para cada artículo del grupo del artículo a la venta, una celda correspondiente de la tabla basándose en el atributo indicado por el respectivo valor del atributo;

un medio (147) de control de visualización de tabla configurado para:

15 adquirir información de visualización para cada artículo del grupo del artículo a la venta;

generar datos de enlace para cada artículo del grupo del artículo a la venta, en donde los datos de enlace están configurados para transmitir una solicitud de búsqueda que incluye un código de producto para el respectivo artículo cuando la respectiva información de visualización sea especificada por el usuario; y

hacer que la tabla se muestre en un terminal de usuario, en donde la tabla visualizada incluye la información 20 de visualización y los respectivos datos de enlace para cada artículo del grupo del artículo a la venta, en donde para cada artículo la información de visualización indica la celda correspondiente identificada por el medio de identificación del objetivo de la transacción; y

un medio (148) de búsqueda configurado para, cuando cualquier información de visualización es especificada por el usuario a partir de la tabla visualizada, busca un medio de almacenamiento de la información objetivo de 25 transacción para información del artículo, en respuesta a la recepción de una solicitud de búsqueda correspondiente a datos de enlace asociados con la información de visualización especificada por el usuario;

en donde el medio (144) de la asociación incluye un medio de determinación fila-columna configurado para:

determinar si la longitud vertical de un área de visualización en la que se va a mostrar la tabla es mayor que la longitud horizontal del área de visualización; y

- 30 en el caso de que se determine que la longitud vertical es mayor que la longitud horizontal, asociar los nombres del atributo determinados con los respectivos ejes de coordenadas de manera que el número de celdas verticales sea mayor que el número de celdas horizontales, y en el caso que se determine que la longitud horizontal sea mayor que la longitud vertical, asociar los nombres del atributo determinados con los respectivos ejes de coordenadas de tal manera que el número de celdas horizontales sea mayor que el número de celdas verticales,
- 35 de modo que la tabla se configure para ajustarse al área de visualización de modo que toda la tabla esté incluida en el área de visualización.

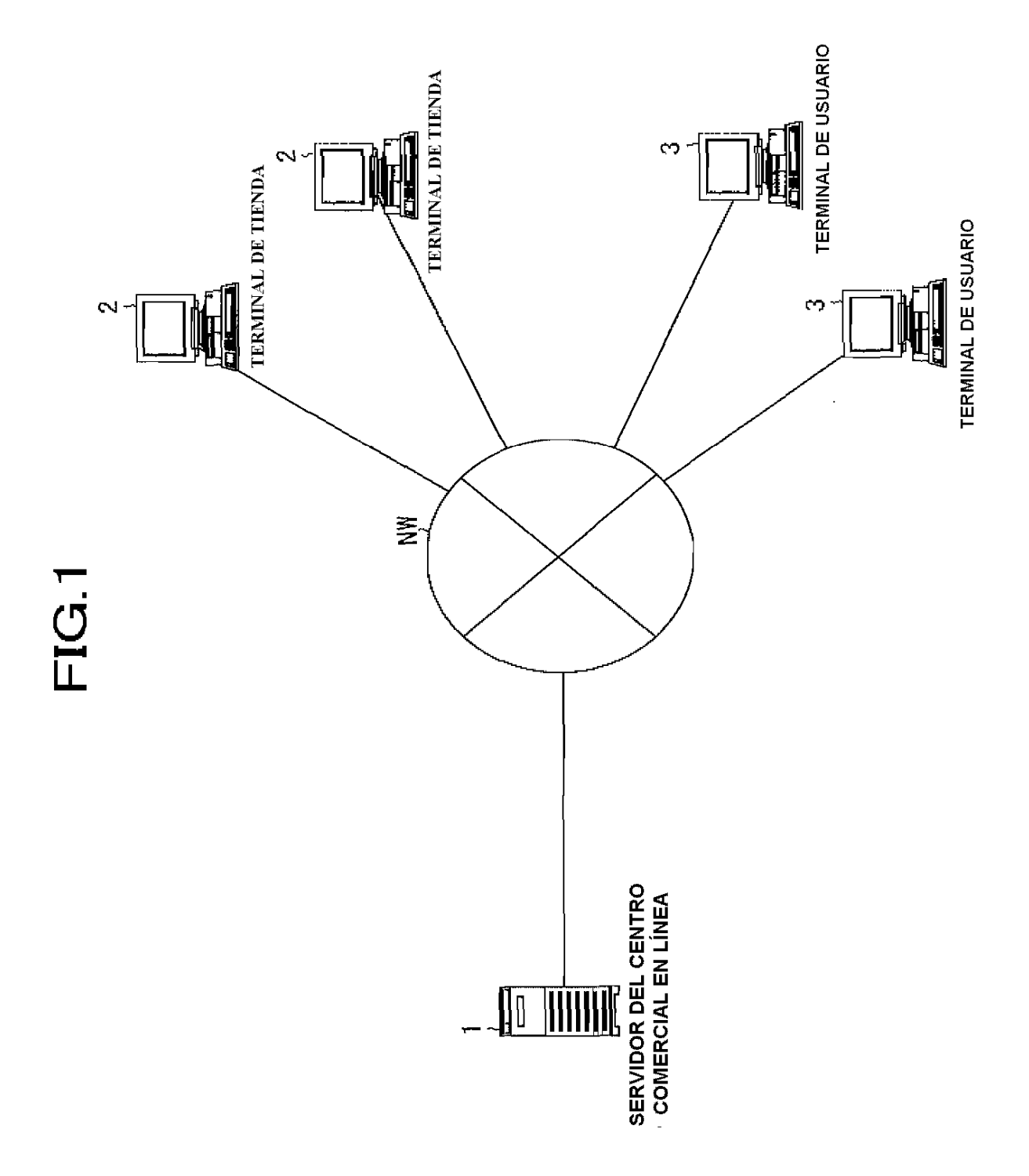

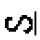

## $FIG. 2A$

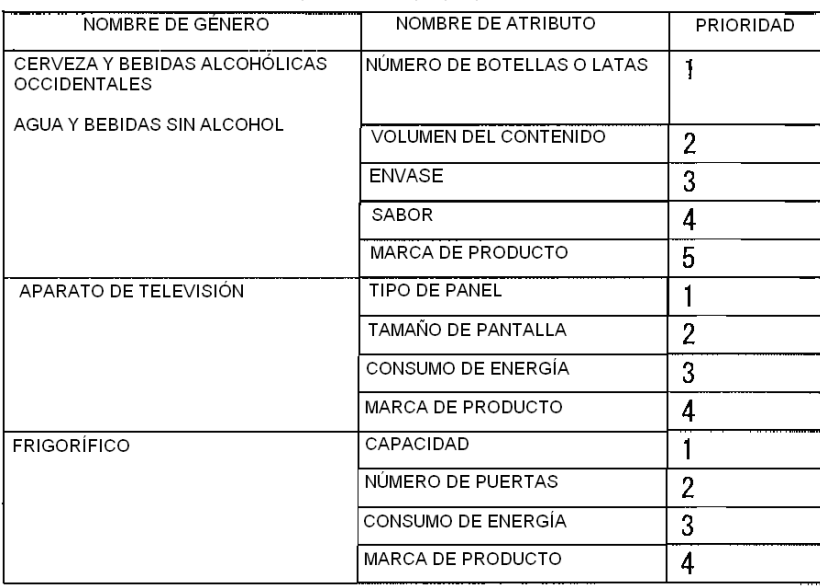

## $FIG.2B$

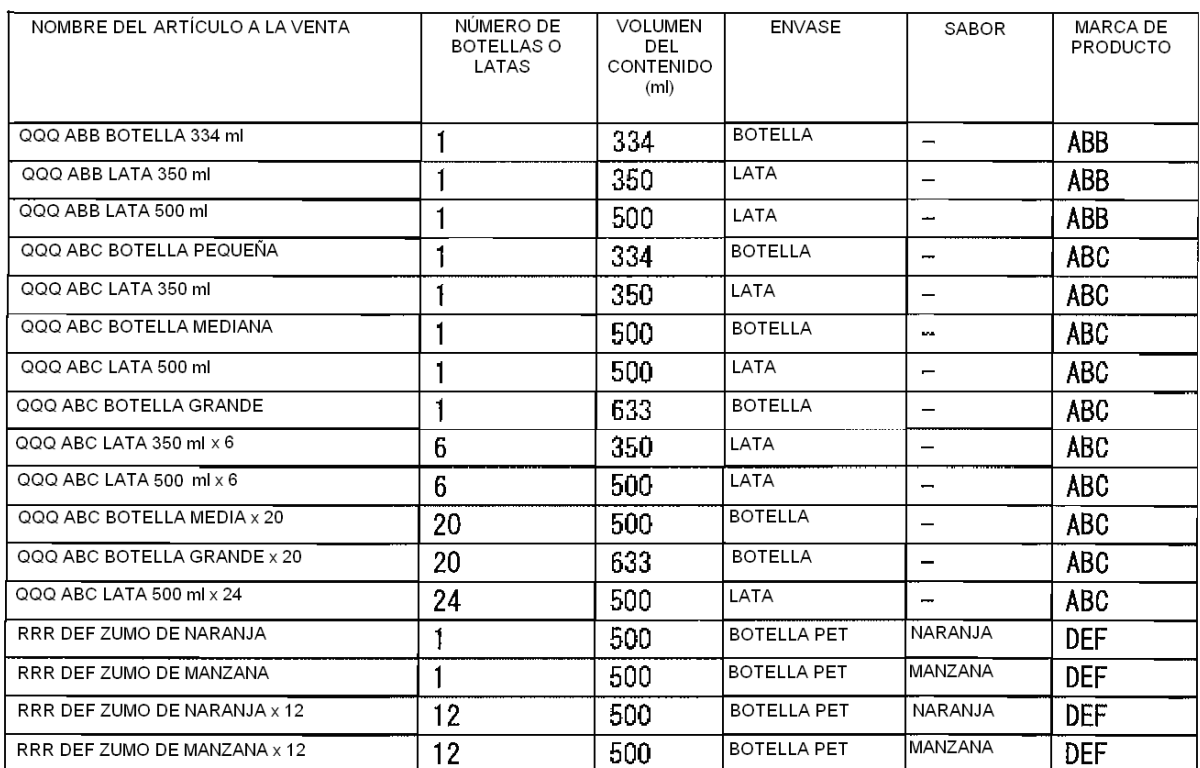

FIG.3A

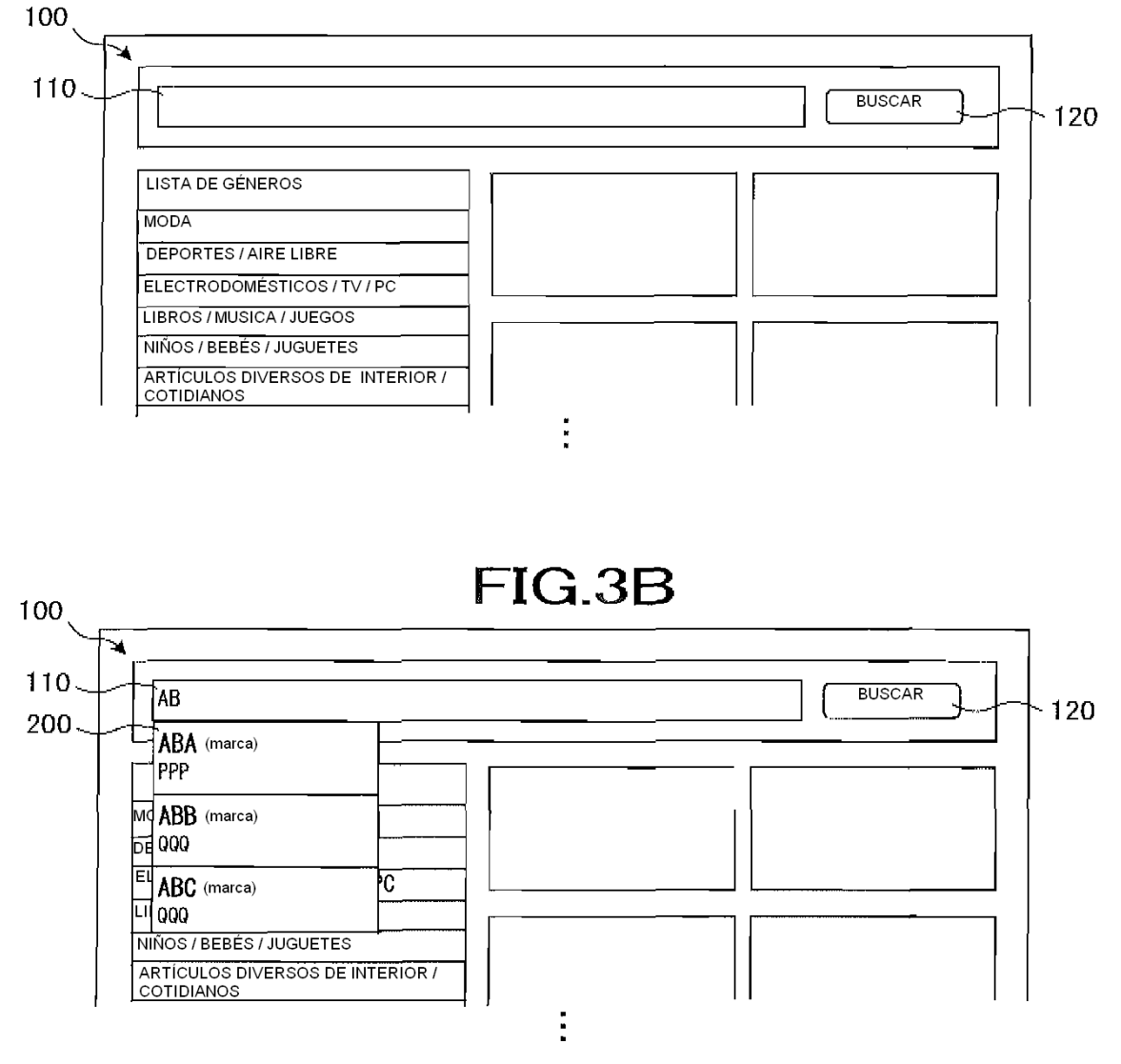

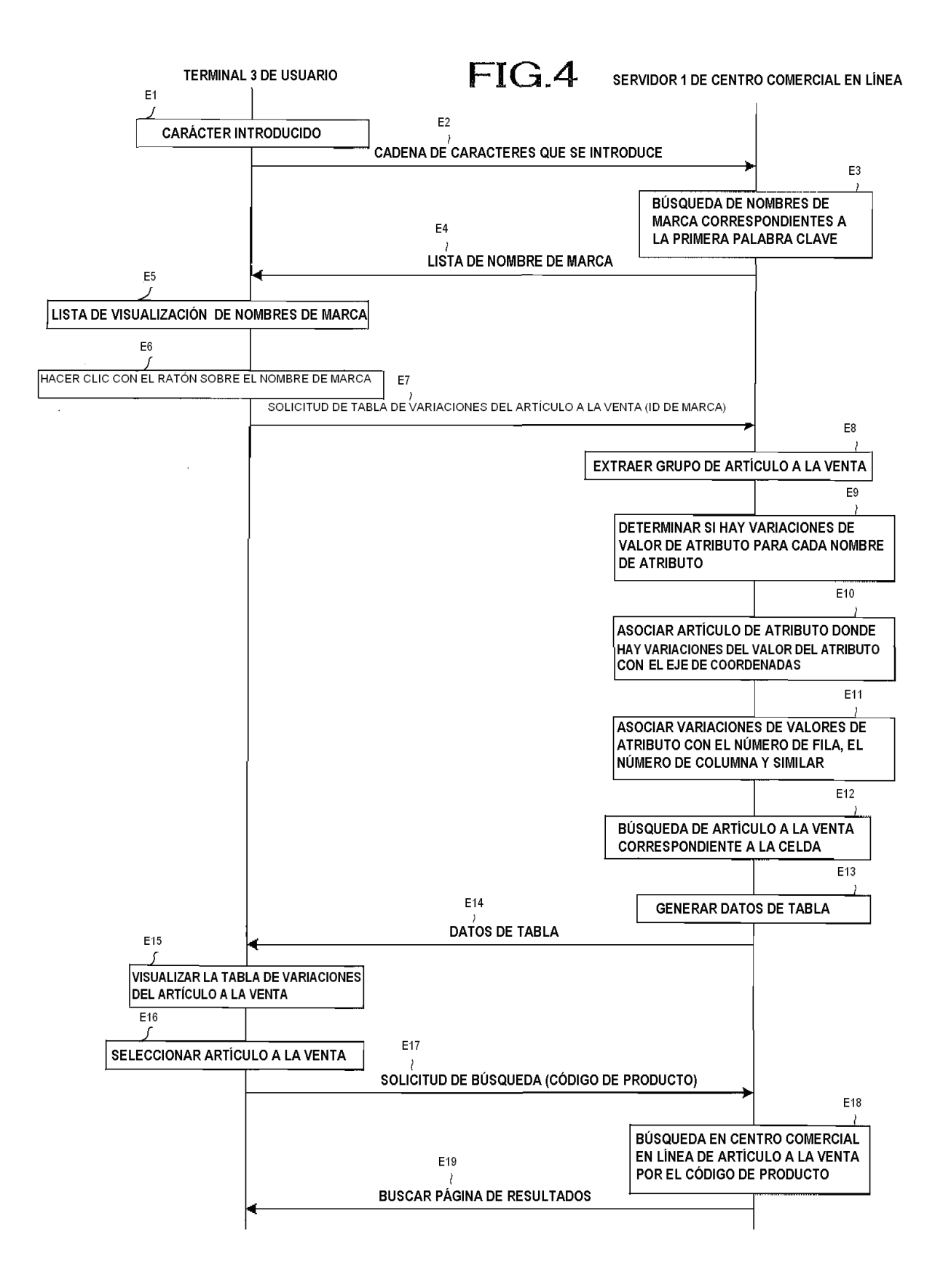

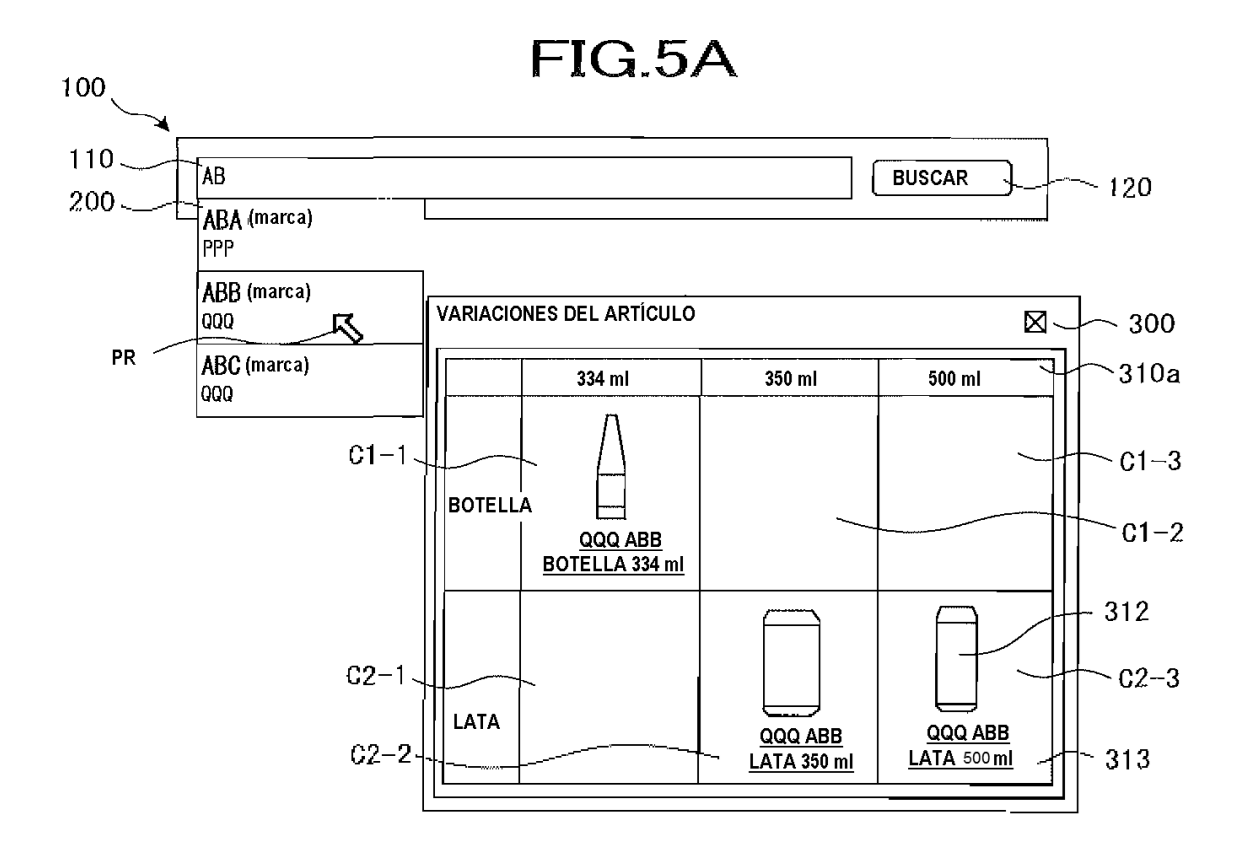

**FIG.5B** 

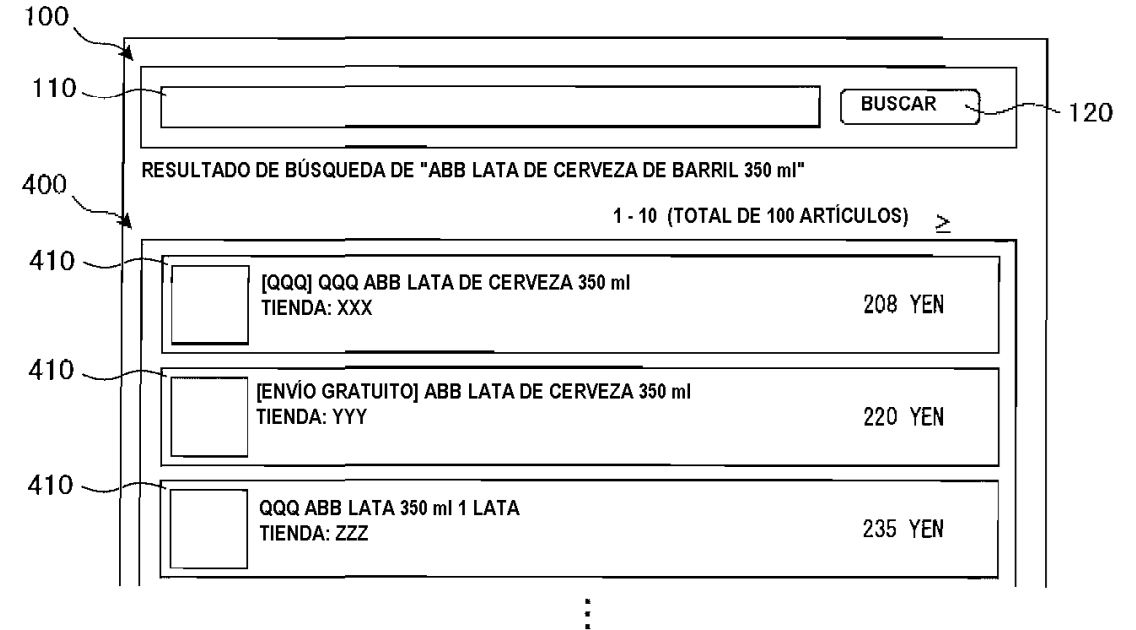

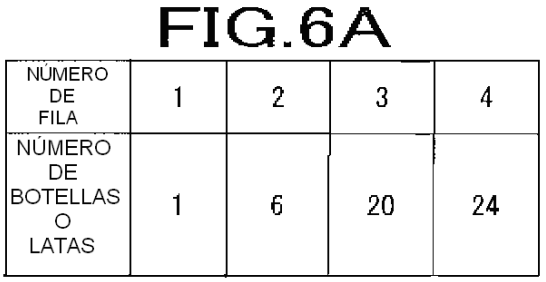

## $FIG.6B$

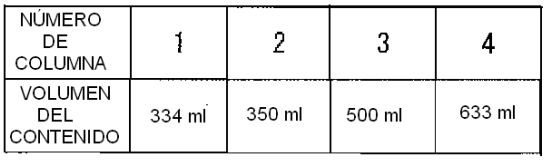

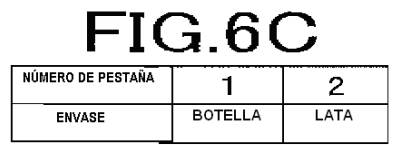

## FIG.6D **BOTELLA**

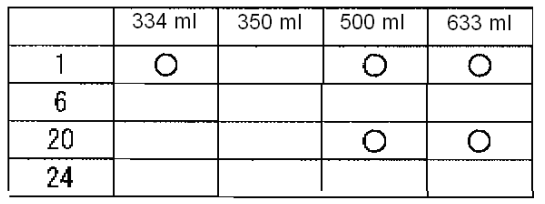

# $FIG.E$

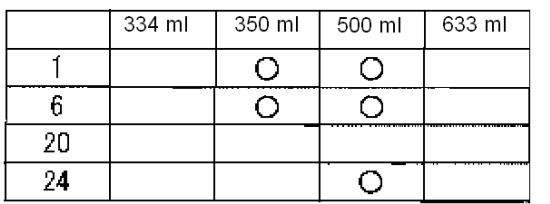

FIG.6F **BOTELLA** 

| 334 ml | 500 ml | 633 ml |
|--------|--------|--------|
|        |        |        |
|        |        |        |

## $FIG.G$ LATA

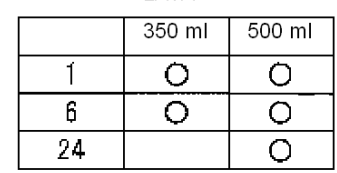

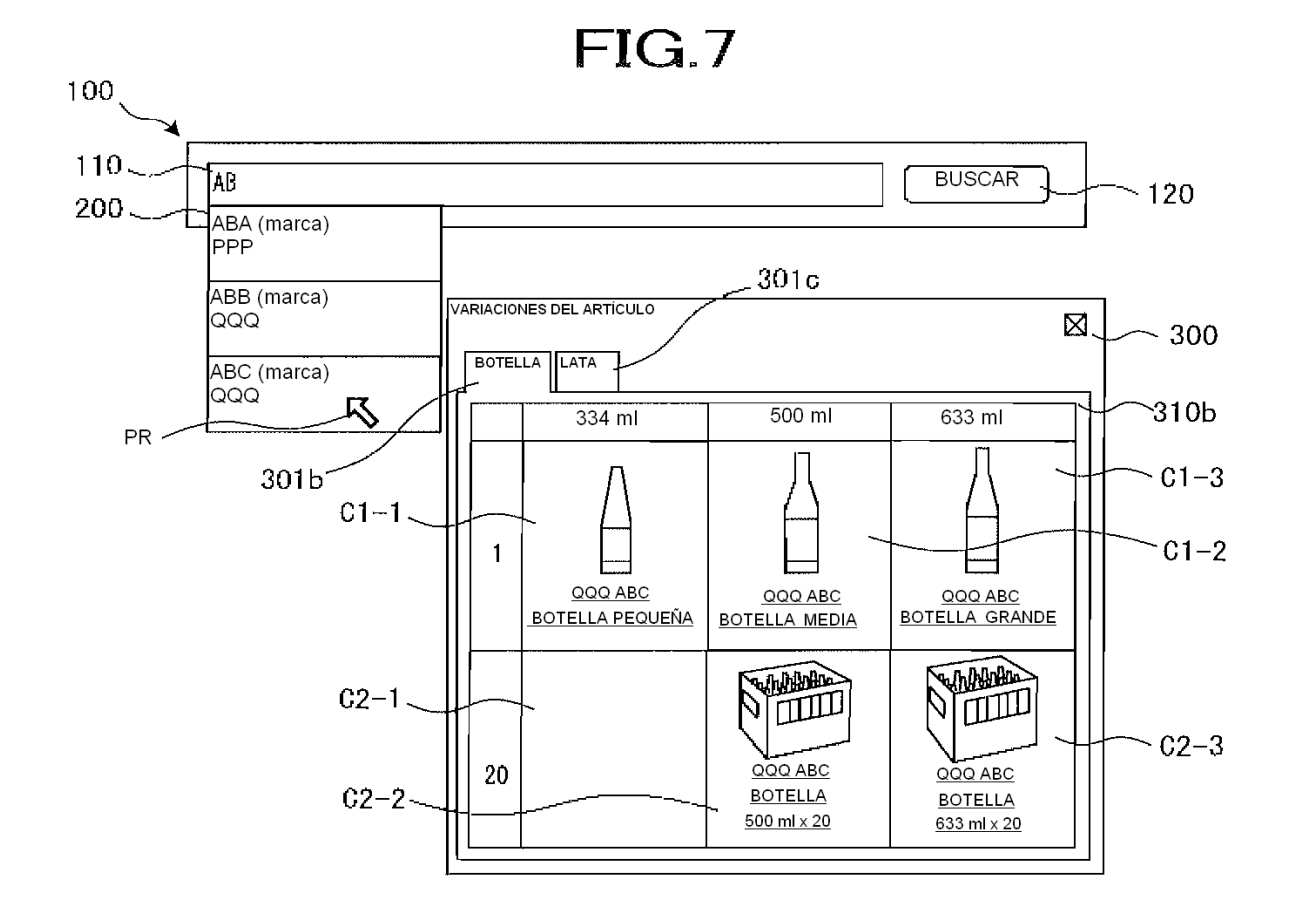

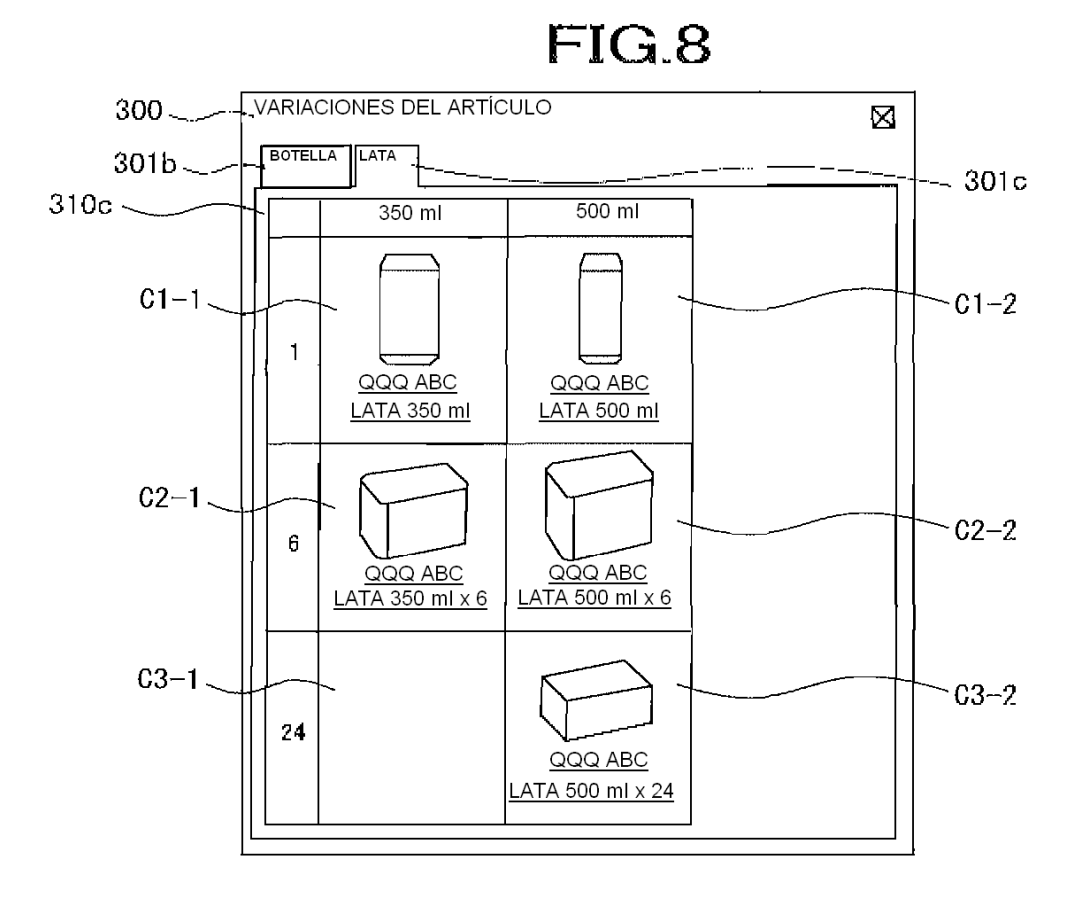

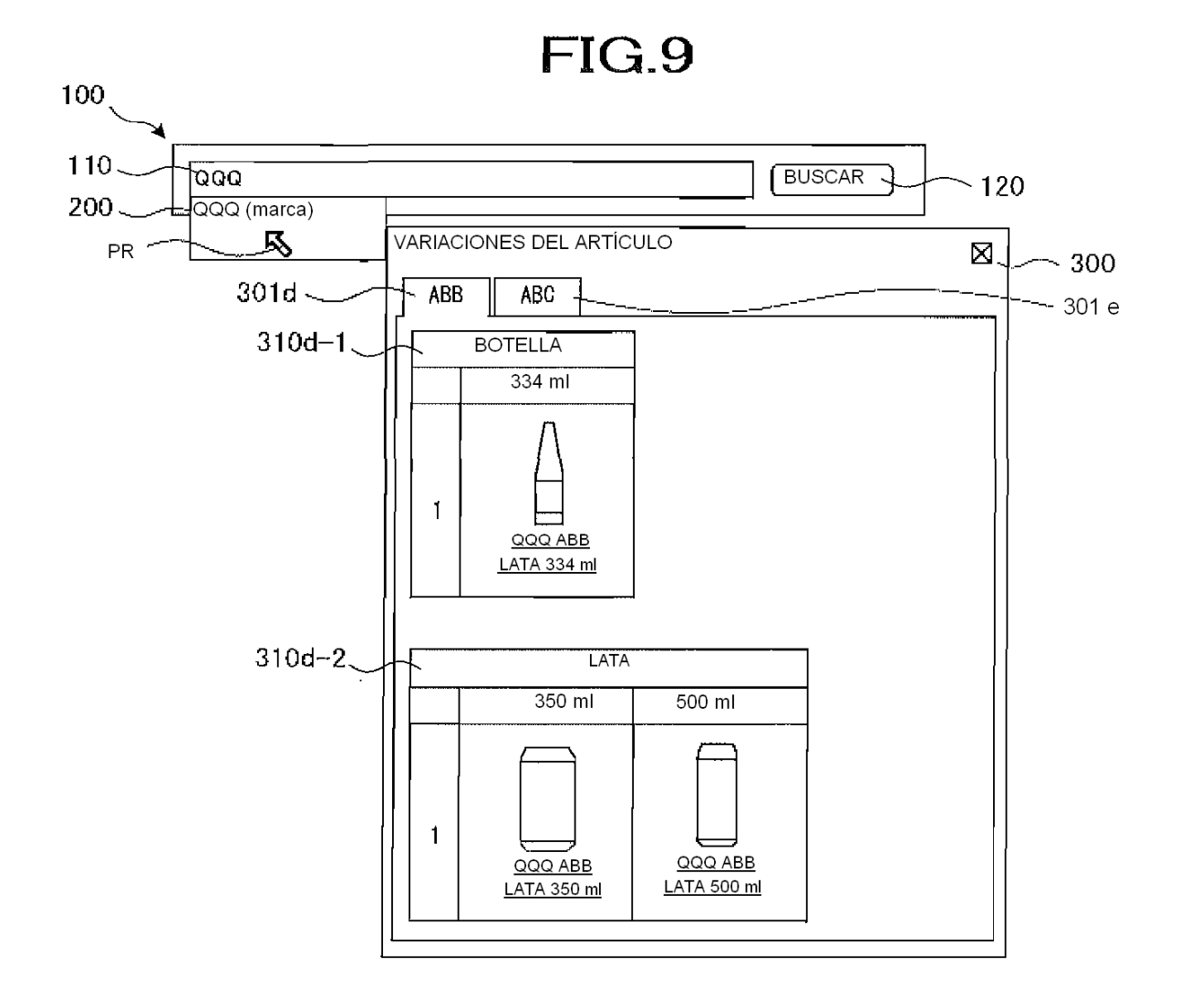

**FIG.10** 

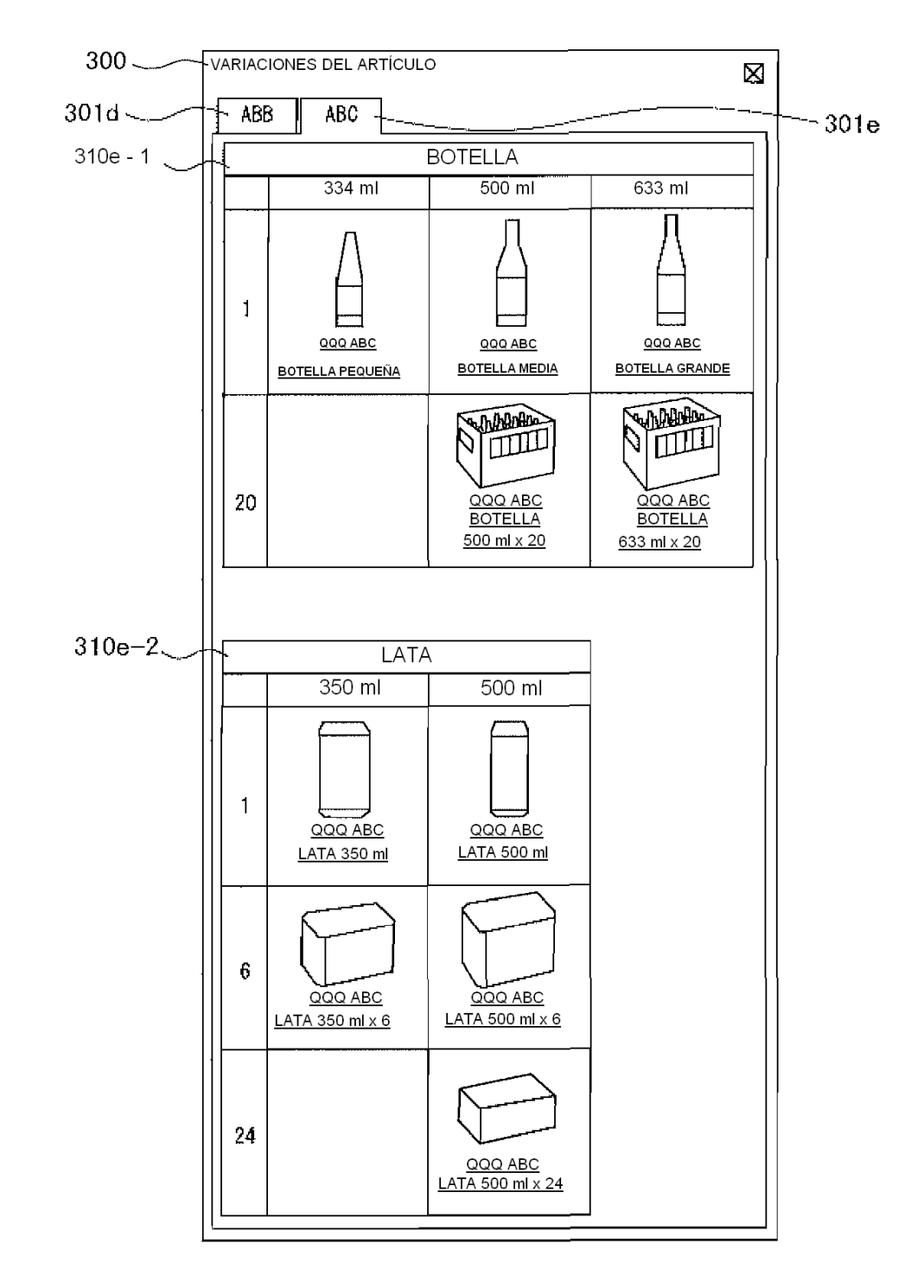

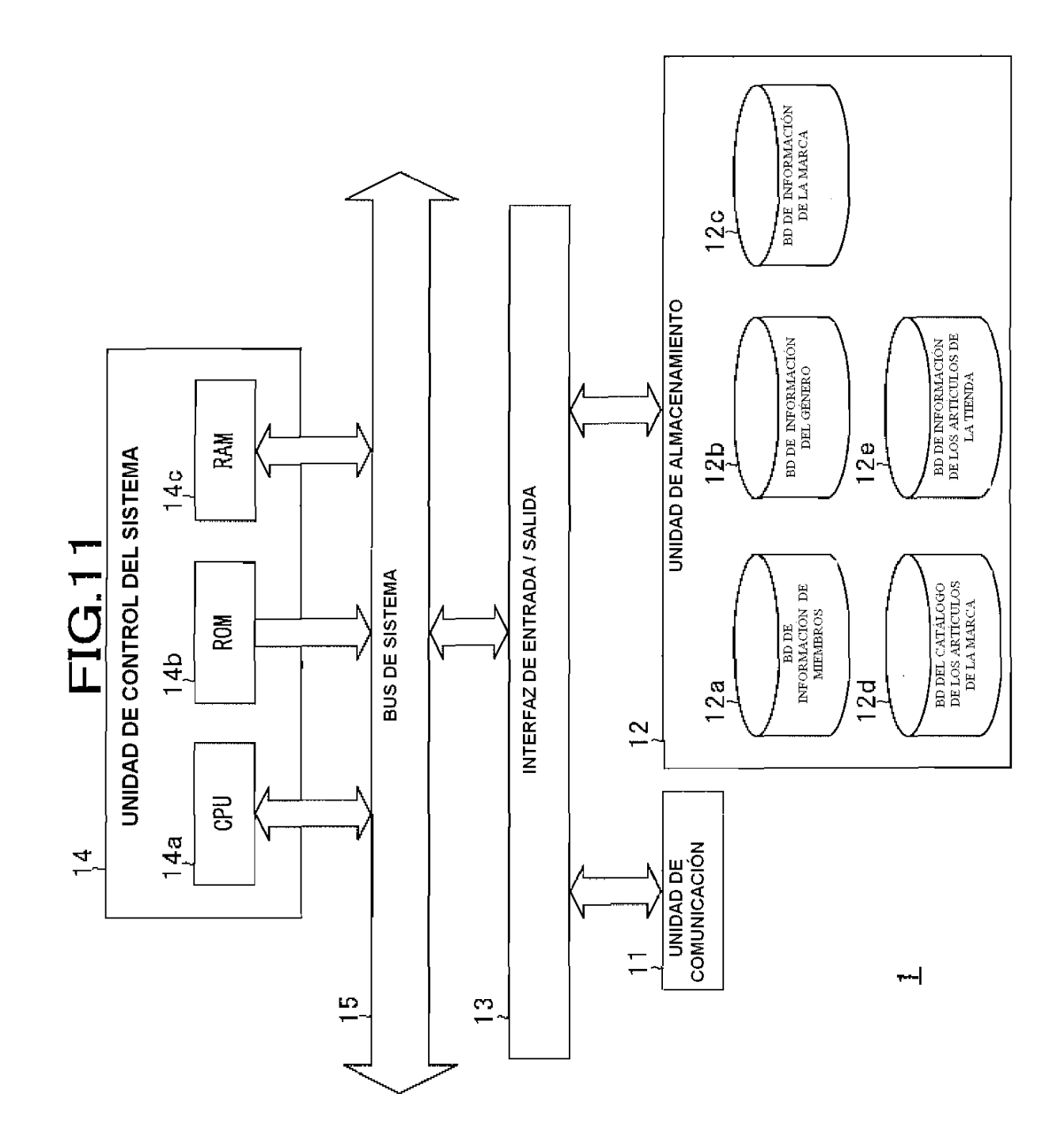

 $12<sub>b</sub>$ 

 $12<sub>c</sub>$ 

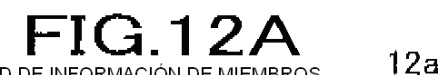

BD DE INFORMACIÓN DE MIEMBROS

**ID DE USUARIO** 

**CONTRASEÑA** 

SEUDÓNIMO

**NOMBRE** 

FECHA DE NACIMIENTO

GÉNERO

CÓDIGO POSTAL

**DIRECCIÓN** 

NÚMERO DE TELÉFONO

DIRECCIÓN DE CORREO ELECTRÓNICO

 $\mathbf{r}$ 

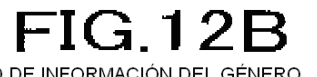

BD DE INFORMACIÓN DEL GÉNERO

ID DEL GÉNERO NOMBRE DEL GÉNERO **NIVEL** 

ID DE GÉNERO PADRE

LISTA DE ID DE GÉNEROS HIJO

INFORMACIÓN 1 DEL ATRIBUTO

INFORMACIÓN 2 DEL ATRIBUTO

 $\sim$   $\sim$   $\sim$ 

## **FIG.12C**

INFORMACIÓN DEL ATRIBUTO

NOMBRE DEL ATRIBUTO

PRIORIDAD

CARACTERES ADICIONALES

## **FIG.12D**

BD DE INFORMACIÓN DE LA MARCA

ID DE LA MARCA

NOMBRE DE LA MARCA

**NIVEL** 

ID DE LA MARCA PADRE

LISTA DE ID DE MARCAS HIJO

ID DEL GÉNERO

## **FIG.12E**

BD DEL CATÁLOGO DE ARTÍCULOS DE LA MARCA 12d

CÓDIGO DEL PRODUCTO NOMBRE DEL ARTÍCULO A LA VENTA

**ID DE LA MARCA** 

**TEXTO DE EXPLICACIÓN** 

URL DE LA IMAGEN DEL ARTÍCULO A LA VENTA

VALOR 1 DEL ATRIBUTO

VALOR 2 DEL ATRIBUTO

 $\alpha$  and  $\alpha$ 

## FIG.12F

BD DE INFORMACIÓN DE ARTÍCULOS DE LA TIENDA 12e

**ID DE LA TIENDA** ID DEL ARTÍCULO A LA VENTA

CÓDIGO DEL PRODUCTO

ID DEL GÉNERO

NOMBRE DEL ARTÍCULO A LA VENTA

URL DE LA IMAGEN DEL ARTÍCULO A LA VENTA

DESCRIPCIÓN DEL ARTÍCULO A LA VENTA

PRECIO DEL ARTÍCULO A LA VENTA

 $\mathbf{r}$ 

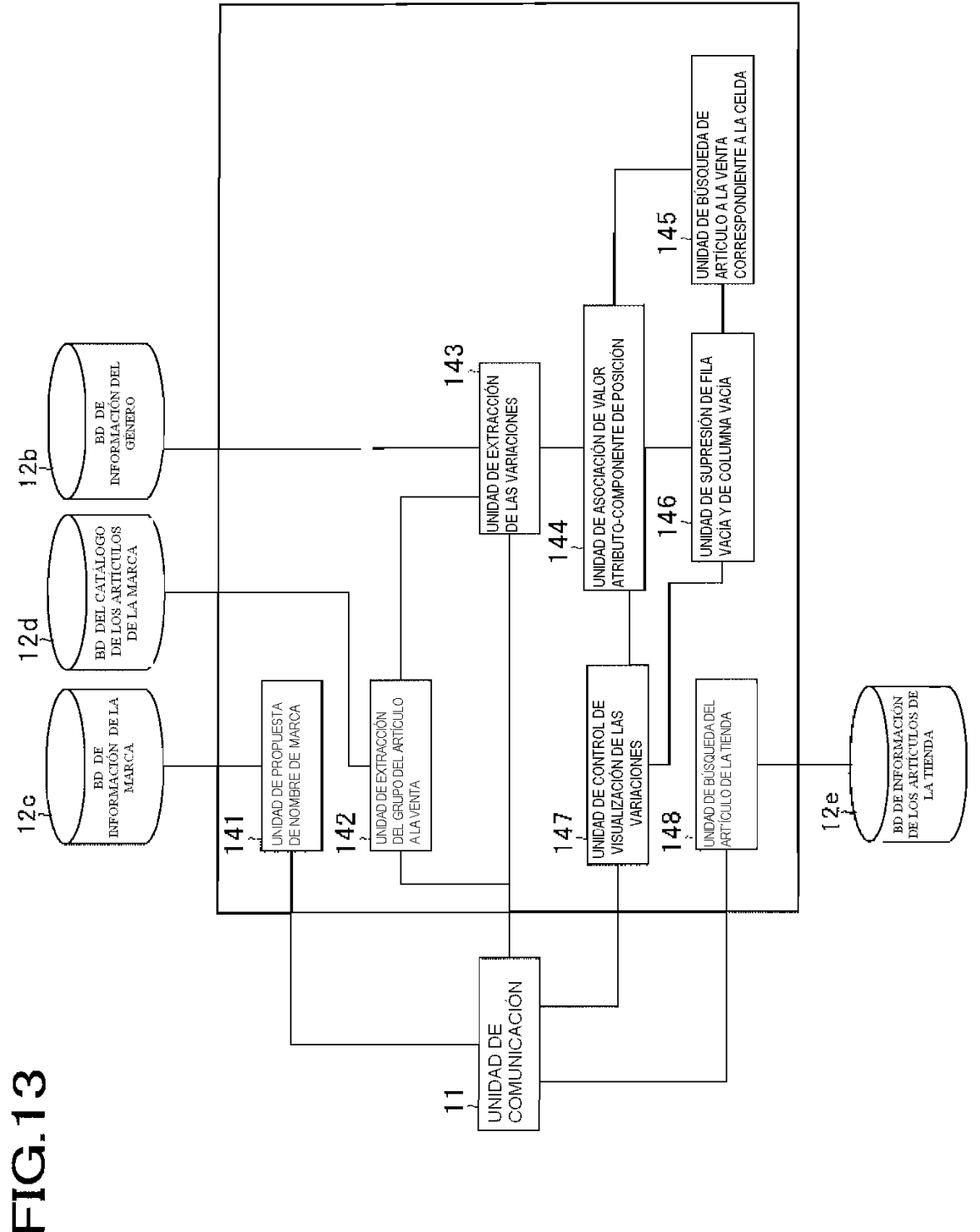

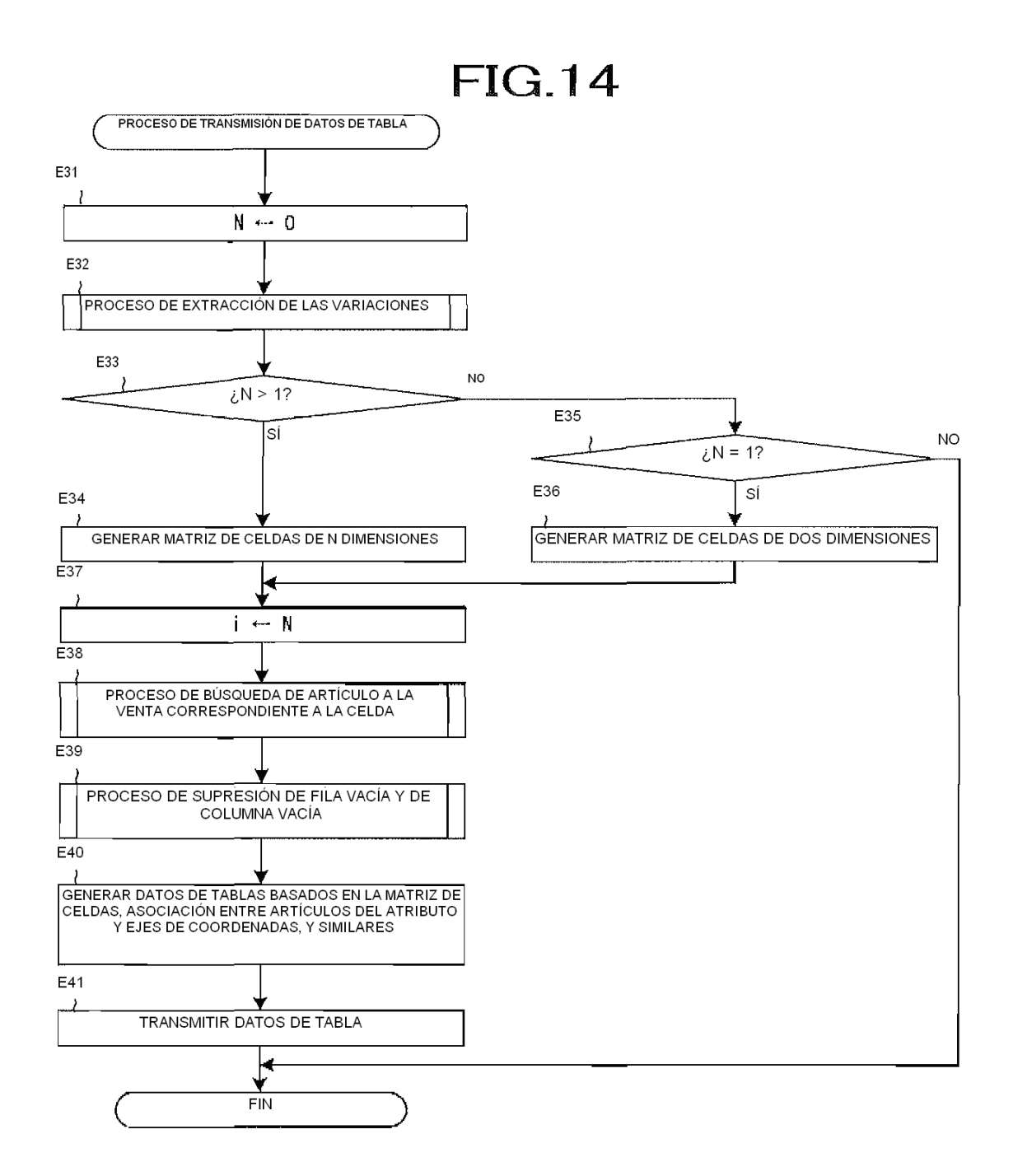

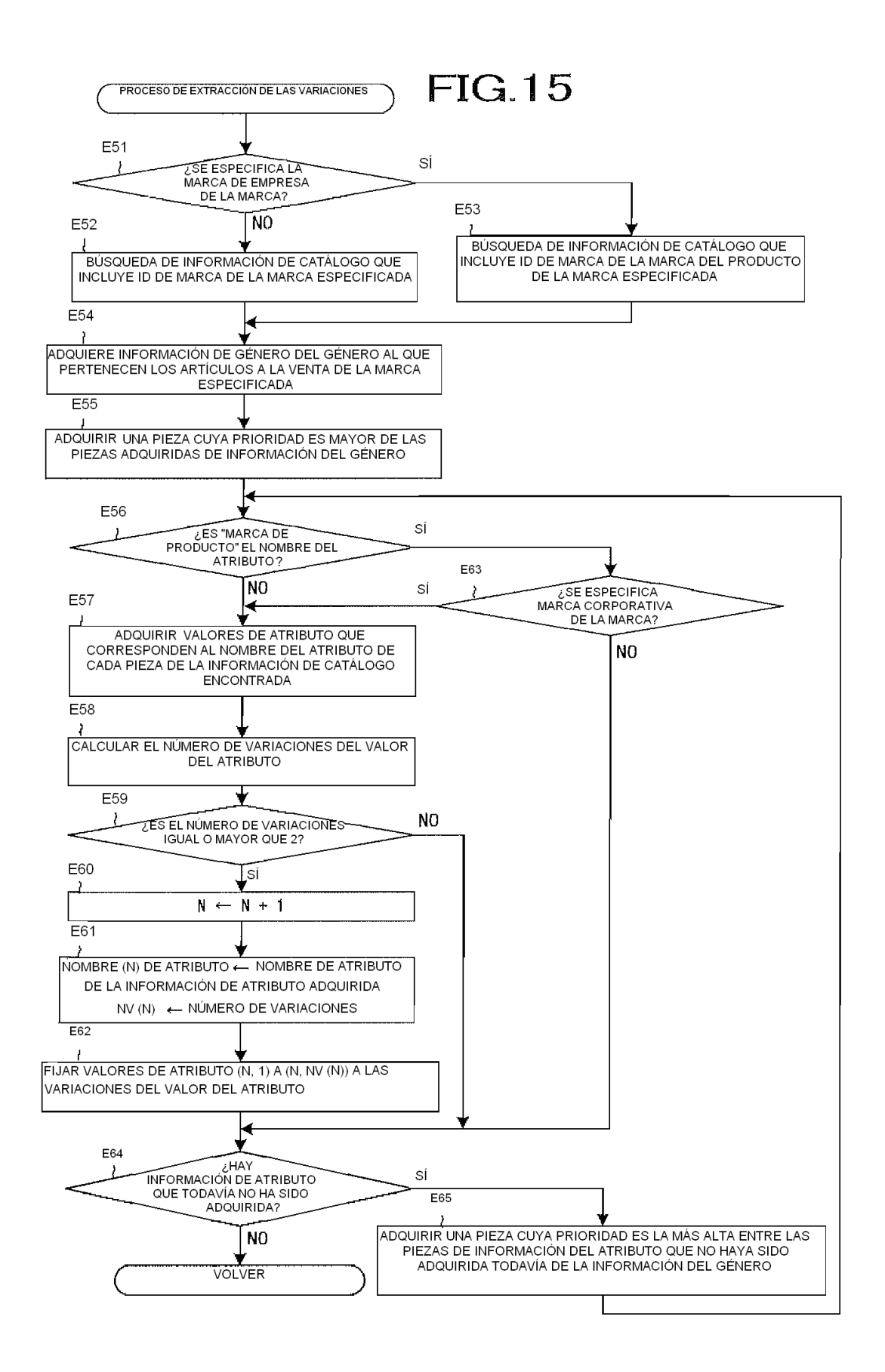

**FIG.16** 

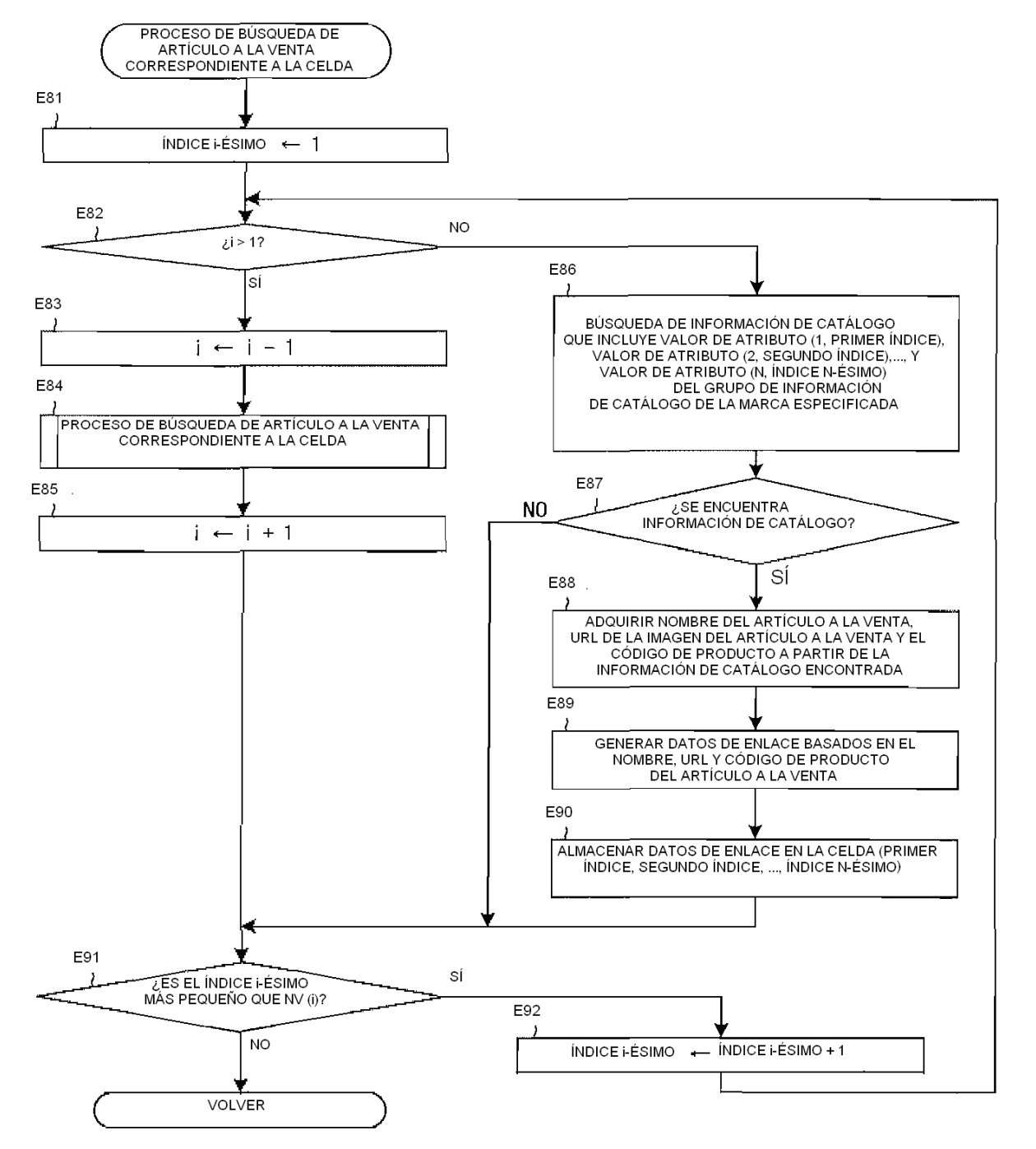

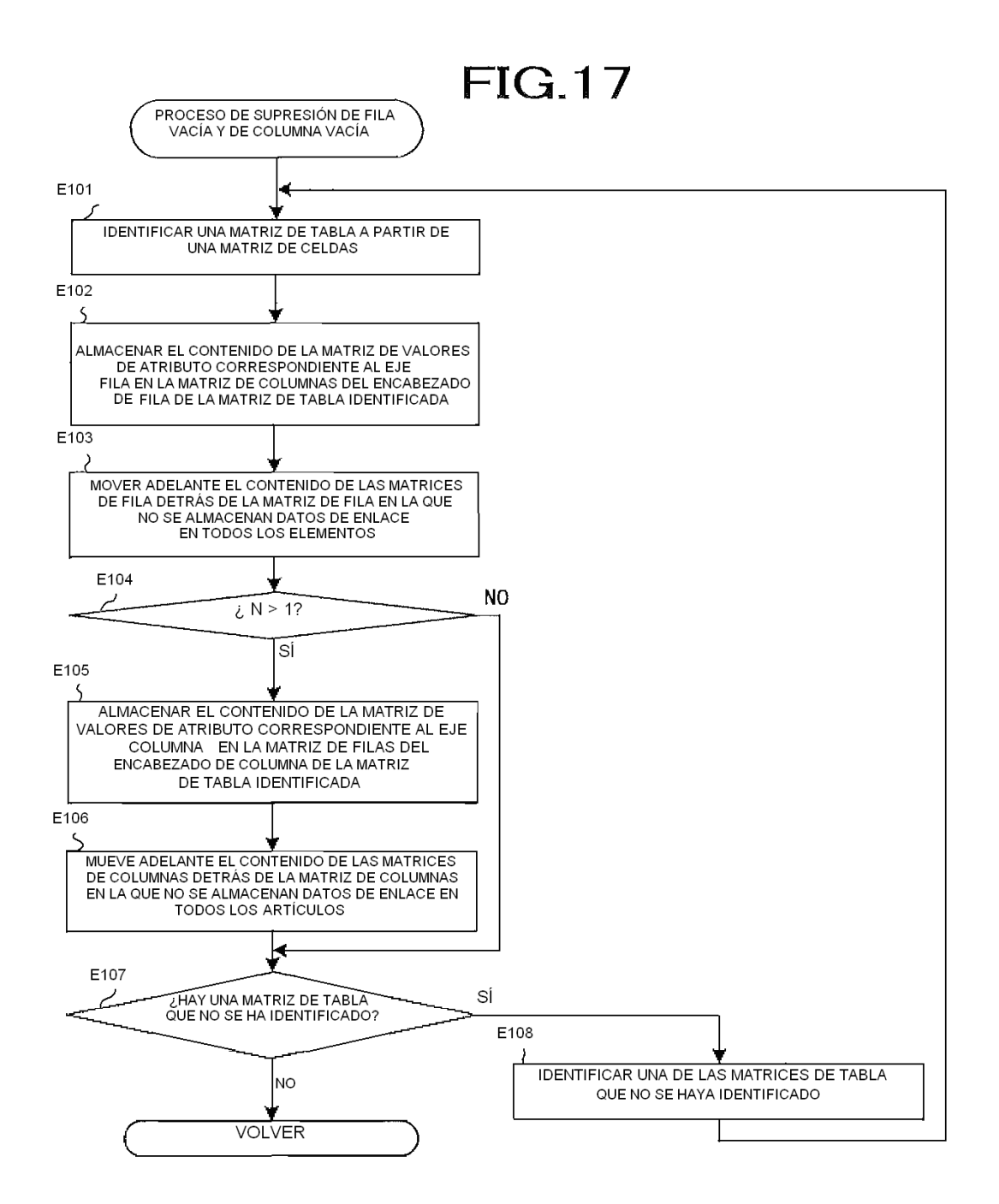

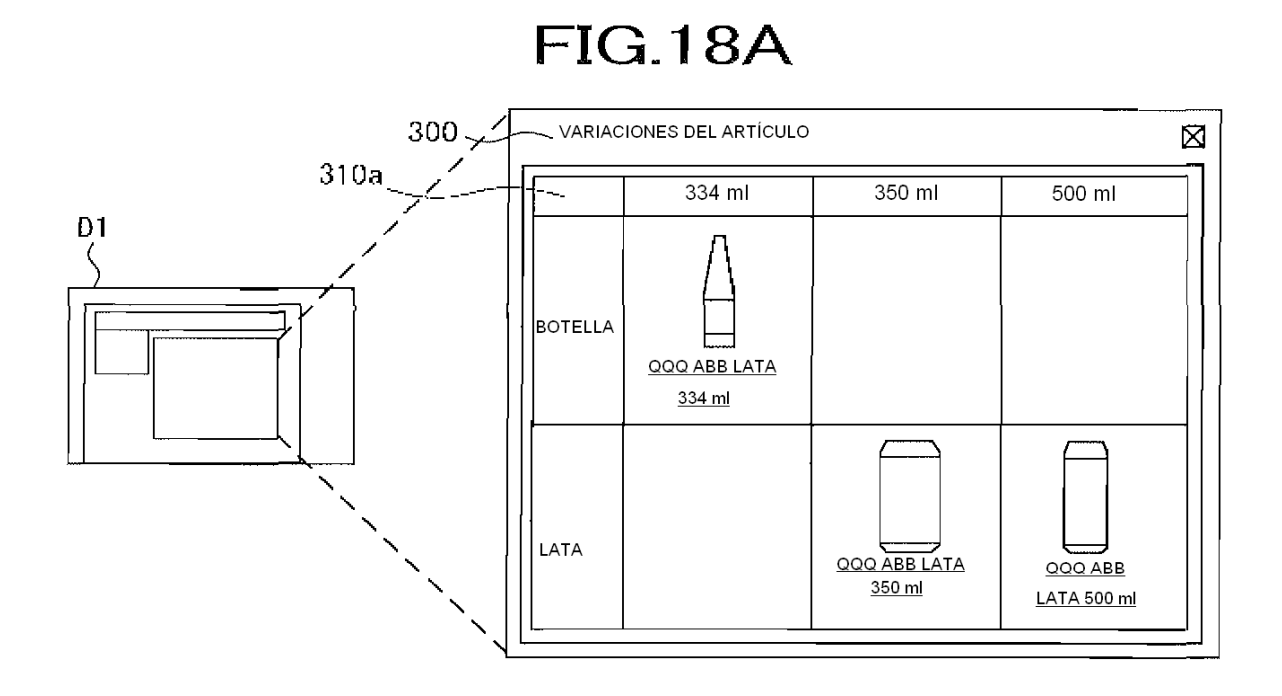

**FIG.18B** 

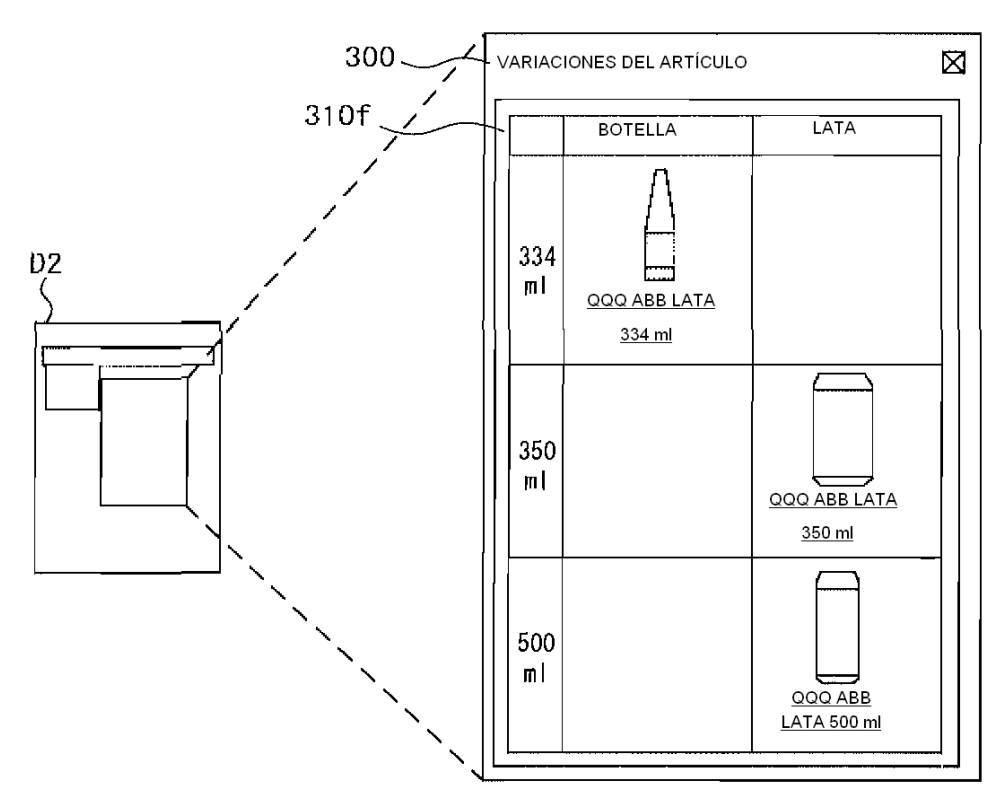

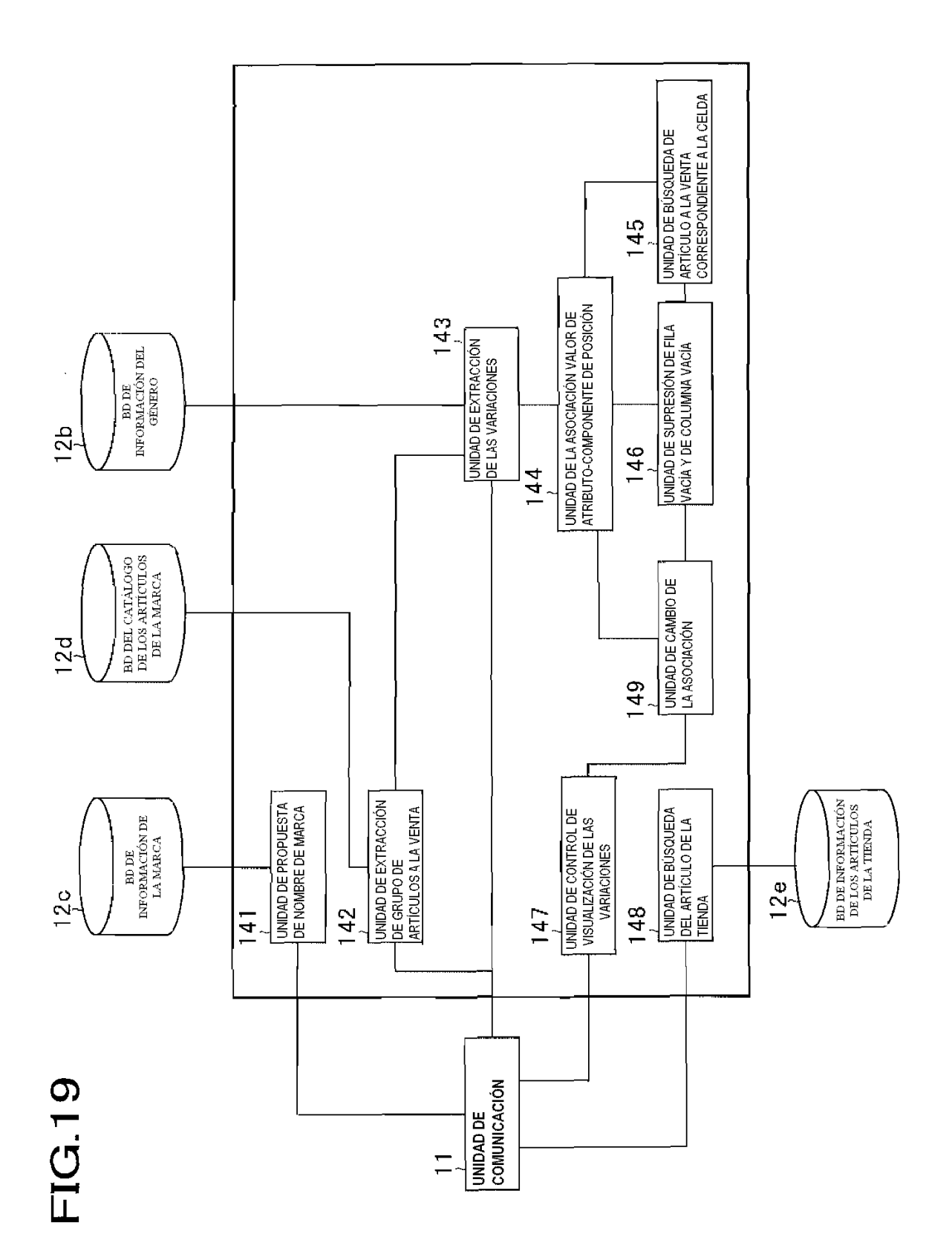

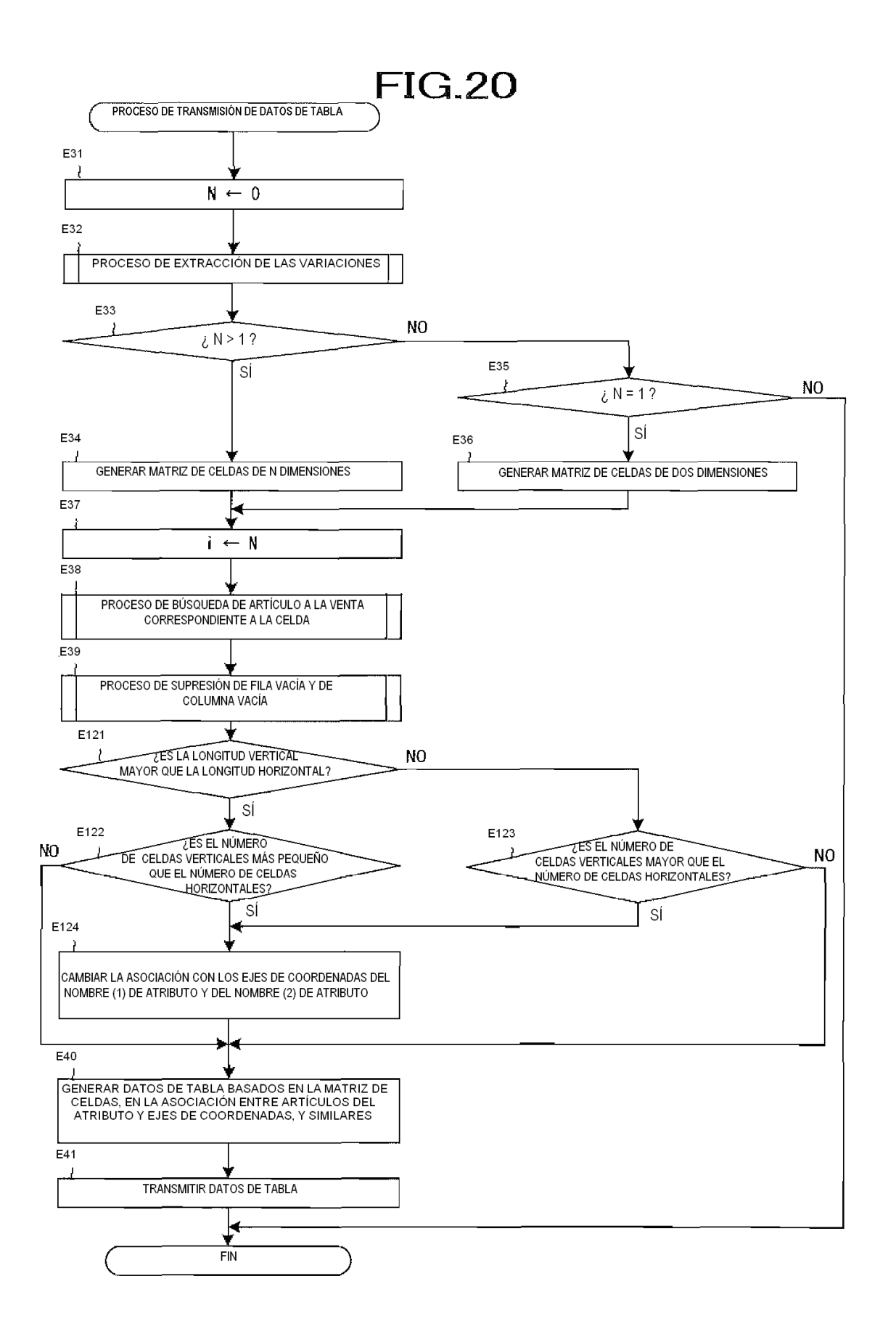

## **FIG.21A**

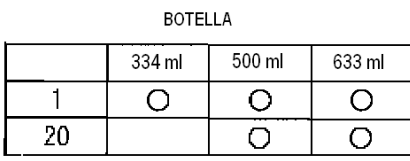

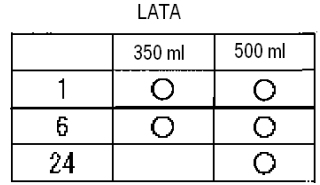

# **FIG.21B**

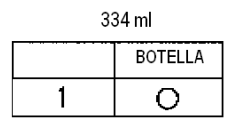

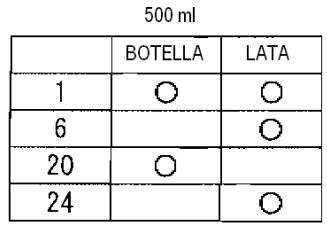

350 ml

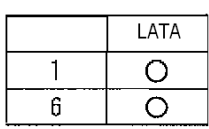

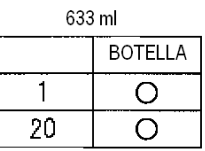

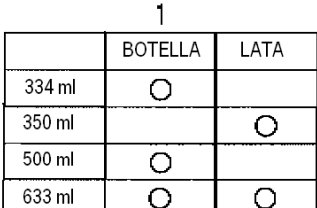

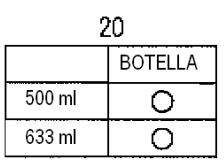

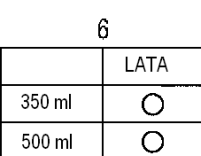

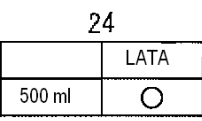

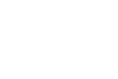

**FIG.21C** 

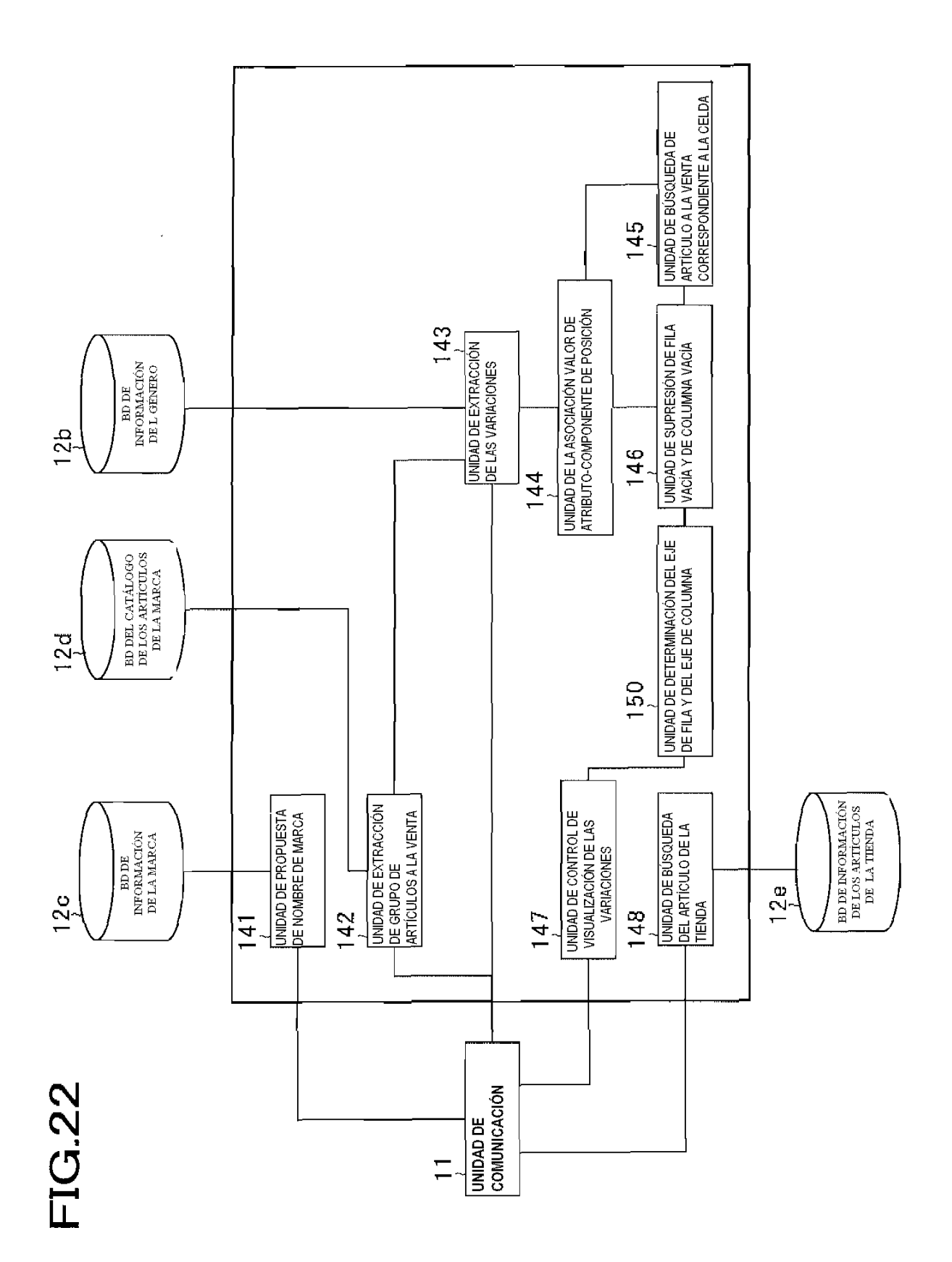

58

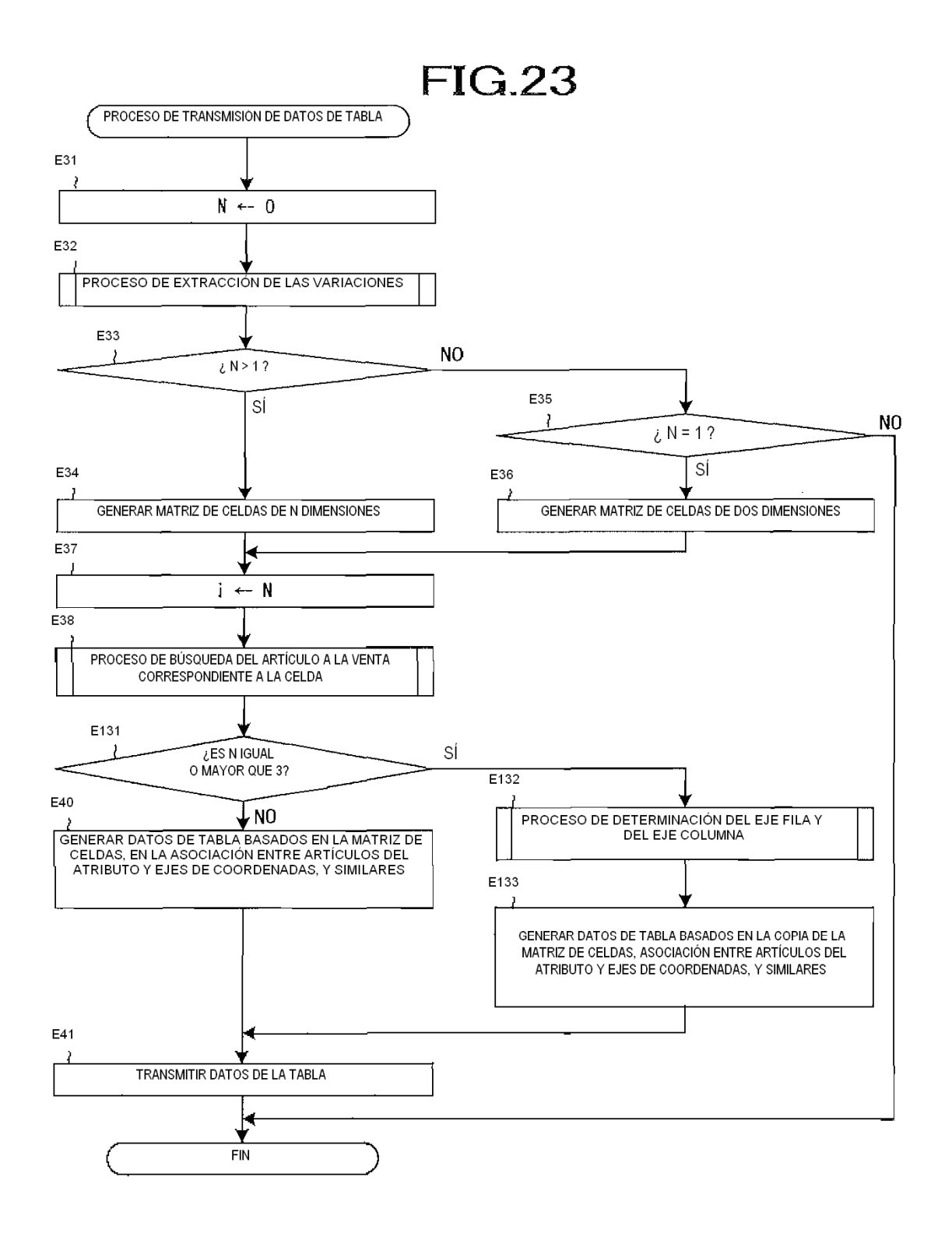

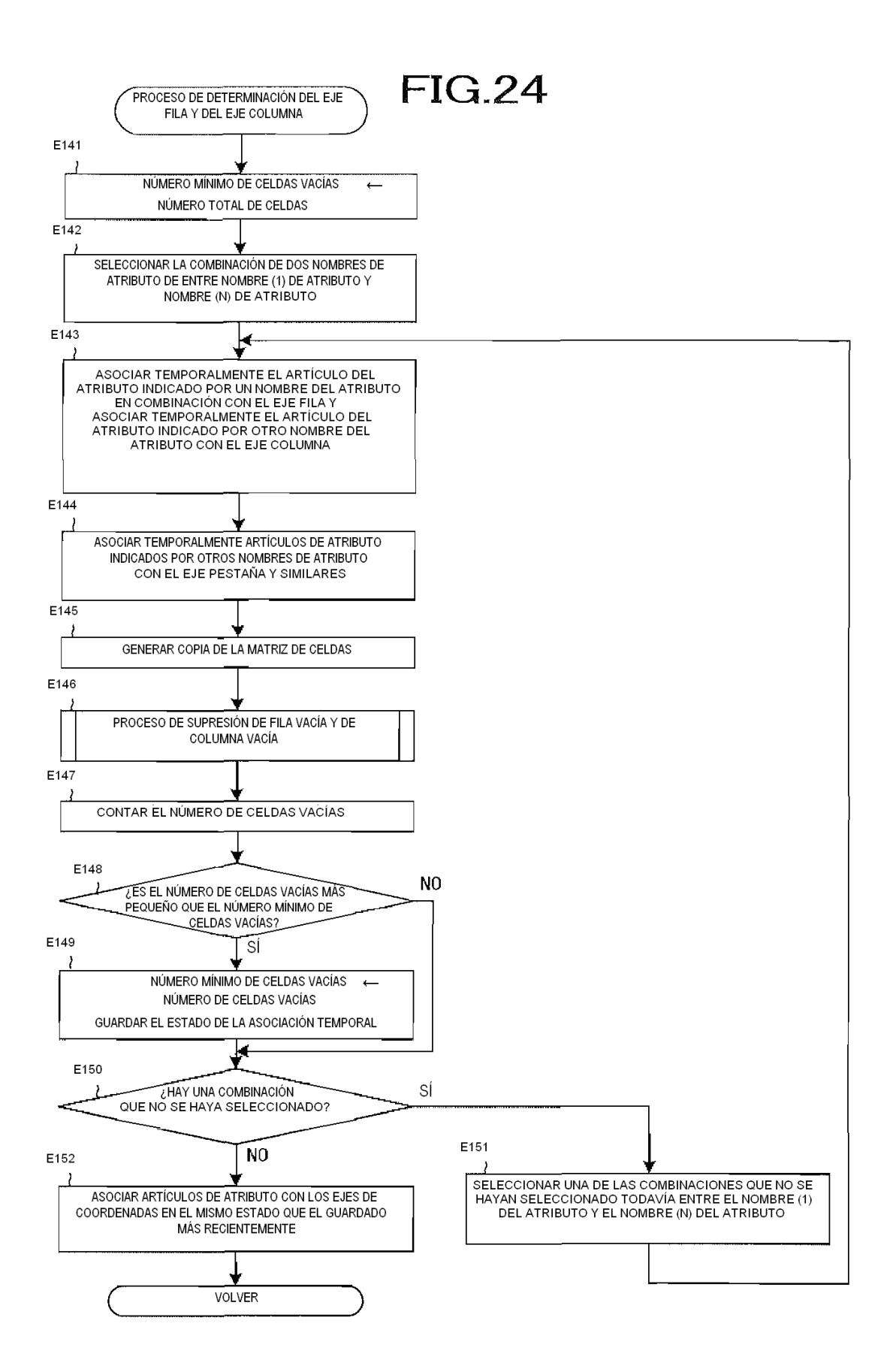

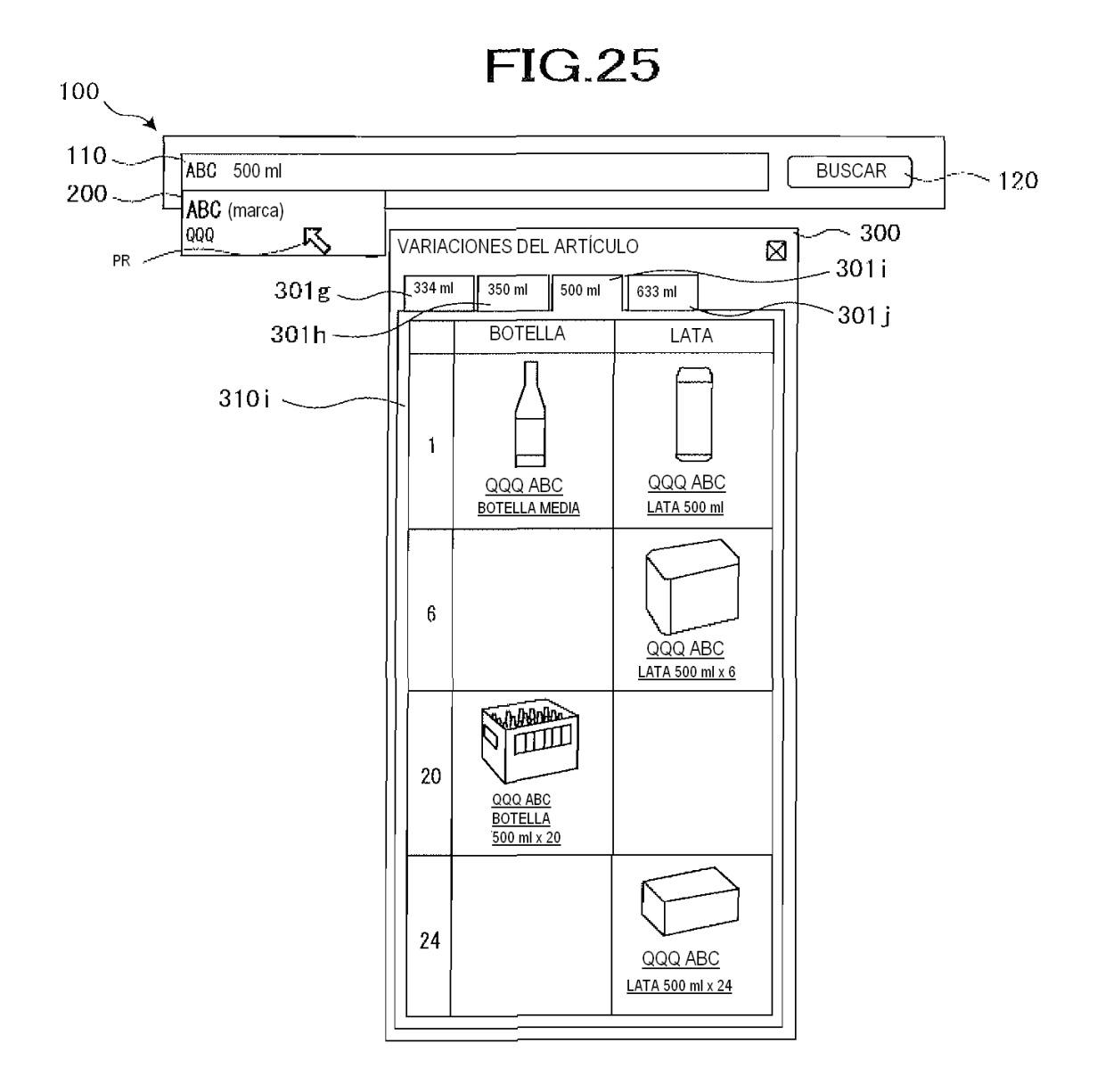

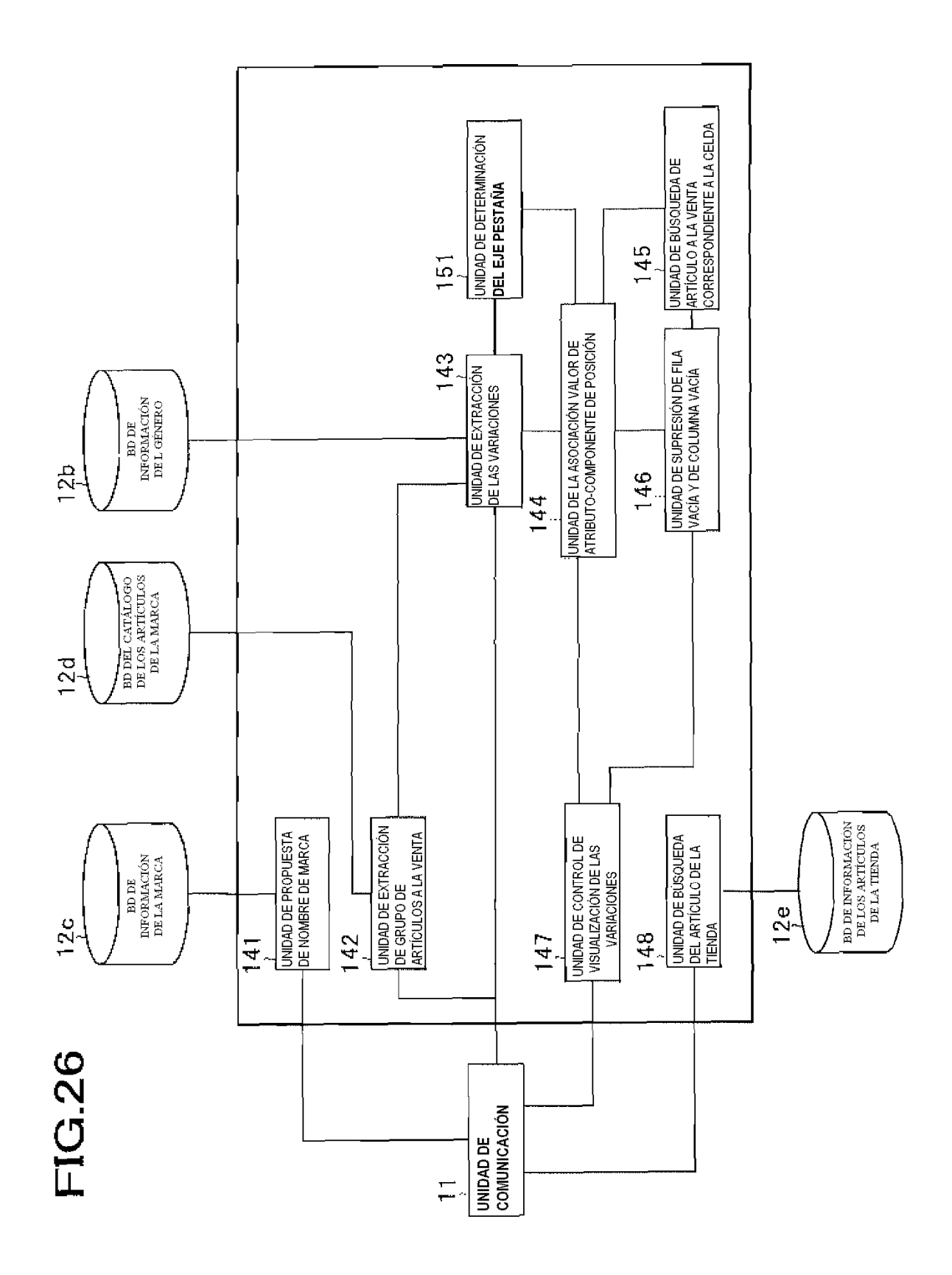

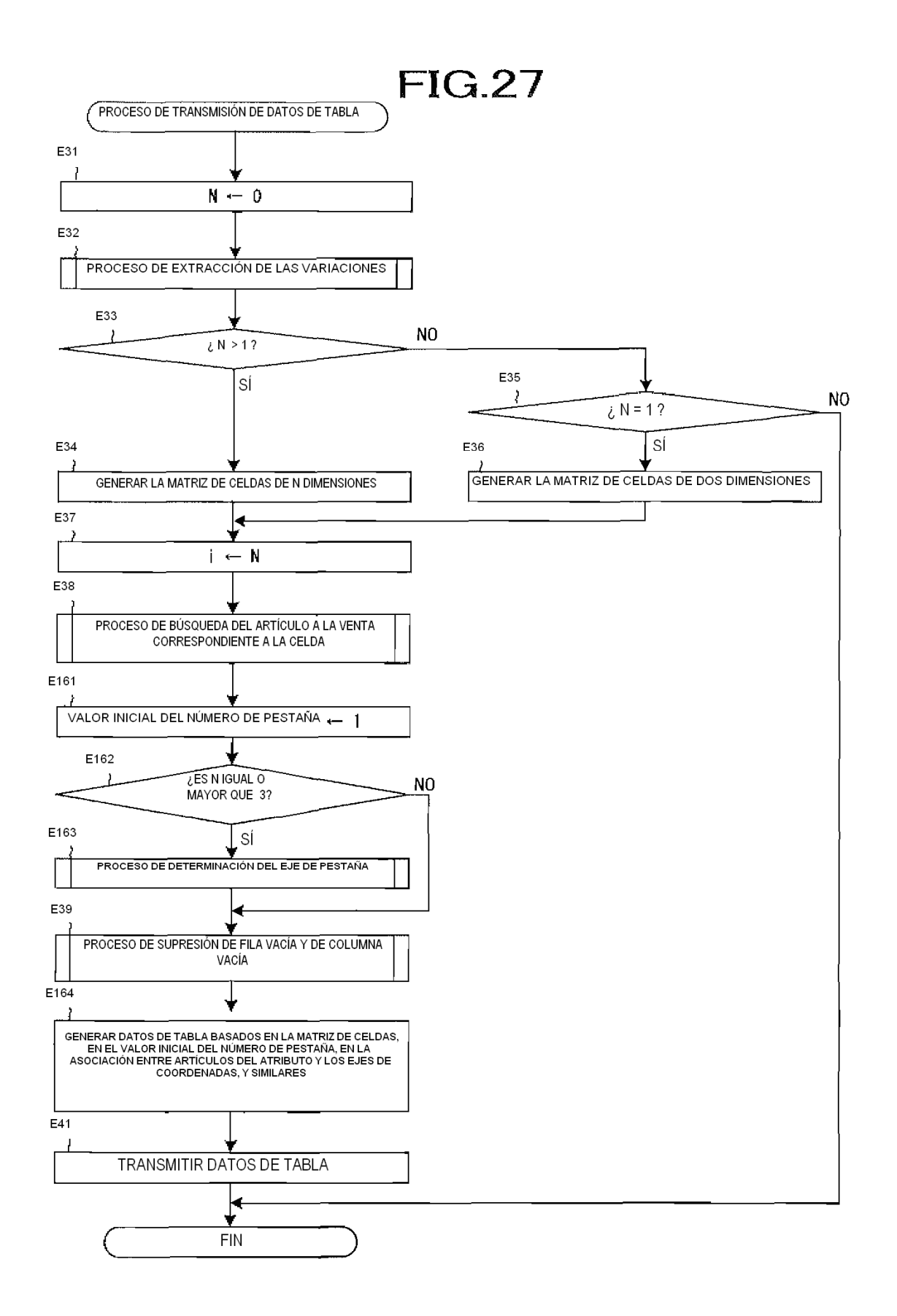

ES 2 644 793 T3

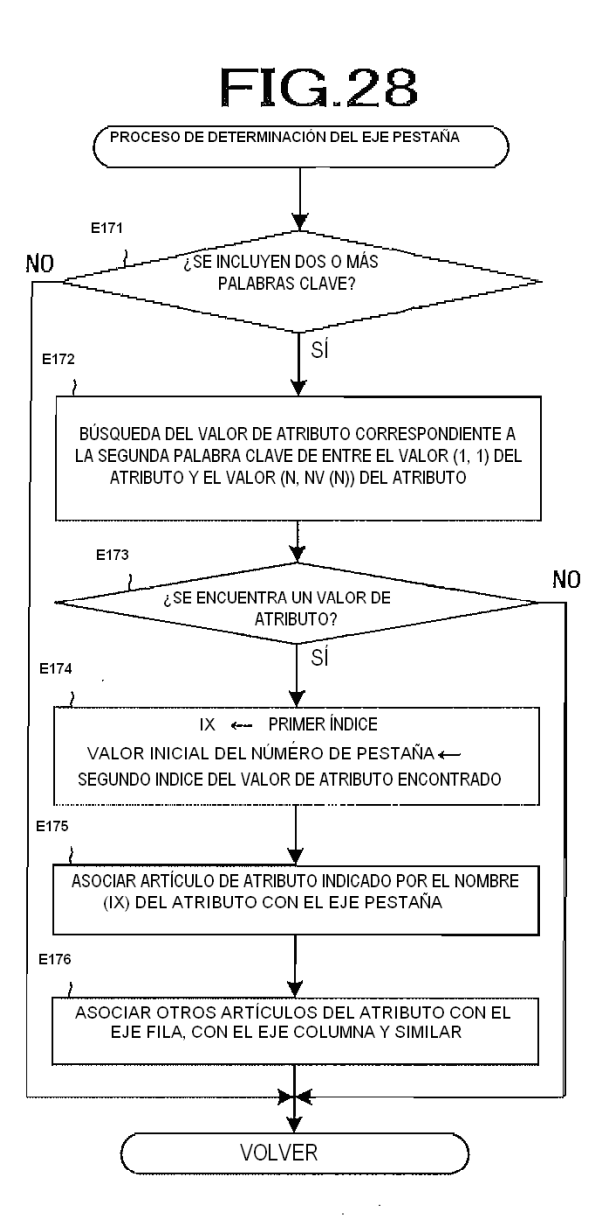

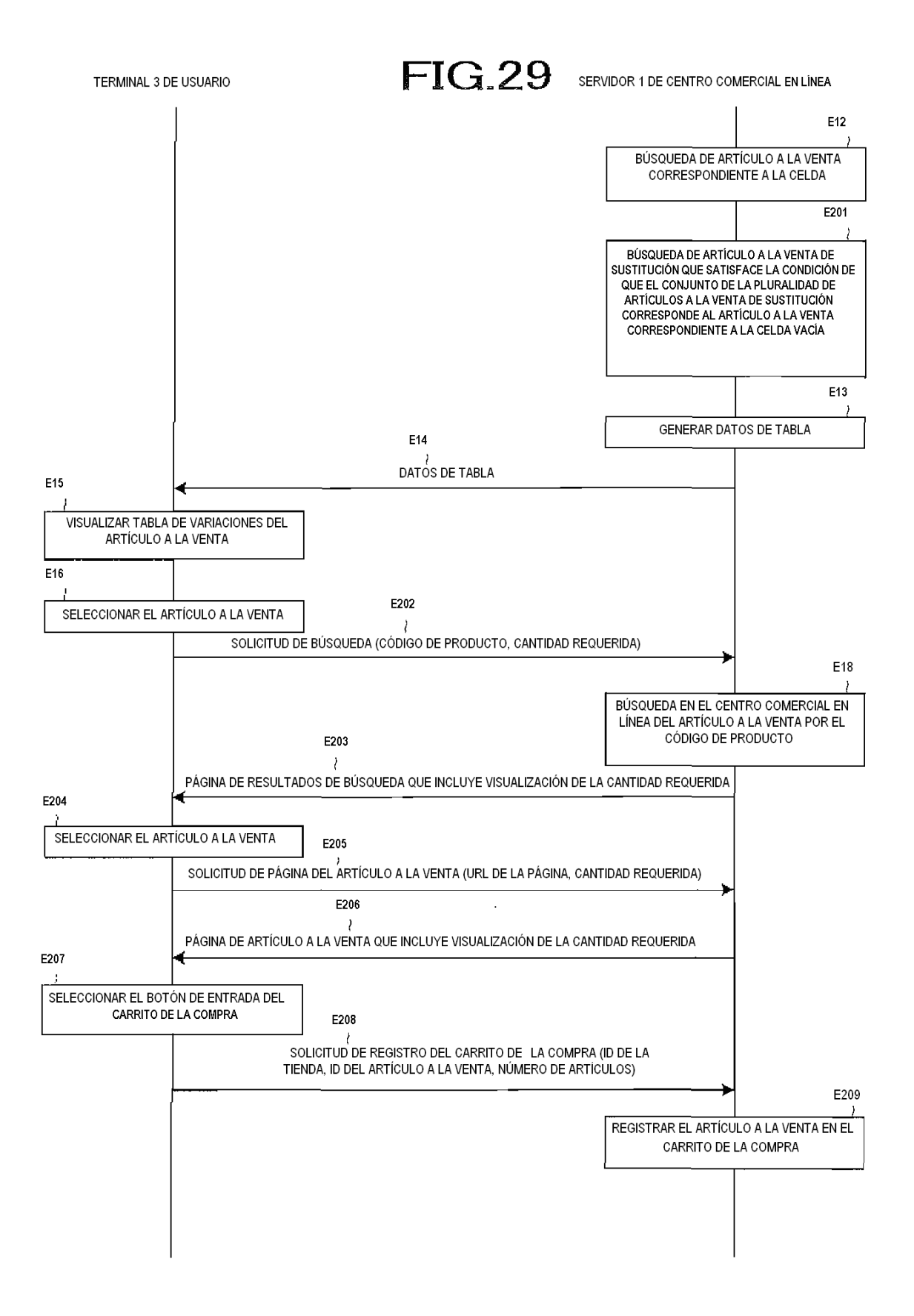

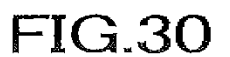

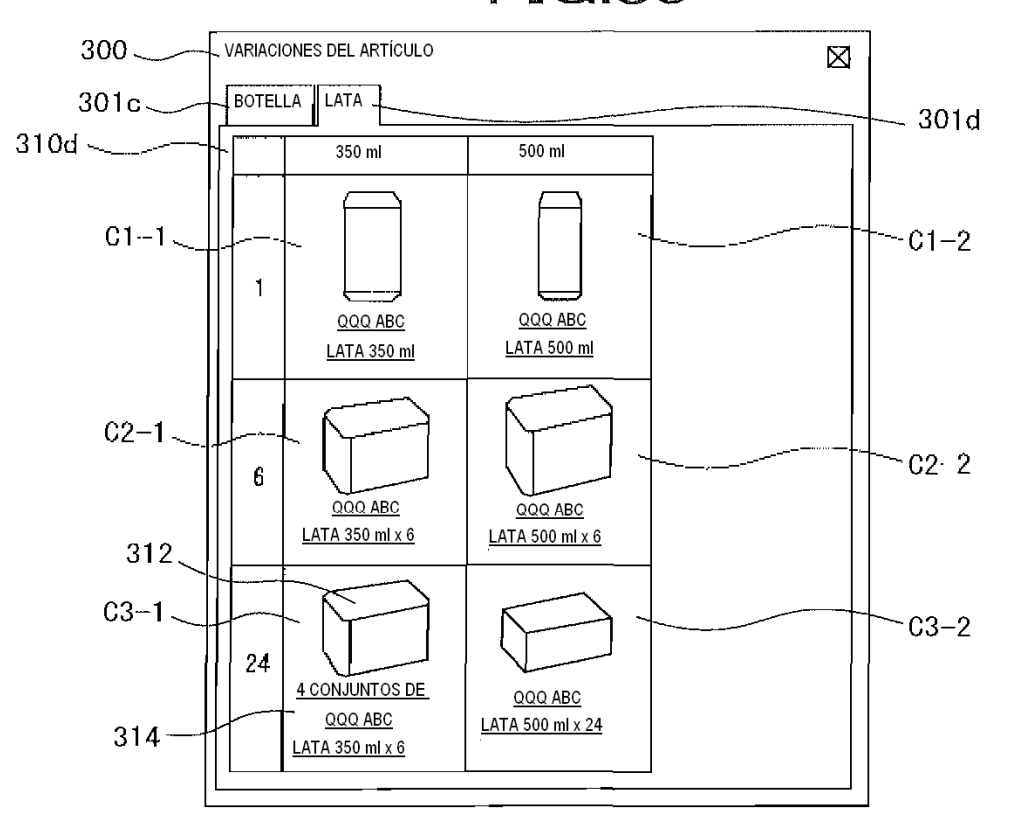

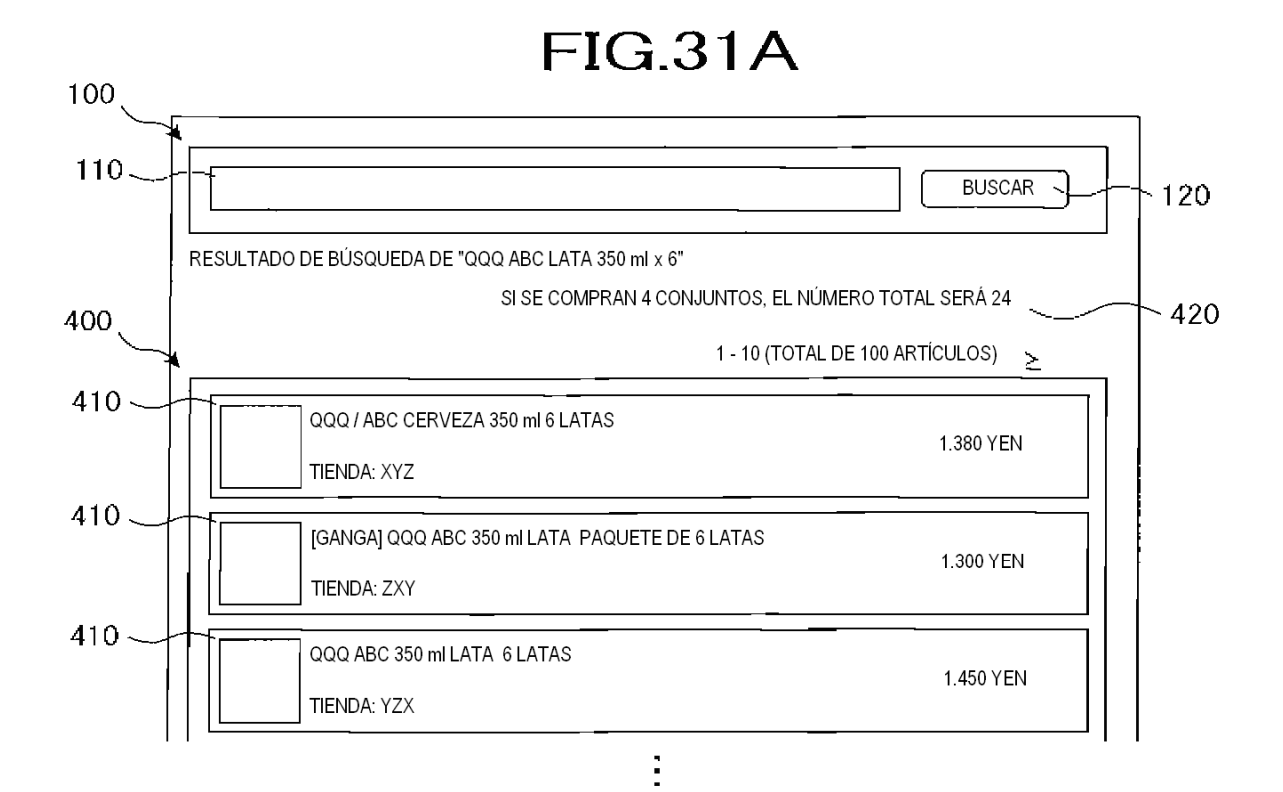

## **FIG.31B**

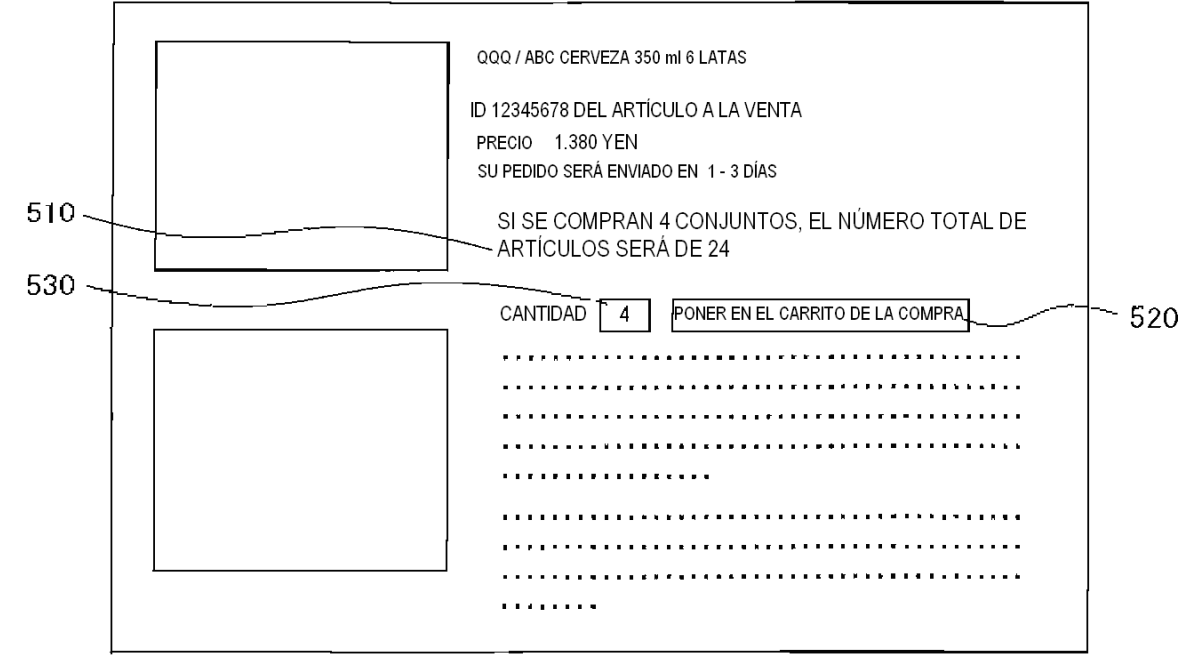

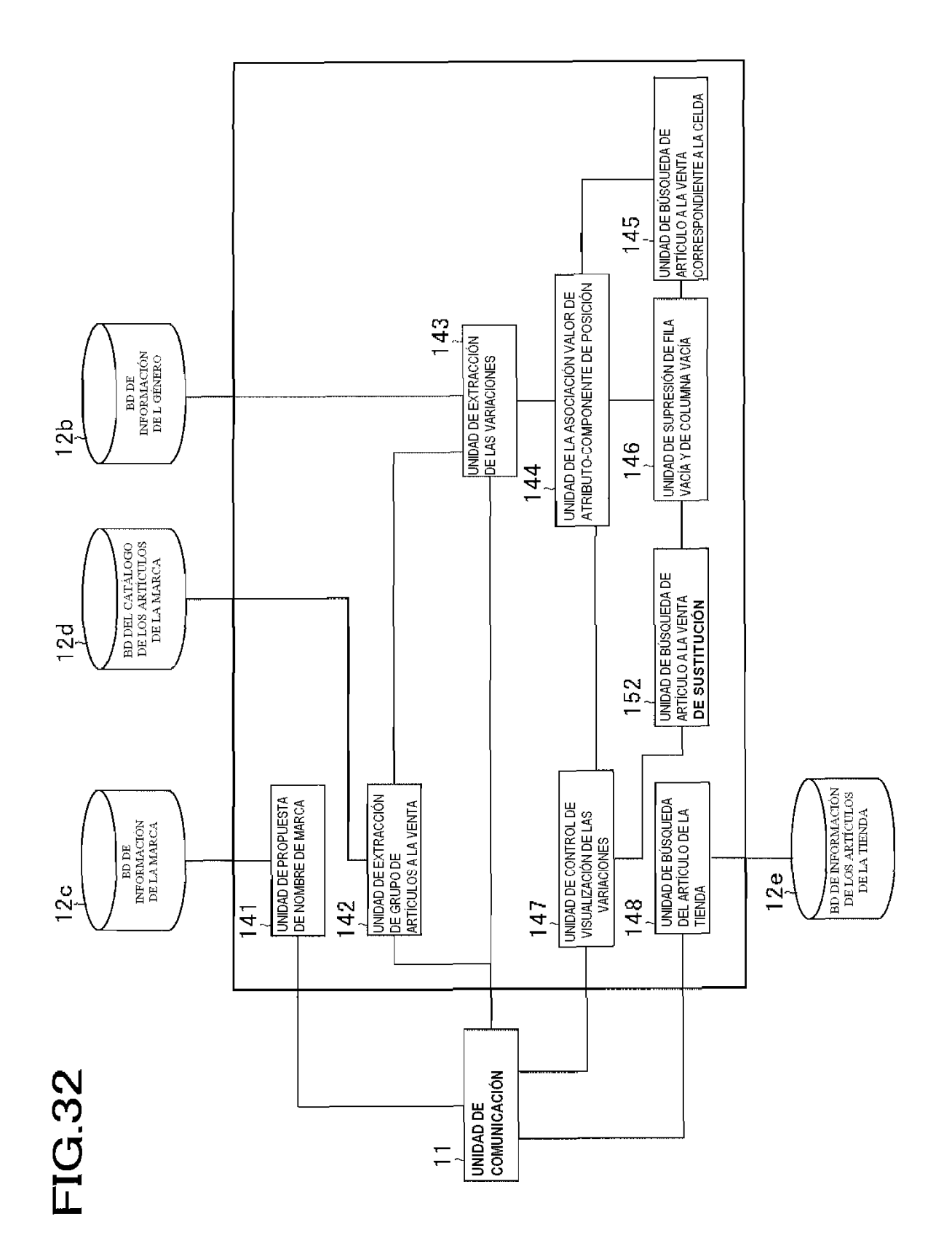

68

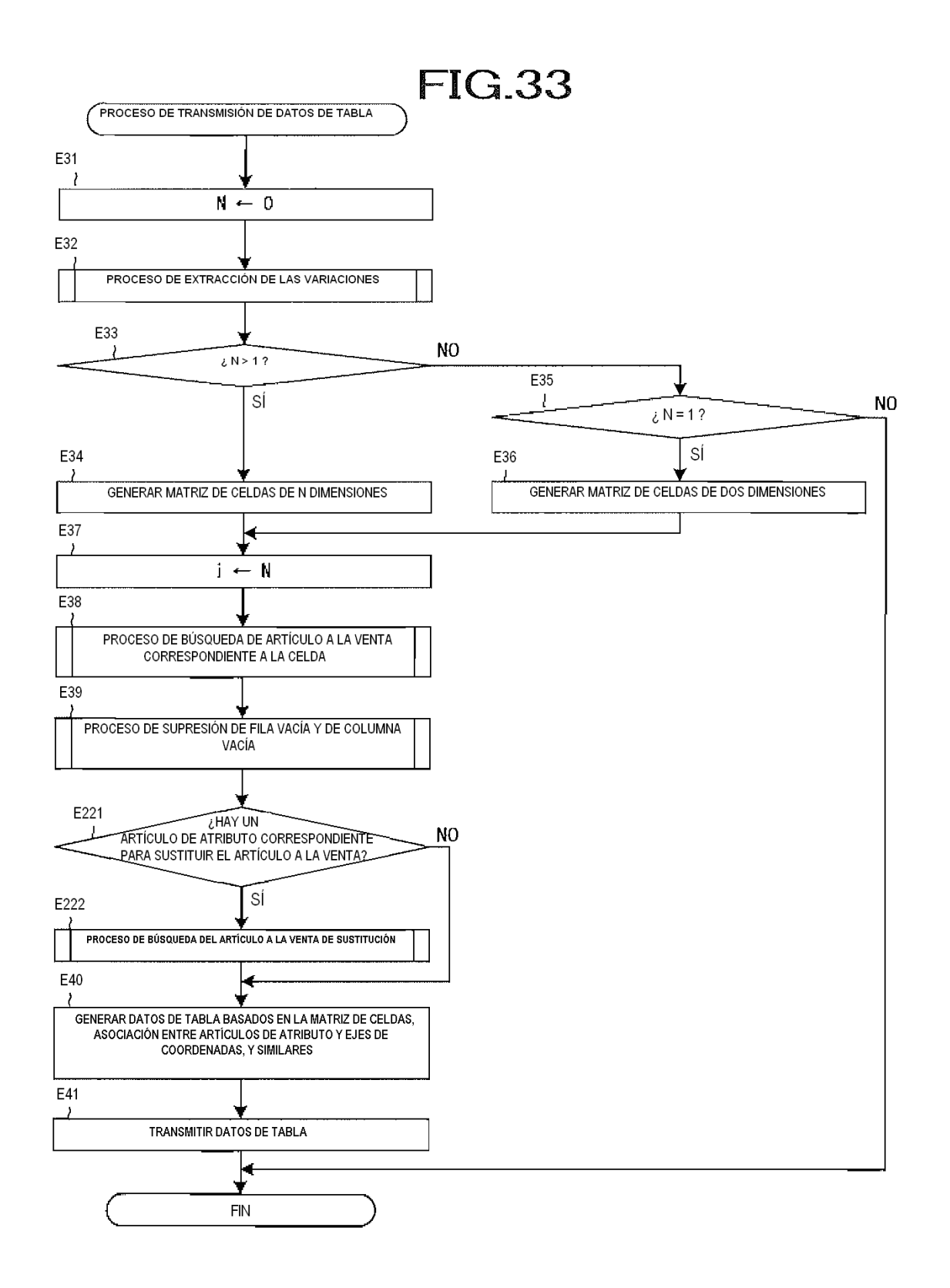

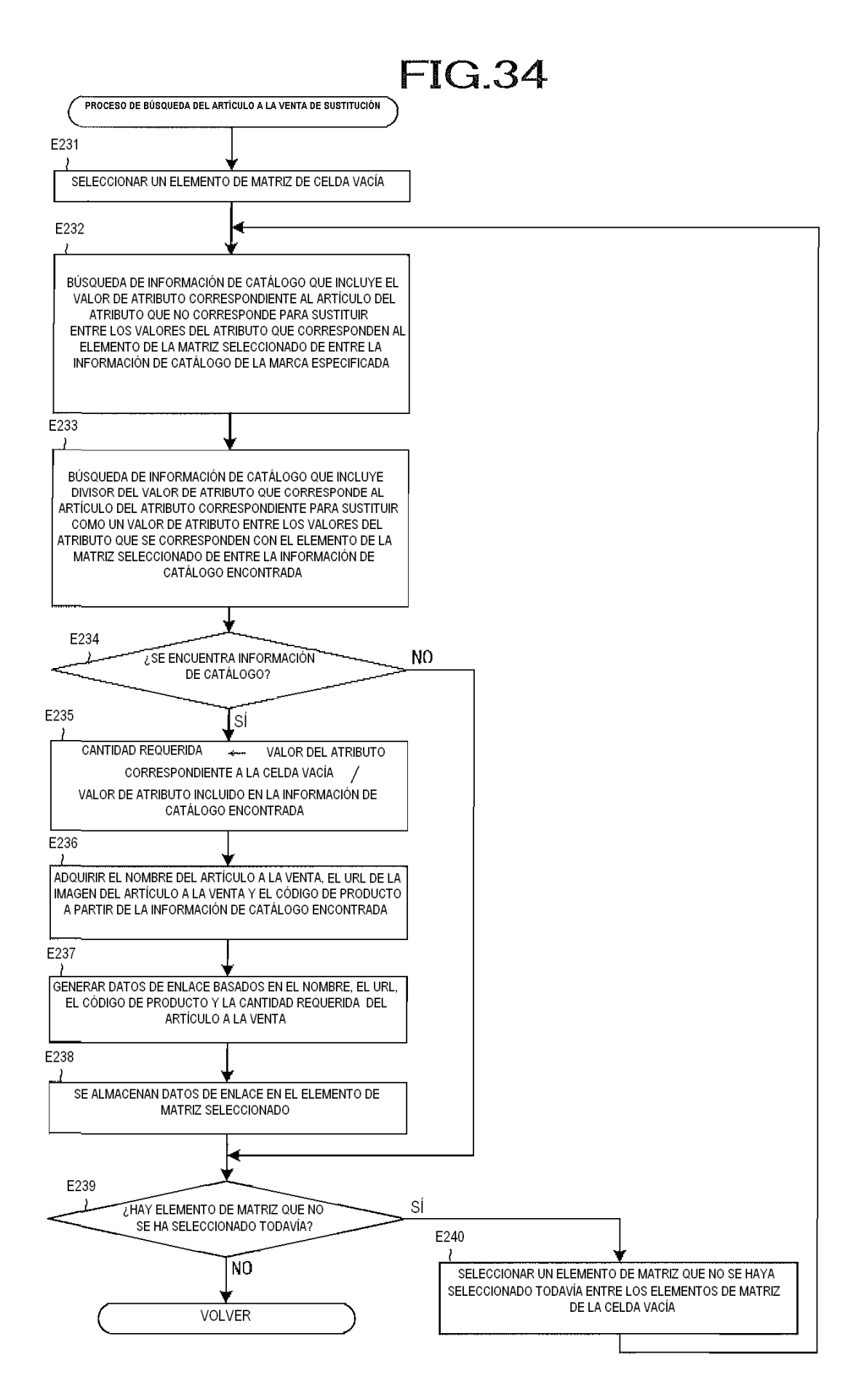